# tsuru Documentation

Release 1.3.1

tsuru

Aug 29, 2017

#### Contents

| 1 | Understanding         1.1       Overview         1.2       Concepts         1.3       Architecture                                                                                                    | <b>3</b><br>3<br>4<br>5                                                                 |
|---|----------------------------------------------------------------------------------------------------|-----------------------------------------------------------------------------------------|
| 2 | 2.4 Dashboard                                                                                                    | 7<br>9<br>10<br>11                                                                      |
| 3 | 3.1       Installing platforms         3.2       Creating a platform         3.3       Using Pools         3.4       Segregate Scheduler         3.5       Upgrading Docker         3.6       Managing Git repositories and SSH keys         3.7       Managing users and permissions         3.8       Managing Application Logs | <b>15</b><br>15<br>16<br>17<br>19<br>20<br>21<br>24<br>26                               |
| 4 | 4.1Installing tsuru client4.2Deploying4.3App-Deploy4.4Building your app in tsuru4.5Deploying Python applications4.6Deploying Ruby applications4.7Deploying Go applications4.8Deploying Java applications4.9Deploying PHP applications4.10Deploying Docker Image applications4.11Using Buildpacks4.13Recovering an application     | <b>27</b><br>28<br>29<br>30<br>31<br>38<br>44<br>47<br>52<br>56<br>59<br>60<br>62<br>62 |

|    | 4.15       Procfile       60         4.16       tsuru.yaml       64         4.17       Unit states       65         4.18       tsuru client plugins       66         4.19       Application Deployment       66         4.20       Choose a pool to deploy your app       66 |
|----|----------------------------------------------------------------------------------------------------|
| 5  | Services75.1API workflow75.2Building your service75.3TSURU_SERVICES environment variable8                                                                                                    |
| 6  | Advanced topics       8         6.1       Metrics       8         6.2       Node Auto Scaling       8                                                                                                    |
| 7  | Contributing897.1Fixing typos and enhancing the documentation897.2Adding new features897.3Submitting Changes897.4Development environment907.5Running the tests927.6Release Process927.7Discussing92                                                                          |
| 8  | Reference         99           8.1         tsuru client usage         99           8.2         bs         99           8.3         tsuru.conf reference         99           8.4         API reference         118                                                           |
| 9  | Frequently Asked Questions1539.1How do environment variables work?1539.2How does the quota system work?1539.3How does routing work?1539.4How are Git repositories managed?154                                                                                                |
| 10 | Release notes         15           10.1         tsurud (tsuru server daemon)         15           10.2         tsuru         192                                                                                                    |
| 11 | Experimental       193         11.1       tsuru Installer       193                                                                                                    |
| 12 | Roadmap       199         12.1 Release Process       199                                                                                                    |

tsuru is an open source PaaS that makes it easy and fast to deploy and manage applications on your own servers. To get started, first read *understanding tsuru*.

## Understanding

## **Overview**

tsuru is an extensible and open source Platform as a Service (PaaS) that makes application deployments faster and easier. With tsuru, you don't need to think about servers at all. As an application developer, you can:

- Write apps in the programming language of your choice
- Back apps with add-on resources such as SQL and NoSQL databases, including memcached, redis, and many others.
- Manage apps using the tsuru command-line tool
- Deploy apps using Git, tsuru app-deploy or using docker images directly

## Why tsuru?

#### Fast, easy and continuous deployment

Deploying an app is simple and easy, tsuru will also take care of all the applications dependencies in the deployment process.

Easily create testing, staging, and production versions of your app and deploy to them instantly.

#### Scaling

Scaling applications is completely painless. Just add a unit and tsuru will take care of everything else.

#### Reliable

tsuru has a set of tools to make sure that the applications will be always available.

#### **Open source**

tsuru is free, open source software released under the BSD 3-Clause license.

## Concepts

### Docker

Docker is an open source project to pack, ship, and run any application as a lightweight, portable, self-sufficient container. When you deploy an app with git push or tsuru app-deploy, tsuru builds a Docker image and then distributes it as *units* (Docker containers) across your cluster.

## **Clusters**

A cluster is a named group of nodes. *tsuru API* has a scheduler algorithm that distributes applications intelligently across a cluster of nodes.

## Nodes

A node is a physical or virtual machine with Docker installed.

#### Managed node

A managed node is a node created and managed by tsuru, using *IaaS integration*. tsuru manages this node, i.e. tsuru can heal and scale it.

#### **Unmanaged node**

An unmanaged node is a node created manually, and just registered with tsuru. tsuru is not able to manage these nodes, and it should be handled by whoever created it manually.

## **Applications**

An application consists of:

- the program's source code e.g.: Python, Ruby, Go, PHP, JavaScript, Java, etc.
- an operating system dependencies list in a file called requirements.apt
- a language-level dependencies list e.g.: requirements.txt, Gemfile, etc.
- instructions on how to run the program in a file called Procfile

An application has a name, a unique address, a platform, associated development teams, a repository, and a set of units.

## Units

A unit is a container. A unit has everything an application needs to run; the fetched operational system and language level dependencies, the application's source code, the language runtime, and the application's processes defined in the Procfile.

## **Platforms**

A platform is a well-defined pack with installed dependencies for a language or framework that a group of applications will need. A platform might be a container template (Docker image).

For instance, tsuru has a container image for Python applications, with virtualenv installed and other required things needed for tsuru to deploy applications on top of that platform. Platforms are easily extendable and managed by tsuru. Every application runs on top of a platform.

## Services

A service is a well-defined API that tsuru communicates with to provide extra functionality for applications. Examples of services are MySQL, Redis, MongoDB, etc. tsuru has built-in services, but it is easy to create and add new services to tsuru. Services aren't managed by tsuru, but by their creators.

## Architecture

## API

The API component (also referred as the tsuru daemon, or *tsurud*) is a RESTful API server written with Go. The API is responsible for the deploy workflow and the lifecycle of applications.

Command-line clients and the tsuru dashboard interact with this component.

## Database

The database component is a MongoDB server.

## **Queue/Cache**

The queue and cache component uses Redis.

## Gandalf

Gandalf is a REST API to manage Git repositories and users and provides access to them over SSH.

## Registry

The Docker registry is the component responsible for storing and distributing Docker images.

## Router

The router component routes traffic to application units (Docker containers).

## Installing

**Note:** If you want to try tsuru with a minimum amount of effort, we recommend you to use tsuru Now (or tsurubootstrap, which runs tsuru Now in a Vagrant VM).

tsuru Now will install tsuru API, tsuru Client, tsuru Admin, and all of their dependencies on a single machine. It will also include a Docker node which will run deployed applications.

This gives you a very nice environment for trying out tsuru, but this is not the recommended approach for a production environment.

**Note:** tsuru client ships with an *Experimental* feature called *tsuru Installer* that can be used to provision machines on different iaas and install tsuru on them.

This document will describe how to install each component separately. We assume that tsuru is being installed on an Ubuntu Server 14.04 LTS 64-bit machine. This is currently the supported environment for tsuru, you may try running it on other environments, but there's a chance it won't be a smooth ride.

## **API Server**

### **Dependencies**

tsuru API depends on a MongoDB server, Redis server and Hipache router. Instructions for installing MongoDB and Redis are outside the scope of this documentation, but it's pretty straight-forward following their docs. installing Hipache is described in other session.

## **Adding repositories**

Let's start adding the repositories for tsuru.

For debian based distributions (eg. Ubuntu, Debian)

For rpm based distributions (eg. RedHat, Fedora)

```
$ curl -s https://packagecloud.io/install/repositories/tsuru/stable/script.rpm.sh |_

->sudo bash
```

### Installing

sudo apt-get install tsuru-server -qqy

Now you need to customize the configuration in the /etc/tsuru/tsuru.conf. A description of possible configuration values can be found in the *configuration reference*. A basic possible configuration is described below, please note that you should replace the values your-mongodb-server, your-redis-server and your-hipache-server.

```
listen: "0.0.0.0:8080"
debug: true
host: http://<machine-public-addr>:8080 # This port must be the same as in the "listen
⇔" conf
repo-manager: none
auth:
   user-registration: true
   scheme: native
database:
   url: <your-mongodb-server>:27017
   name: tsurudb
queue:
   mongo-url: <your-mongodb-server>:27017
   mongo-database: queuedb
provisioner: docker
docker:
   router: hipache
   collection: docker_containers
   repository-namespace: tsuru
   deploy-cmd: /var/lib/tsuru/deploy
   bs:
       image: tsuru/bs:v1
       reporter-interval: 10
       socket: /var/run/docker.sock
   cluster:
       storage: mongodb
       mongo-url: <your-mongodb-server>:27017
       mongo-database: cluster
    run-cmd:
       bin: /var/lib/tsuru/start
       port: "8888"
routers:
   hipache:
       type: hipache
        domain: <your-hipache-server-ip>.xip.io
        redis-server: <your-redis-server-with-port>
```

In particular, take note that you must set auth:user-registration to true:

```
auth:
    user-registration: true
    scheme: native
```

Otherwise, tsuru will fail to create an admin user in the next section.

Now you only need to start your tsuru API server:

```
sudo sed -i -e 's/=no/=yes/' /etc/default/tsuru-server
sudo start tsuru-server-api
```

#### Creating admin user

The creation of an admin user is necessary before interaction with the API is possible. This can be done using the root-user-create command as shown below. This command will create a new authorization role with a global permission allowing this user run any action on tsuru. More fine-grained roles can be created later, please refer to *managing users and permissions* for more details.

Here we're also going to describe how to install the tsuru client application. For a description of each command shown below please refer to the *client documentation*.

For a description

```
$ tsurud root-user-create [--config <path to tsuru.conf>] myemail@somewhere.com
# type a password and confirmation (only if using native auth scheme)
$ sudo apt-get install tsuru-client
or
$ sudo yum install tsuru-client
$ tsuru target-add default http://<your-tsuru-api-addr>:8080
$ tsuru target-set default
$ tsuru login myemail@somewhere.com
# type the chosen password
```

And that's it, you now have registered a user in your tsuru API server and its ready to run any commands.

## **PlanB Router**

PlanB is a distributed HTTP and websocket proxy. It's built on top of a configuration pattern defined by Hipache.

tsuru uses PlanB to route the requests to the containers. Routing information is stored by tsuru in the configured Redis server, PlanB will read this configuration directly from Redis.

#### Adding repositories

Let's start adding the repositories for tsuru which contain the PlanB package.

```
sudo apt-get install software-properties-common -y
sudo apt-add-repository ppa:tsuru/ppa -y
sudo apt-get update
```

#### Installing

In order to install PlanB, just use apt-get:

```
sudo apt-get install planb -y
```

## Configuring

You may change the file /etc/default/planb, changing the PLANB\_OPTS environment variable for configuring the binding address and the Redis endpoint, along with other settings, as described in PlanB docs.

After changing the file, you only need to start PlanB with:

```
sudo start planb
```

## **Adding Nodes**

Nodes are physical or virtual machines with a Docker installation.

Nodes can be either unmanaged, which mean that they were created manually, by provisioning a machine and installing Docker on it, in which case they have to be registered in tsuru. Or they can be automatically managed by tsuru, which will handle machine provisioning and Docker installation using your *IaaS configuration*.

The managed option is preferred starting with tsuru-server 0.6.0. There are advantages like automatically healing and scaling of Nodes. The sections below describe how to add managed and unmanaged nodes.

### **Managed nodes**

First step is configuring your IaaS provider in your tsuru.conf file. Please see the details in IaaS configuration

Assuming you're using EC2, the configuration will be something like:

After you have everything configured, adding a new Docker node is done by calling node-add in *tsuru* command. This command will receive a map of key=value params which are IaaS dependent. A list of possible key params can be seen calling:

Every key=value pair will be added as a metadata to the Node and you can send After registering your node, you can list it calling tsuru node-list

```
$ tsuru node-add docker iaas=ec2 image=ami-dc5387b4 region=us-east-1 type=m1.small_

→securityGroup=my-sec-group keyName=my-key
Node successfully registered.
```

| \$ tsuru node-list                                           |                              | L          |         | 4  |
|--------------------------------------------------------------|------------------------------|------------|---------|----|
| →+<br>  Address                                              |                              | IaaS ID    |         |    |
| →Metadata<br>+                                               |                              | +          | +       | +  |
| ↔+                                                           |                              |            |         |    |
| <pre>  http://ec2-xxxxxxxxxxxxxxxxxxxxxxxxxxxxxxxxxxxx</pre> | compute-1.amazonaws.com:2375 | i-xxxxxxxx | waiting |    |
|                                                              |                              |            | I       |    |
| ⊶image=ami-dc5387b4<br>                                      |                              | I          |         |    |
| ⇔keyName=my-key                                              |                              | 1          | I       | 1  |
| ⇔region=us-east-1                                            | I                            | I          | I       |    |
| <br>→securityGroup=my-sec-grou                               | qı                           |            |         |    |
| 1                                                            | -                            |            | l       | l_ |
| →type=m1.small<br>+                                          |                              | +          | +       | +  |
| ↔+                                                           |                              |            |         |    |

### **Unmanaged nodes**

To add a previously provisioned node you call the tsuru node-add with the --register flag and setting the address key with the URL of the Docker API in the remote node and specify the pool of the node with pool=mypoolname.

The docker API must be responding in the referenced address. To instructions about how to install docker on your node, please refer to Docker documentation.

```
$ tsuru node-add docker pool=mypoolname --register address=http://node.address.com:

$2375
```

To enable the new unmanaged node run this command:

```
$ tsuru node-update http://node.address.com:2375 --enable
```

## Dashboard

One of the ways to interact with your tsuru installation is using the tsuru dashboard. The dashboard provides interesting features for both tsuru users (application information, metrics and logs for example) and tsuru admins (hosts metrics, healings and much more).

The dashboard runs as a regular tsuru Python application. This guide will cover:

- 1. Adding the Python platform
- 2. Creating the dashboard app
- 3. Deploying the tsuru dashboard

You should already have a pool and at least one docker node to run your applications. Please refer to *adding nodes* for more details.

## Adding the Python platform

Platforms are responsible for building and running your application. The dashboard requires the Python platform, which can be easily installed with:

tsuru platform-add python

This will install the default Python platform. Please refer to add platform for more details.

## Creating the dashboard app

Now, lets create the dashboard application:

tsuru app-create tsuru-dashboard python -t admin

This will create an application called tsuru-dashboard which uses the Python platform and belongs to the admin team. Please refer to the app-create client reference for more information.

## Deploying the dashboard

There are several ways to deploy an application in tsuru: git push, app-deploy and app-deploy using docker images. The easiest way to deploy the dashboard is by using app-deploy with its docker image. To do that, simply type:

tsuru app-deploy -a tsuru-dashboard -i tsuru/dashboard

This will deploy the docker image tsuru/dashboard to the app we just created. Please refer to the app-deploy client reference for more information.

Once the deploy finishes, we can run:

tsuru app-info -a tsuru-dashboard

to check it's address and access it on our browser.

## Gandalf

To enable application deployment using git, tsuru uses Gandalf to manage Git repositories used to push applications to. It's also responsible for setting hooks in these repositories which will notify the tsuru API when a new deploy is made. For more details check Gandalf Documentation

Note: Gandalf is only required if you want to be able to deploy using git push, without it you can still deploy applications using tsuru app-deploy.

Gandalf will store and manage all Git repositories and SSH keys, as well as users. When user runs a git push, the communication happens directly between the user host and the Gandalf host, and Gandalf will notify tsuru the new deployment using a git hook.

## Installing

Let's start adding the repositories for tsuru which contain the Gandalf package.

```
sudo apt-get update
sudo apt-get install curl python-software-properties
sudo apt-add-repository ppa:tsuru/ppa -y
sudo apt-get update
```

sudo apt-get install gandalf-server

A deploy is executed in the git push. In order to get it working, you will need to add a pre-receive hook. tsuru comes with three pre-receive hooks, all of them need further configuration:

- s3cmd: uses Amazon S3 to store and serve archives
- · archive-server: uses tsuru's archive-server to store and serve archives
- swift: uses Swift to store and serve archives (compatible with Rackspace Cloud Files)

In this documentation, we will use archive-server, but you can use anything that can store a git archive and serve it via HTTP or FTP. You can install archive-server via apt-get too:

sudo apt-get install archive-server

Then you will need to configure Gandalf, install the pre-receive hook, set the proper environment variables and start Gandalf and the archive-server, please note that you should replace the value <your-machine-addr> with your machine public address:

In the /etc/gandalf.conf file, remove the comment from the line "template: /home/git/bare-template" and from the line "database", so it looks like that:

```
database:
  url: <your-mongodb-server>:27017
  name: gandalf
git:
  bare:
   location: /var/lib/gandalf/repositories
   template: /home/git/bare-template
```

Then start gandalf and archive-server:

sudo start gandalf-server
sudo start archive-server

#### Configuring tsuru to use Gandalf

In order to use Gandalf, you need to change tsuru.conf accordingly:

1. Define "repo-manager" to use "gandalf";

2. Define "git:api-server" to point to the API of the Gandalf server (example: "http://localhost:8000");

For more details, please refer to the *configuration page*.

### Token for authentication with tsuru API

There is one last step in configuring Gandalf. It involves generating an access token so that the hook we created can access the tsuru API. To do so, we need to export t wo extra environment variables to the git user, which will run our deploy hooks, the URL to our API server and a generated token.

First step is to generate a token in the machine where the API server is installed:

```
$ tsurud token
fed1000d6c05019f6550b20dbc3c572996e2c044
```

Now you have to go back to the machine you installed Gandalf, and run this:

```
$ cat | sudo tee -a /home/git/.bash_profile <<EOF
export TSURU_HOST=http://<your-tsuru-api-addr>:8080
export TSURU_TOKEN=fed1000d6c05019f6550b20dbc3c572996e2c044
EOF
```

### Adding Gandalf to an already existing tsuru cluster

In the case of an old tsuru cluster running without Gandalf, users and applications registered in tsuru won't be available in the newly created Gandalf server, or both servers may be out-of-sync.

When Gandalf is enabled, administrators of the cloud can run the tsurud gandalf-sync command.

## Managing SSH public keys

In order to be able to send git pushes to the Git server users need to have their key registered in Gandalf.

## Managing

## **Installing platforms**

A platform is a well defined pack with installed dependencies for a language or framework that a group of applications will need.

Platforms are defined as Dockerfiles and tsuru already have a number of supported ones listed bellow:

- Go
- Java
- Nodejs
- php
- Python2
- Python3
- Ruby
- Static

These platforms don't come pre-installed in tsuru, you have to add them to your server using the platform-add command in *tsuru*.

For example, to install the Python platform from tsuru's platforms repository you simply have to call:

tsuru platform-add python

If your application is not currently supported by the platforms above, you can create a new platform. See *creating a platform* for more information.

Attention: If you have more than one Docker node, you may use docker-registry to add and distribute your platforms among your Docker nodes.

You can use the official docker registry or install it by yourself. To do this you should first have to install dockerregistry in any server you have. It should have a public ip to communicate with your docker nodes.

Then you should add registry address to tsuru.conf.

## **Creating a platform**

### **Overview**

If you need a platform that's not already available in our platforms repository it's pretty easy to create a new one based on a existing one.

Platforms are Docker images that are used to deploy your application code on tsuru. tsuru provides a base image which platform developers can use to build upon: base-platform. This platform provides a base deployment script, which handles package downloading and extraction in proper path, along with operating system package management.

Every platform in the repository extends the base-platform adding the specifics of each platform. They are a great way to learn how to create a new one.

## An example

Let's supose we wanted to create a nodejs platform. First, let's define it's Dockerfile:

```
FROM tsuru/base-platform
ADD . /var/lib/tsuru/nodejs
RUN cp /var/lib/tsuru/nodejs/deploy /var/lib/tsuru
RUN /var/lib/tsuru/nodejs/install
```

In this file, we are extending the tsuru/base-platform, adding our deploy and install scripts to the right place: /var/lib/tsuru.

The install script runs when we add or update the platform on tsuru. It's the perfect place to install dependencies that every application on it's platform needs:

As it can be seen, we are just installing some dependencies and preparing the environment for our applications. The  $\{SOURCE\_DIR\}/base/rc/config$  provides some bootstrap configuration that are usually needed.

Now, let's define our deploy script, which runs every time a deploy occurs:

```
#!/bin/bash -le
SOURCE_DIR=/var/lib/tsuru
source ${SOURCE_DIR}/base/rc/config
source ${SOURCE_DIR}/base/deploy
export NVM_DIR=${HOME}/.nvm
```

```
[ ! -e ${NVM_DIR} ] && mkdir -p ${NVM_DIR}
. /etc/nvm/nvm.sh
nvm install stable
rm -f ~/.nvm_bin
ln -s $NVM_BIN ~/.nvm_bin
if [ -f ${CURRENT_DIR}/package.json ]; then
    pushd $CURRENT_DIR && npm install --production
    popd
fi
```

Once again we run some base scripts to do some heavy lifting:  $\{SOURCE_DIR\}/base/rc/config$  and  $\{SOURCE_DIR\}/base/deploy$ . After that, it's just a matter of application specifics dependencies using npm.

Now, we can move on and add our newly created platform.

### Adding your platform to tsuru

After creating you platform as a Dockerfile, you can add it to tsuru using the client:

\$ tsuru platform-add your-platform-name --dockerfile http://url-to-dockerfile

If you push your image to an Docker Registry, you can use:

\$ tsuru platform-add your-platform-name -i your-user/image-name

## **Using Pools**

#### **Overview**

Pool is used by provisioners to group nodes and know if an application can be deployed in these nodes. Users can choose which pool to deploy in *tsuru app-create*.

Tsuru has three types of pool: team, public and default.

Team's pool are segregated by teams, and cloud administrator should set teams in this pool manually. This pool are just accessible by team's members.

Public pools are accessible by any user.

Default pool is where apps are deployed when app's team owner don't have a pool associated with it or when app's creator don't choose any public pool. Ideally this pool is for experimentation and low profile apps, like service dashboard and "in development" apps. You can just have one default pool. This is the old fallback pool, but with a explicit flag.

#### Adding a pool

In order to create a pool, you should invoke tsuru pool-add:

```
$ tsuru pool-add pool1
```

If you want to create a public pool you can do:

\$ tsuru pool-add pool1 -p

If you want a default pool, you can create it with:

\$ tsuru pool-add pool1 -d

You can overwrite default pool by setting the flag -*f*:

```
$ tsuru pool-add new-default-pool -d -f
```

#### Adding teams to a pool

Then you can use *tsuru pool-constraint-set* to add teams to the pool that you've just created:

```
$ tsuru pool-constraint-set pool1 team team1 team2 --append
$ tsuru pool-constraint-set pool2 team team3 --append
```

#### **Listing pools**

To list pools you do:

```
$ tsuru pool-list
+----+
| Pools | Teams |
+----+
| pool1 | team1 team2 |
| pool2 | team3 |
+----+
```

#### **Removing a pool**

If you want to remove a pool, use *tsuru pool-remove*:

\$ tsuru pool-remove pool1

#### Removing teams from a pool

You can remove one or more teams from a pool using the command tsuru pool-constraint-set:

```
$ tsuru pool-constraint-set pool1 team team1 --blacklist
$ tsuru pool-constraint-set pool1 team team1 team2 team3 --blacklist
```

#### Moving apps between pools and teams

You can move apps from poolA to poolB and from teamA to teamB even when they dont have permission to see each other's pools, this is made by using *tsuru app-update*:

\$ tsuru app-update -a <app> -t <teamB> -o <poolB>

By default the app will be set to both teams, so teamA can still see the app just in case that the user may have made some mistake. If you wish to remove the old teamA from the app, It's possible using *tsuru app-revoke*:

\$ tsuru app-revoke teamA -a <app>

## Segregate Scheduler

#### **Overview**

tsuru uses schedulers to chooses which node an unit should be deployed. Previously there was a choice between *round robin* and *segregate scheduler*. As of 0.11.1, only *segregate scheduler* is available and it's the default choice. This change was made because *round robin* scheduler was broken, unmaintained and was a worse scheduling mechanism than *segregate scheduler*.

#### How it works

Segregate scheduler is a scheduler that segregates the units among pools.

First, what you need to do is to define a relation between a pool and teams. After that you need to register nodes with the pool metadata information, indicating to which pool the node belongs.

When deploying an application, the scheduler will choose among the nodes within the application pool.

#### Registering a node with pool metadata

You can use the tsuru client with node-add to register or create nodes with the pool metadata:

```
$ tsuru node-add docker --register address=http://localhost:2375 pool=pool1
```

## **Upgrading Docker**

A *node* is a physical or virtual machine with Docker installed. The nodes should contains one or more units (containers).

Sometimes will be necessary to upgrade the Docker. It is recommended that you use the latest Docker version.

The simple way to do it is just upgrade Docker. You can do it following the official guide.

This operation can cause some period of downtime in an application.

#### How to upgrade Docker with no application downtime

**Note:** You should use this guide to upgrade the entire host (a new version of the Linux distro, for instance) or Docker itself.

A way to upgrade with no downtime is to move all containers from the node that you want to upgrade to another node, upgrade the node and then move the containers back.

You can do it using the command tsuru containers-move:

\$ tsuru containers-move <from host> <to host>

## Managing Git repositories and SSH keys

There are two deployment flavors in tsuru: using git push and tsuru app-deploy. The former is optional, while the latter will always be available. This document focus on the usage of the Git deployment flavor.

In order to allow tsuru users to use git push for deployments, tsuru administrators need to *install and configure Gandalf*.

Gandalf will store and manage all Git repositories and SSH keys, as well as users. When tsuru is configured to use Gandalf, it will interact with the Gandalf API in the following actions:

- When creating a new user in tsuru, a corresponding user will be created in Gandalf;
- When removing a user from tsuru, the corresponding user will be removed from Gandalf;
- When creating an app in tsuru, a new repository for the app will be created in Gandalf. All users in the team that owns the app will be authorized to access this repository;
- When removing an app, the corresponding repository will be removed from Gandalf;
- When adding a user to a team in tsuru, the corresponding user in Gandalf will gain access to all repositories matching the applications that the team has access to;
- When removing a user from a team in tsuru, the corresponding user in Gandalf will lose access to the repositories that he/she has access to because of the team he/she is leaving;
- When adding a team to an application in tsuru, all users from the team will gain access to the repository matching the app;
- When removing a team from an application in tsuru, all users from the team will lose access to the repository, unless they're in another team that also have access to the application.

When user runs a git push, the communication happens directly between the user host and the Gandalf host, and Gandalf will notify tsuru the new deployment using a git hook.

## Managing SSH public keys

In order to be able to send git pushes to the Git server, users need to have their key registered in Gandalf. When Gandalf is enabled, tsuru will enable the usage of three commands for SSH public keys management:

- tsuru key-add
- tsuru key-remove
- tsuru key-list

Each of these commands have a corresponding API endpoint, so other clients of tsuru can also manage keys through the API.

tsuru will not store any public key data, all the data related to SSH keys is handled by Gandalf alone, and when Gandalf is not enabled, those key commands will not work.

## Managing users and permissions

Starting with tsuru 0.13.0 a new mechanism for managing users and permissions was introduced. This new mechanism allows for fine-grained control on which actions are available for each user. While at the same time trying to allow broad permissions avoiding the need for interaction every time a new permission is available.

To achieve this goal some concepts will be explained below.

### Concepts

#### Permissions

tsuru includes a fixed number of permissions that may change on each release. To list all available permissions the command tsuru permission-list should be used.

Permissions in tsuru work in a hierarchical fashion and are typically represented using a dot notation. Granting access to a top-level permission imply access to all permissions below it.

As an example, consider the following permissions:

- app.update.env.set
- app.update.env.unset
- app.deploy

If a user have access only to app.update.env.set only this specific action is available to them. However, it's also possible to grant access to the broader app.update permission which will allow users to both set and unset environment variables, but not deploy the applications. If we want to allow a user to execute all actions related to an application, the even broader permission app can be used.

#### Contexts

When applying permissions to a user one do so in regard to a context. Each permission declares which contexts can be used and it's possible see the available contexts using the command tsuru permission-list. When a permission is assigned to a user it needs a context and a value for the chosen context. Examples of available contexts are:

- team
- app
- global

If a user have the app.deploy permission for the team named myteam it means that they can only deploy applications which myteam has access. The same way, it's possible to assign the same app.deploy permission to a user with the context app for one application named myappname. This means the user can now deploy this specific application called myappname.

The global context is a special case. It's available to all permissions and means that the permission always applies. In the previous scenario, if a user have the app.deploy permission with a global context it means that they can deploy **any** application.

#### **Roles**

To better manage permissions it's not possible to directly assign permissions to users. First you have to create a role including wanted permissions and then apply this role in regard to a context value to one or more users.

The following commands are available to manage roles and permissions and assign them to users:

- tsuru permission-list
- tsuru role-add
- tsuru role-remove
- tsuru role-list
- tsuru role-permission-add
- tsuru role-permission-remove
- tsuru role-assign
- tsuru role-dissociate
- tsuru role-info

More details about each command can be found in the *client documentation*.

An example of the typical scenario for adding a new role and assigning it to a user is the following:

```
$ tsuru role-add app_reader_restarter team
Role successfully created!
$ tsuru role-list
| Role
          | Context | Permissions |
| AllowAll | global | *
                      1
+-----+
| app_reader_restarter | team |
                      1
+----+
$ tsuru role-permission-add app_reader_restarter app.read app.update.restart
Permission successfully added!
$ tsuru role-list
+----+
l Role
           | Context | Permissions
| AllowAll
          | global | *
+----+
| app_reader_restarter | team | app.read
         | app.update.restart |
$ tsuru user-list
+----+
      | Roles | Permissions |
| User
| admin@example.com | AllowAll(global) | *(global)
+----+
| myuser@corp.com |
                  +----+
$ tsuru role-assign app_reader_restarter myuser@corp.com myteamname
Role successfully assigned!
$ tsuru user-list
----+
l User
         l Roles
                             l Permissions
                                        ↔ |
+----+
_____+
| admin@example.com | AllowAll(global)
                            | *(global)
```

 $\hookrightarrow$ 

|

From this moment the user named myuser@corp.com can read and restart all applications belonging to the team named myteamname.

#### **Default roles**

It's possible to have default roles that are applied to a user when some event happens on tsuru. Example of such events are user-create and team-create. A list of all possible events can be found running the command tsuru role-default-list. Commands tsuru role-default-add and tsuru role-default-remove should be used to include or remove new roles in an event.

A common use for default roles would be replicating the behavior of tsuru on versions prior to 0.13.0. A new user would always be allowed to create a new team and would also be allowed to create new applications on the newly created team.

To achieve this with default roles first two roles need to be created, let's call them team-creator and team-member.team-creator would use the global context and include the team.create permission. team-member would use the team context and include the app permission.

With these roles created we only need to add them as default on the appropriate event:

\$ tsuru role-default-add --user-create team-creator --team-create team-member

#### Adding members to a team

When managing teams, It's very common to add new members to a team or add members to a new team. To do this on Tsuru you'll need to use role-assign command, as follows:

\$ tsuru role-assign <role> <user@email.com> <team>

### Migrating

When you already have an existing tsuru installation it will be necessary to create roles and assign them to all existing users, otherwise they will no longer be able to execute any action in tsuru.

To make this process easier we created a migration to help with the transition. The goal of this migration is to roughly give all existing users the same set of permissions they already had on tsuru. To accomplish this it'll create 3 different roles: admin, team-member and team-creator.

The admin role will have a global context for the root permission and will be assigned to all users that are members to the admin-team described in tsuru.conf file. This users will be able to do anything, anywhere.

The team-member role will have a team context and the following permissions:

- app
- team

• service-instance

And will be assigned to all users for each team name the user is a member of.

The team-creator role will only include the team.create permission with a global context and will also be assigned to all users.

Also the role team-creator will be assigned as a default role when a new user is created. And the team-member role will be the default role assigned to a user when they create a new team.

Running this migration is optional. If you choose execute it simply run:

```
$ tsurud [--config <path to tsuru.conf>] migrate --name migrate-roles
```

## **Bootstrapping**

For a new tsuru installation the first user created should have a role with a root permission. To create this user a new command was created in the tsuru daemon application (tsurud) and should be executed right after its installation:

```
$ tsurud [--config <path to tsuru.conf>] root-user-create myemail@somewhere.com
# type a password and confirmation (only if using native auth scheme)
```

## **Managing Application Logs**

Applications running on tsuru should send all their log messages to stdout and stderr. This will allow docker to capture these logs and forward them according to instructions configured by tsuru.

There are basically two ways to setup application logs in tsuru. Through bs container and directly to an external log service. The sections below will talk about the configuration options and advantages of each setup.

#### bs

bs (or big sibling) is a container started automatically by tsuru on every docker node created or registered in tsuru. It's responsible for reporting information on application containers, this information include metrics, unit status and can also include container logs.

On a default tsuru installation all container started on docker will be configured to send logs to the bs container using the syslog protocol. The bs container will then send the logs to the tsuru api server and to any number of configured external syslog servers. Similar to the diagram below:

| Docker Node                  |            | 1         |             |
|------------------------------|------------|-----------|-------------|
| ++                           | +          | +         |             |
|                              | syslog     |           | <b>_</b>    |
|                              | +          | >  ext sy | slog server |
| + syslog                     | (optional) |           |             |
| →  <br>    app container  ++ |            | +         |             |
| ↔+                           |            |           |             |
|                              | ++         | +         |             |
| $\hookrightarrow$ +          |            |           |             |

| 1                   | +>         |              | syslog     | L                 |
|---------------------|------------|--------------|------------|-------------------|
|                     | k          | os container | +>         | ext syslog server |
| →2                  |            |              |            |                   |
|                     | +>         |              | (optional) | ц.                |
|                     | +          |              | -+   +-    |                   |
| +                   |            |              |            |                   |
| ++ syslog           |            | +            |            |                   |
| app container  +    | -+         |              |            |                   |
| ++                  |            |              |            |                   |
|                     |            |              |            |                   |
|                     |            |              |            |                   |
|                     |            |              |            |                   |
| +                   |            |              | +          |                   |
|                     |            |              |            |                   |
|                     |            |              |            |                   |
| ++                  |            |              |            |                   |
| websocket           | (optional) |              |            |                   |
| tsuru api server  < |            | +            |            |                   |
|                     |            |              |            |                   |
| ++                  |            |              |            |                   |

For informations about how to configure bs to forward logs and also some tunning options, please refer to the bs documentation

The advantage of having the bs container as an intermediary is that it knows how to talk to the tsuru api server. Sending logs to the tsuru api server enables the tsuru app-log command which can be used to quickly troubleshoot problems with the application without the need of a third-party tool to read the logs.

However, tsuru api server is NOT a permanent log storage, only the latest 5000 log lines from each application are stored. If a permanent storage is required an external syslog server must be configured.

### Direct

tsuru can be configured to completely bypass bs when sending logs. This can be done using the tsuru docker-log-update command. See the command reference documentation for more details.

When a log-driver different from bs is chosen, the logs will be similar to the diagram below:

| Docker Node            |  |
|------------------------|--|
| ++                     |  |
|                        |  |
| ++                     |  |
| app container  -+      |  |
| ++   chosen driver +++ |  |
| +>                     |  |
| external log server    |  |
| +>                     |  |
| ++  chosen driver ++   |  |
| app container  -+      |  |
| ++                     |  |
|                        |  |
| ++                     |  |

The downside of using a direct logs is that the tsuru api server will NOT receive any log messages anymore. As a consequence the command tsuru app-log will be disabled and users will have to refer to the chosen log driver

to read log messages.

## **Debugging and Troubleshooting**

## **Overview**

When tsuru API is running slow or hanging, we may want troubleshoot it to discover what is the source of the problem. One of the ways to debug/troubleshoot the tsuru API is by analyzing the running goroutines. We may do it by cURL or by sending a USR1 signal.

### Using cURL

Tsuru has a path that can be used by cURL to return all the goroutines in execution. This path is : /debug/goroutines

```
$ curl -X GET -H "Authorization: bearer <API key>" <tsuru-host>:<port>/debug/

→goroutines
```

### **Using SIGUSR1**

If for some reason the process is no longer accepting connections, the solution using cURL will not work.

Alternatively, tsuru API is able to handle the USR1 signal to dump goroutines in the tsurud execution screen:

\$ kill -s USR1 <tsurud-PID>

## Using

## Installing tsuru client

**tsuru** is the command line utility used by application developers, that will allow users to create, list, bind and manage apps. For more details, check *tsuru usage*.

This document describes how you can install tsuru CLI, using pre-compiled binaries, packages or building them from source.

- Downloading binaries (Mac OS X, Linux and Windows)
- Using homebrew (Mac OS X only)
- Using the PPA (Ubuntu only)
- Build from source (Linux, Mac OS X and Windows)

### Downloading binaries (Mac OS X, Linux and Windows)

We provide pre-built binaries for OS X and Linux, only for the amd64 architecture. You can download these binaries directly from the releases page of the project:

• tsuru: https://github.com/tsuru/tsuru-client/releases

### Using homebrew (Mac OS X only)

If you use Mac OS X and homebrew, you may use a custom tap to install tsuru. First you need to add the tap:

\$ brew tap tsuru/homebrew-tsuru

Now you can install tsuru:

```
$ brew install tsuru
```

Whenever a new version of any of tsuru clients is out, you can just run:

```
$ brew update
$ brew upgrade tsuru
```

For more details on taps, check homebrew documentation.

NOTE: tsuru client require Go 1.4 or higher. Make sure you have the last version of Go installed in your system.

## Using the PPA (Ubuntu only)

Ubuntu users can install tsuru clients using apt-get and the tsuru PPA. You'll need to add the PPA repository locally and run an apt-get update:

```
$ sudo apt-add-repository ppa:tsuru/ppa
$ sudo apt-get update
```

Now you can install tsuru clients:

```
$ sudo apt-get install tsuru-client
```

## Build from source (Linux, Mac OS X and Windows)

**Note:** If you're feeling adventurous, you can try it on other platforms, like FreeBSD and OpenBSD. Please let us know about your progress!

tsuru's source is written in Go, so before installing tsuru from source, please make sure you have installed and configured Go.

With Go installed and configured, you can use go get to install tsuru client:

```
$ go get github.com/tsuru/tsuru-client/tsuru
```

## Deploying

### **Application requirements**

To your application supports horizontal scale it's recommended that the application follow the 12 Factor principles.

For example, if your application uses local memory to store session data it should not works as expected with more than one *unit*.

### Select a deployment process

tsuru supports three ways of deployment (git, app-deploy, Docker image):

#### Git

Git deployments are based on tsuru *platforms* and are useful if you want to track the difference between the deployments.

Learn how to deploy applications using Git.

#### app-deploy

The app-deploy deployments are based on tsuru platforms and are useful for automated deployments.

Learn how to deploy applications using app-deploy.

#### **Docker image**

Docker image deployments allows you to take a Docker image from a registry ensuring that you are running the same image in development and in production.

Learn how to deploy applications using Docker images.

## **App-Deploy**

#### **Overview**

This is a hands on guide to deploy a simple app using tsuru's CLI app-deploy command.

#### Creating a app

To create an app, you need to use the command *app-create*:

```
$ tsuru app-create <app-name> <app-platform>
```

### Deploying an app

To deploy your first app after choosing your <app-name> and <app-platform>, we can deploy It using this template:

\$ tsuru app-deploy -a <app-name> <directory>

As a example we can deploy a tutorial app named hello world:

\$ tsuru app-deploy -a helloworld .

With the command bellow we'll be able to deploy our first app helloworld that is situated on the current directory (".").

#### Ignoring files and directories

To deploy smaller applications you are allowed to ignore files and/or directories using a file named .tsuruignore that needs to be on your app's root directory. After using *app-deploy*, .tsuruignore will be read and each line will be considered a pattern to be ignored, so anything that matches a pattern will not be on your app after the deployment.

This is not mandatory while deploying your app, so If there's no .tsuruignore on your app root directory, It'll deploy your normally. This is a example of a .tsuruignore file:

```
<file name>.<file type> // e.g.: app.py
*.py // any named file of this type of file
app.* // any type of file with this name
directory
dir*ry // anything that matches these pieces of name
dir/to/specific/path/<file name>.<file type>
relative/dir/*/to/path // any directory that leads to <path>
```

## Building your app in tsuru

tsuru is an open source polyglot cloud application platform. With tsuru, you don't need to think about servers at all. You:

- Write apps in the programming language of your choice
- Back it with add-on resources (tsuru calls these *services*) such as SQL and NoSQL databases, memcached, redis, and many others.
- Manage your app using the tsuru command-line tool
- Deploy code using the Git revision control system

tsuru takes care of where in your cluster to run your apps and the services they use. You can then focus on making your apps awesome.

## Install the tsuru client

Install the tsuru client for your development platform.

The tsuru client is a command-line tool for creating and managing apps. Check out the *CLI usage guide* to learn more.

## Sign up

To create an account, you use the command user-create:

```
$ tsuru user-create youremail@domain.com
```

user-create will ask for the desired password twice.

### Login

To login in tsuru, you use the command *login*:

\$ tsuru login youremail@domain.com

It will ask for your password. Unless your tsuru installation is configured to use OAuth.

## **Deploy an application**

Choose from the following getting started tutorials to learn how to deploy your first application using one of the supported platforms:

- Deploying Python applications in tsuru
- Deploying Ruby/Rails applications in tsuru
- Deploying PHP applications in tsuru
- Deploying Go applications in tsuru

## **Deploying Python applications**

### **Overview**

This document is a hands-on guide to deploying a simple Python application in tsuru. The example application will be a very simple Django project associated to a MySQL service. It's applicable to any WSGI application.

### Creating the app

To create an app, you use the command *app-create*:

```
$ tsuru app-create <app-name> <app-platform>
```

For Python, the app platform is, guess what, python ! Let's be over creative and develop a never-developed tutorialapp: a blog, and its name will also be very creative, let's call it "blog":

\$ tsuru app-create blog python

To list all available platforms, use the command *platform-list*.

You can see all your applications using the command *app-list*:

```
$ tsuru app-list
+-----+
| Application | Units State Summary | Address |
+-----+
| blog | 0 of 0 units in-service | blog.192.168.50.4.nip.io |
+-----+
```

You can then send the code of your application.

## **Application code**

This document will not focus on how to write a Django blog, you can clone the entire source direct from GitHub: https://github.com/tsuru/tsuru-django-sample. Here is what we did for the project:

- 1. Create the project (django-admin.py startproject)
- 2. Enable django-admin
- 3. Install South
- 4. Create a "posts" app (django-admin.py startapp posts)
- 5. Add a "Post" model to the app
- 6. Register the model in django-admin
- 7. Generate the migration using South

### **Git deployment**

When you create a new app, tsuru will display the Git remote that you should use. You can always get it using the command *app-info*:

```
$ tsuru app-info --app blog
Application: blog
Repository: git@192.168.50.4.nip.io:blog.git
Platform: python
Teams: admin
Address: blog.192.168.50.4.nip.io
Owner: admin@example.com
Team owner: admin
Deploys: 0
Pool: theonepool
App Plan:
+----+
          | Memory | Swap | Cpu Share | Default |
| Name
+----+
| autogenerated | 0 MB
                | 0 MB | 100
                             | false
```

The Git remote will be used to deploy your application using Git. You can just push to tsuru remote and your project will be deployed:

```
$ git push git@192.168.50.4.nip.io:blog.git master
Counting objects: 119, done.
Delta compression using up to 4 threads.
Compressing objects: 100% (53/53), done.
Writing objects: 100% (119/119), 16.24 KiB, done.
Total 119 (delta 55), reused 119 (delta 55)
remote:
remote: ---> tsuru receiving push
remote:
remote: From git://cloud.tsuru.io/blog.git
remote: * branch master -> FETCH_HEAD
remote:
remote: ---> Installing dependencies
# OMIT (see below) #
remote: ---> Restarting your app
remote:
remote: ---> Deploy done!
remote:
To git@192.168.50.4.nip.io:blog.git
  a211fba..bbf5b53 master -> master
```

If you get a "Permission denied (publickey).", make sure you're member of a team and have a public key added to tsuru. To add a key, use the command key-add:

\$ tsuru key-add mykey ~/.ssh/id\_rsa.pub

You can use git remote add to avoid typing the entire remote url every time you want to push:

```
$ git remote add tsuru git@192.168.50.4.nip.io:blog.git
```

Then you can run:

```
$ git push tsuru master
Everything up-to-date
```

And you will be also able to omit the --app flag from now on:

```
$ tsuru app-info
Application: blog
Repository: git@192.168.50.4.nip.io:blog.git
Platform: python
Teams: admin
Address: blog.192.168.50.4.nip.io
Owner: admin@example.com
Team owner: admin
Deploys: 0
Pool: theonepool
Units: 1
+-----+
| Unit | State |
+----+
| eab5151eff | started |
+----+
App Plan:
l Name
    | Memory | Swap | Cpu Share | Default |
| autogenerated | 0 MB | 0 MB | 100 | false
+----+
```

## Listing dependencies

In the last section we omitted the dependencies step of deploy. In tsuru, an application can have two kinds of dependencies:

• Operating system dependencies, represented by packages in the package manager of the underlying operating system (e.g.: yum and apt-get );

• Platform dependencies, represented by packages in the package manager of the platform/language (in Python, pip).

All apt-get dependencies must be specified in a requirements.apt file, located in the root of your application, and pip dependencies must be located in a file called requirements.txt, also in the root of the application. Since we will use MySQL with Django, we need to install mysql-python package using pip, and this package depends on two apt-get packages: python-dev and libmysglclient-dev, so here is how requirements.apt looks like:

```
libmysqlclient-dev
python-dev
```

And here is requirements.txt:

```
Django==1.4.1
MySQL-python==1.2.3
South==0.7.6
```

Please notice that we've included South too, for database migrations, and Django, off-course.

You can see the complete output of installing these dependencies below:

```
% git push tsuru master
```

```
#
                OMIT
                                    #
remote: Reading package lists...
remote: Building dependency tree...
remote: Reading state information ...
remote: python-dev is already the newest version.
remote: The following extra packages will be installed:
remote: libmysqlclient18 mysql-common
remote: The following NEW packages will be installed:
remote: libmysqlclient-dev libmysqlclient18 mysql-common
remote: 0 upgraded, 3 newly installed, 0 to remove and 0 not upgraded.
remote: Need to get 2360 kB of archives.
remote: After this operation, 9289 kB of additional disk space will be used.
remote: Get:1 http://archive.ubuntu.com/ubuntu/ quantal/main mysql-common all 5.5.27-
→0ubuntu2 [13.7 kB]
remote: Get:2 http://archive.ubuntu.com/ubuntu/ quantal/main libmysqlclient18 amd64 5.
→5.27-0ubuntu2 [949 kB]
remote: Get:3 http://archive.ubuntu.com/ubuntu/ quantal/main libmysqlclient-dev amd64,
→5.5.27-0ubuntu2 [1398 kB]
remote: debconf: unable to initialize frontend: Dialog
remote: debconf: (Dialog frontend will not work on a dumb terminal, an emacs shell_
→buffer, or without a controlling terminal.)
remote: debconf: falling back to frontend: Readline
remote: debconf: unable to initialize frontend: Readline
remote: debconf: (This frontend requires a controlling tty.)
remote: debconf: falling back to frontend: Teletype
remote: dpkg-preconfigure: unable to re-open stdin:
remote: Fetched 2360 kB in 1s (1285 kB/s)
remote: Selecting previously unselected package mysql-common.
remote: (Reading database ... 23143 files and directories currently installed.)
remote: Unpacking mysql-common (from .../mysql-common_5.5.27-0ubuntu2_all.deb) ...
remote: Selecting previously unselected package libmysqlclient18:amd64.
remote: Unpacking libmysqlclient18:amd64 (from .../libmysqlclient18_5.5.27-Oubuntu2_
→amd64.deb) ...
remote: Selecting previously unselected package libmysqlclient-dev.
remote: Unpacking libmysqlclient-dev (from .../libmysqlclient-dev_5.5.27-0ubuntu2_
→amd64.deb) ...
remote: Setting up mysql-common (5.5.27-Oubuntu2) ...
remote: Setting up libmysqlclient18:amd64 (5.5.27-Oubuntu2) ...
remote: Setting up libmysqlclient-dev (5.5.27-Oubuntu2) ...
remote: Processing triggers for libc-bin ...
remote: ldconfig deferred processing now taking place
remote: sudo: Downloading/unpacking Django==1.4.1 (from -r /home/application/current/
→requirements.txt (line 1))
remote: Running setup.py egg_info for package Django
remote:
remote: Downloading/unpacking MySQL-python==1.2.3 (from -r /home/application/current/
→requirements.txt (line 2))
remote: Running setup.py egg_info for package MySQL-python
remote:
           warning: no files found matching 'MANIFEST'
remote:
remote:
           warning: no files found matching 'ChangeLog'
           warning: no files found matching 'GPL'
remote:
remote: Downloading/unpacking South==0.7.6 (from -r /home/application/current/
→requirements.txt (line 3))
        Running setup.py egg_info for package South
remote:
remote:
remote: Installing collected packages: Django, MySQL-python, South
```

```
Running setup.py install for Django
remote:
          changing mode of build/scripts-2.7/django-admin.py from 644 to 755
remote:
remote:
           changing mode of /usr/local/bin/django-admin.py to 755
remote:
remote: Running setup.py install for MySQL-python
remote: building '_mysql' extension
         gcc -pthread -fno-strict-aliasing -DNDEBUG -g -fwrapv -O2 -Wall -Wstrict-
remote:
→prototypes -fPIC -Dversion_info=(1,2,3,'final',0) -D_version_=1.2.3 -I/usr/
→include/mysgl -I/usr/include/python2.7 -c _mysgl.c -o build/temp.linux-x86_64-2.7/_
→mysql.o -DBIG_JOINS=1 -fno-strict-aliasing -g
remote:
          In file included from _mysql.c:36:0:
          /usr/include/mysql/my_config.h:422:0: warning: "HAVE_WCSCOLL" redefined_
remote:
\rightarrow [enabled by default]
remote: In file included from /usr/include/python2.7/Python.h:8:0,
remote:
                           from pymemcompat.h:10,
                           from _mysql.c:29:
remote:
remote: /usr/include/python2.7/pyconfig.h:890:0: note: this is the location of
→the previous definition
remote: gcc -pthread -shared -Wl,-O1 -Wl,-Bsymbolic-functions -Wl,-Bsymbolic-
-functions -Wl,-z,relro build/temp.linux-x86_64-2.7/_mysql.o -L/usr/lib/x86_64-linux-
→qnu -lmysqlclient_r -lpthread -lz -lm -lrt -ldl -o build/lib.linux-x86_64-2.7/_
⊶mvsal.so
remote:
          warning: no files found matching 'MANIFEST'
remote:
         warning: no files found matching 'ChangeLog'
remote:
          warning: no files found matching 'GPL'
remote:
remote: Running setup.py install for South
remote:
remote: Successfully installed Django MySQL-python South
remote: Cleaning up...
#
               OMIT
                                  #
To git@192.168.50.4.nip.io:blog.git
  a211fba..bbf5b53 master -> master
```

### **Running the application**

As you can see, in the deploy output there is a step described as "Restarting your app". In this step, tsuru will restart your app if it's running, or start it if it's not. But how does tsuru start an application? That's very simple, it uses a Procfile (a concept stolen from Foreman). In this Procfile, you describe how your application should be started. We can use gunicorn, for example, to start our Django application. Here is how the Procfile should look like:

web: gunicorn -b 0.0.0.0:\$PORT blog.wsgi

Now we commit the file and push the changes to tsuru git server, running another deploy:

```
$ git add Procfile
$ git commit -m "Procfile: added file"
$ git push tsuru master
Counting objects: 5, done.
Delta compression using up to 4 threads.
Compressing objects: 100% (2/2), done.
Writing objects: 100% (3/3), 326 bytes, done.
Total 3 (delta 1), reused 0 (delta 0)
remote:
```

```
remote: ---> tsuru receiving push
remote:
remote: ---> Installing dependencies
remote: Reading package lists...
remote: Building dependency tree...
remote: Reading state information ...
remote: python-dev is already the newest version.
remote: libmysqlclient-dev is already the newest version.
remote: 0 upgraded, 0 newly installed, 0 to remove and 1 not upgraded.
remote: Requirement already satisfied (use --upgrade to upgrade): Django==1.4.1 in /
-usr/local/lib/python2.7/dist-packages (from -r /home/application/current/
→requirements.txt (line 1))
remote: Requirement already satisfied (use --upgrade to upgrade): MySQL-python==1.2.3,
→requirements.txt (line 2))
remote: Requirement already satisfied (use --upgrade to upgrade): South==0.7.6 in /
-usr/local/lib/python2.7/dist-packages (from -r /home/application/current/
→requirements.txt (line 3))
remote: Cleaning up...
remote:
remote: ---> Restarting your app
remote: /var/lib/tsuru/hooks/start: line 13: gunicorn: command not found
remote:
remote: ---> Deploy done!
remote:
To git@192.168.50.4.nip.io:blog.git
  81e884e..530c528 master -> master
```

Now we get an error: gunicorn: command not found. It means that we need to add gunicorn to requirements.txt file:

```
$ cat >> requirements.txt
gunicorn==0.14.6
^D
```

Now we commit the changes and run another deploy:

```
$ git add requirements.txt
$ git commit -m "requirements.txt: added gunicorn"
$ git push tsuru master
Counting objects: 5, done.
Delta compression using up to 4 threads.
Compressing objects: 100% (3/3), done.
Writing objects: 100% (3/3), 325 bytes, done.
Total 3 (delta 1), reused 0 (delta 0)
remote:
remote: ---> tsuru receiving push
remote:
[...]
remote: ---> Restarting your app
remote:
remote: ---> Deploy done!
remote:
To git@192.168.50.4.nip.io:blog.git
  530c528..542403a master -> master
```

Now that the app is deployed, you can access it from your browser, getting the IP or host listed in app-list and opening it. For example, in the list below:

```
$ tsuru app-list
+-----+
| Application | Units State Summary | Address |
+----+
| blog | 1 of 1 units in-service | blog.cloud.tsuru.io |
+----++
```

We can access the admin of the app in the URL http://blog.cloud.tsuru.io/admin/.

## **Deployment hooks**

It would be boring to manually run syncdb and/or migrate after every deployment. So we can configure an automatic hook to always run before or after the app restarts.

tsuru parses a file called tsuru.yaml and runs restart hooks. As the extension suggests, this is a YAML file, that contains a list of commands that should run before and after the restart. Here is our example of tsuru.yaml:

```
hooks:
   build:
        - python manage.py syncdb --noinput
        - python manage.py migrate
```

For more details, check the hooks documentation.

tsuru will look for the file in the root of the project. Let's commit and deploy it:

```
$ git add tsuru.yaml
$ git commit -m "tsuru.yaml: added file"
$ git push tsuru master
Counting objects: 4, done.
Delta compression using up to 4 threads.
Compressing objects: 100% (3/3), done.
Writing objects: 100% (3/3), 338 bytes, done.
Total 3 (delta 1), reused 0 (delta 0)
remote:
remote: ---> tsuru receiving push
remote:
remote: ---> Installing dependencies
remote: Reading package lists...
remote: Building dependency tree...
remote: Reading state information ...
remote: python-dev is already the newest version.
remote: libmysqlclient-dev is already the newest version.
remote: 0 upgraded, 0 newly installed, 0 to remove and 15 not upgraded.
remote: Requirement already satisfied (use --upgrade to upgrade): Django==1.4.1 in /
-usr/local/lib/python2.7/dist-packages (from -r /home/application/current/
→requirements.txt (line 1))
remote: Requirement already satisfied (use --upgrade to upgrade): MySQL-python==1.2.3,
→requirements.txt (line 2))
remote: Requirement already satisfied (use --upgrade to upgrade): South==0.7.6 in /
-usr/local/lib/python2.7/dist-packages (from -r /home/application/current/
→requirements.txt (line 3))
remote: Requirement already satisfied (use --upgrade to upgrade): gunicorn==0.14.6 in_
--/usr/local/lib/python2.7/dist-packages (from -r /home/application/current/
→requirements.txt (line 4))
remote: Cleaning up...
```

```
remote:
remote: ---> Restarting your app
remote:
remote: ---> Running restart:after
remote:
remote: ---> Deploy done!
remote:
To git@192.168.50.4.nip.io:blog.git
a780de9..1b675b8 master -> master
```

It's done! Now we have a Django project deployed on tsuru, using a MySQL service.

## **Going further**

For more information, you can dig into tsuru docs, or read complete instructions of use for the tsuru command.

# **Deploying Ruby applications**

## **Overview**

This document is a hands-on guide to deploying a simple Ruby application in tsuru. The example application will be a very simple Rails project associated to a MySQL service.

## Creating the app

To create an app, you use the command *app-create*:

```
$ tsuru app-create <app-name> <app-platform>
```

For Ruby, the app platform is ruby ! Let's be over creative and develop a never-developed tutorial-app: a blog, and its name will also be very creative, let's call it "blog":

\$ tsuru app-create blog ruby

To list all available platforms, use the command *platform-list*.

You can see all your applications using the command app-list:

```
$ tsuru app-list
+-----+
| Application | Units State Summary | Address |
+-----+
| blog | 0 of 0 units in-service | |
+-----+
```

## **Application code**

This document will not focus on how to write a blog with Rails, you can clone the entire source direct from GitHub: https://github.com/tsuru/tsuru-ruby-sample. Here is what we did for the project:

1. Create the project (rails new blog)

2. Generate the scaffold for Post (rails generate scaffold Post title:string body:text)

### **Git deployment**

When you create a new app, tsuru will display the Git remote that you should use. You can always get it using the command *app-info*:

```
$ tsuru app-info --app blog
Application: blog
Repository: git@192.168.50.4.nip.io:blog.git
Platform: ruby
Teams: admin
Address: blog.192.168.50.4.nip.io
Owner: admin@example.com
Team owner: admin
Deploys: 0
Pool: theonepool
App Plan:
+----+
          | Memory | Swap | Cpu Share | Default |
l Name
| autogenerated | 0 MB | 0 MB | 100
                              | false
```

The Git remote will be used to deploy your application using Git. You can just push to tsuru remote and your project will be deployed:

```
$ git push git@192.168.50.4.nip.io:blog.git master
Counting objects: 86, done.
Delta compression using up to 4 threads.
Compressing objects: 100% (75/75), done.
Writing objects: 100% (86/86), 29.75 KiB, done.
Total 86 (delta 2), reused 0 (delta 0)
remote: Cloning into '/home/application/current'...
remote: requirements.apt not found.
remote: Skipping...
remote: /home/application/current /
remote: Fetching gem metadata from https://rubygems.org/.....
remote: Fetching gem metadata from https://rubygems.org/..
OMIT (see below)
#
remote: ---> App will be restarted, please check its log for more details...
remote:
To git@192.168.50.4.nip.io:blog.git
* [new branch] master -> master
```

If you get a "Permission denied (publickey).", make sure you're member of a team and have a public key added to tsuru. To add a key, use the command *key-add*:

\$ tsuru key-add mykey ~/.ssh/id\_rsa.pub

You can use git remote add to avoid typing the entire remote url every time you want to push:

\$ git remote add tsuru git@192.168.50.4.nip.io:blog.git

Then you can run:

\$ git push tsuru master Everything up-to-date

And you will be also able to omit the --app flag from now on:

```
$ tsuru app-info
Application: blog
Repository: git@192.168.50.4.nip.io:blog.git
Platform: ruby
Teams: admin
Address: blog.192.168.50.4.nip.io
Owner: admin@example.com
Team owner: admin
Deploys: 0
Pool: theonepool
Units: 1
+----+
| Unit | State |
+----+
| eab5151eff | started |
+----+
App Plan:
+----
      _____+
    | Memory | Swap | Cpu Share | Default |
| Name
| autogenerated | 0 MB | 0 MB | 100 | false
+----+
```

### Listing dependencies

In the last section we omitted the dependencies step of deploy. In tsuru, an application can have two kinds of dependencies:

- Operating system dependencies, represented by packages in the package manager of the underlying operating system (e.g.: yum and apt-get);
- **Platform dependencies**, represented by packages in the package manager of the platform/language (in Ruby, bundler).

All apt-get dependencies must be specified in a requirements.apt file, located in the root of your application, and ruby dependencies must be located in a file called Gemfile, also in the root of the application. Since we will use MySQL with Rails, we need to install mysql package using gem, and this package depends on an apt-get package: libmysqlclient-dev, so here is how requirements.apt looks like:

```
libmysqlclient-dev
```

And here is Gemfile:

```
source 'https://rubygems.org'
gem 'rails', '3.2.13'
gem 'mysql'
gem 'sass-rails', '~> 3.2.3'
gem 'coffee-rails', '~> 3.2.1'
```

```
gem 'therubyracer', platforms: 'ruby'
gem 'uglifier', '>= 1.0.3'
gem 'jquery-rails'
```

You can see the complete output of installing these dependencies below:

```
$ git push tsuru master
OMTT
#
                                   #
remote: Reading package lists...
remote: Building dependency tree...
remote: Reading state information ...
remote: The following extra packages will be installed:
remote: libmysqlclient18 mysql-common
remote: The following NEW packages will be installed:
remote: libmysqlclient-dev libmysqlclient18 mysql-common
remote: 0 upgraded, 3 newly installed, 0 to remove and 0 not upgraded.
remote: Need to get 2360 kB of archives.
remote: After this operation, 9289 kB of additional disk space will be used.
remote: Get:1 http://archive.ubuntu.com/ubuntu/ quantal/main mysql-common all 5.5.27-
\rightarrow0ubuntu2 [13.7 kB]
remote: Get:2 http://archive.ubuntu.com/ubuntu/ quantal/main libmysqlclient18 amd64 5.
→5.27-0ubuntu2 [949 kB]
remote: Get:3 http://archive.ubuntu.com/ubuntu/ quantal/main libmysqlclient-dev amd64...
→5.5.27-0ubuntu2 [1398 kB]
remote: Fetched 2360 kB in 2s (1112 kB/s)
remote: Selecting previously unselected package mysql-common.
remote: (Reading database ... 41063 files and directories currently installed.)
remote: Unpacking mysql-common (from .../mysql-common_5.5.27-0ubuntu2_all.deb) ...
remote: Selecting previously unselected package libmysqlclient18:amd64.
remote: Unpacking libmysqlclient18:amd64 (from .../libmysqlclient18_5.5.27-0ubuntu2_
→amd64.deb) ...
remote: Selecting previously unselected package libmysqlclient-dev.
remote: Unpacking libmysqlclient-dev (from .../libmysqlclient-dev_5.5.27-0ubuntu2_
→amd64.deb) ...
remote: Setting up mysql-common (5.5.27-Oubuntu2) ...
remote: Setting up libmysqlclient18:amd64 (5.5.27-Oubuntu2) ...
remote: Setting up libmysqlclient-dev (5.5.27-Oubuntu2) ...
remote: Processing triggers for libc-bin ...
remote: ldconfig deferred processing now taking place
remote: /home/application/current /
remote: Fetching gem metadata from https://rubygems.org/.....
remote: Fetching gem metadata from https://rubygems.org/..
remote: Using rake (10.1.0)
remote: Using i18n (0.6.1)
remote: Using multi_json (1.7.8)
remote: Using activesupport (3.2.13)
remote: Using builder (3.0.4)
remote: Using activemodel (3.2.13)
remote: Using erubis (2.7.0)
remote: Using journey (1.0.4)
remote: Using rack (1.4.5)
remote: Using rack-cache (1.2)
remote: Using rack-test (0.6.2)
remote: Using hike (1.2.3)
remote: Using tilt (1.4.1)
remote: Using sprockets (2.2.2)
```

```
remote: Using actionpack (3.2.13)
remote: Using mime-types (1.23)
remote: Using polyglot (0.3.3)
remote: Using treetop (1.4.14)
remote: Using mail (2.5.4)
remote: Using actionmailer (3.2.13)
remote: Using arel (3.0.2)
remote: Using tzinfo (0.3.37)
remote: Using activerecord (3.2.13)
remote: Using activeresource (3.2.13)
remote: Using coffee-script-source (1.6.3)
remote: Using execjs (1.4.0)
remote: Using coffee-script (2.2.0)
remote: Using rack-ssl (1.3.3)
remote: Using json (1.8.0)
remote: Using rdoc (3.12.2)
remote: Using thor (0.18.1)
remote: Using railties (3.2.13)
remote: Using coffee-rails (3.2.2)
remote: Using jquery-rails (3.0.4)
remote: Installing libv8 (3.11.8.17)
remote: Installing mysql (2.9.1)
remote: Using bundler (1.3.5)
remote: Using rails (3.2.13)
remote: Installing ref (1.0.5)
remote: Using sass (3.2.10)
remote: Using sass-rails (3.2.6)
remote: Installing therubyracer (0.11.4)
remote: Installing uglifier (2.1.2)
remote: Your bundle is complete!
remote: Gems in the groups test and development were not installed.
remote: It was installed into ./vendor/bundle
OMIT
#
                                  #
To git@192.168.50.4.nip.io:blog.git
  9515685..d67c3cd master -> master
```

## **Running the application**

As you can see, in the deploy output there is a step described as "Restarting your app". In this step, tsuru will restart your app if it's running, or start it if it's not. But how does tsuru start an application? That's very simple, it uses a Procfile (a concept stolen from Foreman). In this Procfile, you describe how your application should be started. Here is how the Procfile should look like:

web: bundle exec rails server -p \$PORT -e production

Now we commit the file and push the changes to tsuru Git server, running another deploy:

Now that the app is deployed, you can access it from your browser, getting the IP or host listed in app-list and opening it. For example, in the list below:

```
$ tsuru app-list
+-----+
| Application | Units State Summary | Address |
+-----+
| blog | 1 of 1 units in-service | blog.cloud.tsuru.io |
+-----+
```

### **Deployment hooks**

It would be boring to manually run rake db:migrate after every deployment. So we can configure an automatic hook to always run before or after the app restarts.

tsuru parses a file called tsuru.yaml and runs restart hooks. As the extension suggests, this is a YAML file, that contains a list of commands that should run before and after the restart. Here is our example of tsuru.yaml:

```
hooks:
    restart:
    before:
        - RAILS_ENV=production bundle exec rake db:migrate
```

For more details, check the hooks documentation.

tsuru will look for the file in the root of the project. Let's commit and deploy it:

It is necessary to compile de assets before the app restart. To do it we can use the rake assets:precompile command. Then let's add the command to compile the assets in tsuru.yaml:

hooks: build: - RAILS\_ENV=production bundle exec rake assets:precompile

It's done! Now we have a Rails project deployed on tsuru.

Now we can access your *blog app* in the URL returned in *app-info*.

### **Going further**

For more information, you can dig into the tsuru docs, or read the complete instructions on how to use the tsuru command.

# **Deploying Go applications**

### **Overview**

This document is a hands-on guide to deploying a simple Go web application in tsuru.

### Creating the app

To create an app, you use the command *app-create*:

\$ tsuru app-create <app-name> <app-platform>

For Go, the platform name is go ! Let's be over creative and develop a hello world tutorial-app, let's call it "helloworld":

\$ tsuru app-create helloworld go

To list all available platforms, use the command *platform-list*.

You can see all your applications using the command *app-list*:

```
$ tsuru app-list
+-----+
| Application | Units State Summary | Address |
+-----+
| helloworld | 0 of 0 units in-service | helloworld.192.168.50.4.nip.io |
+-----+
```

### **Application code**

A simple web application in Go main.go:

```
package main
import (
    "fmt"
    "net/http"
    "os"
)
func main() {
    http.HandleFunc("/", hello)
    fmt.Println("listening...")
```

```
err := http.ListenAndServe(":" + os.Getenv("PORT"), nil)
if err != nil {
    panic(err)
}
func hello(res http.ResponseWriter, req *http.Request) {
    fmt.Fprintln(res, "hello, world!")
}
```

### Git deployment

When you create a new app, tsuru will display the Git remote that you should use. You can always get it using the command *app-info*:

```
$ tsuru app-info --app helloworld
Application: helloworld
Repository: git@192.168.50.4.nip.io:helloworld.git
Platform: go
Teams: admin
Address: helloworld.192.168.50.4.nip.io
Owner: admin@example.com
Team owner: admin
Deploys: 0
Pool: theonepool
App Plan:
| Memory | Swap | Cpu Share | Default |
| Name
+----+
                             | false
| autogenerated | 0 MB | 0 MB | 100
```

The git remote will be used to deploy your application using git. You can just push to tsuru remote and your project will be deployed:

```
$ git push git@192.168.50.4.nip.io:helloworld.git master
Counting objects: 3, done.
Delta compression using up to 4 threads.
Compressing objects: 100% (2/2), done.
Writing objects: 100% (3/3), 430 bytes | 0 bytes/s, done.
Total 3 (delta 0), reused 0 (delta 0)
remote: tar: Removing leading `/' from member names
remote: /
remote:
remote: ---- Building application image ----
remote: ---> Sending image to repository (5.57MB)
remote: ---> Cleaning up
remote:
remote: ---- Starting 1 new unit ----
remote: ---> Started unit b21298a64e...
remote:
remote: ---- Binding and checking 1 new units ----
remote: ---> Bound and checked unit b21298a64e
remote:
remote: ---- Adding routes to 1 new units ----
```

```
remote: ---> Added route to unit b21298a64e
remote:
remote: OK
To git@192.168.50.4.nip.io:helloworld.git
 * [new branch] master -> master
```

If you get a "Permission denied (publickey).", make sure you're member of a team and have a public key added to tsuru. To add a key, use the command *key-add*:

\$ tsuru key-add mykey ~/.ssh/id\_rsa.pub

You can use git remote add to avoid typing the entire remote url every time you want to push:

\$ git remote add tsuru git@192.168.50.4.nip.io:helloworld.git

Then you can run:

```
$ git push tsuru master
Everything up-to-date
```

And you will be also able to omit the --app flag from now on:

```
$ tsuru app-info
Application: helloworld
Repository: git@192.168.50.4.nip.io:helloworld.git
Platform: go
Teams: admin
Address: helloworld.192.168.50.4.nip.io
Owner: admin@example.com
Team owner: admin
Deploys: 1
Pool: theonepool
Units: 1
+----+
     | State
| Unit
               +----+
| b21298a64e | started |
+----+
App Plan:
+----+
     | Memory | Swap | Cpu Share | Default |
| Name
+----+
                            | false
| autogenerated | 0 MB | 0 MB | 100
                                    +----+
```

### **Running the application**

tsuru will compile and run the application automatically, but it's possible to customize how tsuru compiles and runs the application. For more details, check the README of the Go platform: https://github.com/tsuru/basebuilder/blob/master/go/README.md.

Now that the app is deployed, you can access it from your browser, getting the IP or host listed in app-list and opening it. For example, in the list below:

```
$ tsuru app-list
+-----+
| Application | Units State Summary | Address |
+----+
| helloworld | 1 of 1 units in-service | helloworld.192.168.50.4.nip.io |
+-----+
```

It's done! Now we have a simple go project deployed on tsuru.

Now we can access your app in the URL displayed in *app-list* ("helloworld.192.168.50.4.nip.io" in this case).

### **Going further**

For more information, you can dig into tsuru docs, or read complete instructions of use for the tsuru command.

## **Deploying Java applications**

### **Overview**

This document is a hands-on guide to deploying a simple Java application on tsuru. The example application is a simple mvn generated archetype, in order to generate it, just run:

You can also deploy any other Java application you have on a tsuru server. Another alternative is to just download the code available at GitHub: https://github.com/tsuru/tsuru-java-sample.

#### Creating the app

To create an app, you use the command app-create:

\$ tsuru app-create <app-name> <app-platform>

For Java, the app platform is, guess what, java ! Let's call our application "helloweb":

\$ tsuru app-create helloweb java

To list all available platforms, use the command *platform-list*.

You can see all your applications using the command *app-list*:

```
$ tsuru app-list
+-----+
| Application | Units State Summary | Address |
+-----+
| helloweb | 0 of 0 units in-service | helloweb.192.168.50.4.nip.io |
+-----+
```

## Deploying the code

Using the Java platform, there are two deployment strategies: users can either upload WAR files to tsuru or send the code using the regular git push approach. This guide will cover both approaches:

#### WAR deployment

Using the mvn archetype, generating the WAR is as easy as running mvn package, then the user can deploy the code using tsuru app-deploy:

```
$ mvn package
$ cd target
$ tsuru app-deploy -a helloweb helloweb.war
Uploading files.... ok
---- Building application image ----
---> Sending image to repository (0.00MB)
---> Cleaning up
---- Starting 1 new unit ----
---> Started unit 21c3b6aafa...
---- Binding and checking 1 new units ----
---> Bound and checked unit 21c3b6aafa
---- Adding routes to 1 new units ----
---> Added route to unit 21c3b6aafa
OK
```

Done! Now you can access your project in the address displayed in the output of *tsuru app-list*. Remeber to add /helloweb/.

You can also deploy you application to the / address, renaming the WAR to ROOT.war and redeploying it:

```
$ mv helloweb.war ROOT.war
$ tsuru app-deploy -a helloweb ROOT.war
Uploading files... ok
---- Building application image ----
---> Sending image to repository (0.00MB)
---> Cleaning up
---- Starting 1 new unit ----
---> Started unit 4d155e805f...
---- Adding routes to 1 new units ----
---> Added route to unit 4d155e805f
---- Removing routes from 1 old units ----
---> Removed route from unit d2811c0801
---- Removing 1 old unit ----
---> Removed old unit 1/1
OK
```

And now you can access your hello world in the root of the application address!

#### Git deployment

For Git deployment, we will send the code to tsuru, and compile the classes there. For that, we're going to use mvn with the Jetty plugin. For doing that, we will need to create a Procfile with the command for starting the application:

```
$ cat Procfile
web: mvn jetty:run
```

In order to compile the application classes during deployment, we need also to add a deployment hook. tsuru parses a file called tsuru.yaml and runs some build hooks in the deployment phase.

Here is how the file for the helloweb application looks like:

```
$ cat tsuru.yaml
hooks:
    build:
    - mvn package
```

After adding these files, we're ready for deploying the application. The command *app-info* command will display a Git remote that we can use to push the application code to production:

```
$ tsuru app-info -a helloweb
Application: helloweb
Repository: git@192.168.50.4.nip.io:helloweb.git
Platform: java
Teams: admin
Address: helloweb.192.168.50.4.nip.io
Owner: admin@example.com
Team owner: admin
Deploys: 2
Pool: theonepool
Units: 1
+----+
| Unit | State |
+----+
| 313458bb9d | started |
+----+
App Plan:
| Memory | Swap | Cpu Share | Default |
| Name
| autogenerated | 0 MB | 0 MB | 100
                        | false
+----+
```

The "Repository" line contains what we need: the remote repository. Now we can simply push the application code, using Git push:

```
$ git push git@192.168.50.4.nip.io:helloweb.git master
Counting objects: 25, done.
Delta compression using up to 4 threads.
Compressing objects: 100% (19/19), done.
Writing objects: 100% (25/25), 2.59 KiB | 0 bytes/s, done.
Total 25 (delta 5), reused 0 (delta 0)
remote: tar: Removing leading `/' from member names
remote: [INFO] Scanning for projects...
remote: [INFO]
remote: [INFO]
```

```
remote: [INFO] Building helloweb Maven Webapp 1.0-SNAPSHOT
remote: [INFO] -----
\hookrightarrow -
remote: Downloading: http://repo.maven.apache.org/maven2/org/apache/maven/plugins/
→maven-resources-plugin/2.3/maven-resources-plugin-2.3.pom
remote: Downloaded: http://repo.maven.apache.org/maven2/org/apache/maven/plugins/
→maven-resources-plugin/2.3/maven-resources-plugin-2.3.pom (5 KB at 6.0 KB/sec)
remote: Downloading: http://repo.maven.apache.org/maven2/org/apache/maven/plugins/
→maven-plugins/12/maven-plugins-12.pom
remote: Downloaded: http://repo.maven.apache.org/maven2/org/apache/maven/plugins/
→maven-plugins/12/maven-plugins-12.pom (12 KB at 35.9 KB/sec)
. . .
remote: [INFO] Packaging webapp
remote: [INFO] Assembling webapp [helloweb] in [/home/application/current/target/
→hellowebl
remote: [INFO] Processing war project
remote: [INFO] Copying webapp resources [/home/application/current/src/main/webapp]
remote: [INFO] Webapp assembled in [27 msecs]
remote: [INFO] Building war: /home/application/current/target/helloweb.war
remote: [INFO] WEB-INF/web.xml already added, skipping
remote: [INFO] -----
remote: [INFO] BUILD SUCCESS
remote: [INFO] -----
                             _____
remote: [INFO] Total time: 51.729s
remote: [INFO] Finished at: Tue Nov 11 17:04:05 UTC 2014
remote: [INFO] Final Memory: 8M/19M
remote: [INFO] -----
\hookrightarrow -
remote:
remote: ---- Building application image ----
remote: ---> Sending image to repository (2.96MB)
remote: ---> Cleaning up
remote:
remote: ---- Starting 1 new unit ----
remote: ---> Started unit e71d176232...
remote:
remote: ---- Adding routes to 1 new units ----
remote: ---> Added route to unit e71d176232
remote:
remote: ---- Removing routes from 1 old units ----
remote: ---> Removed route from unit d8a2d14948
remote:
remote: ---- Removing 1 old unit ----
remote: ---> Removed old unit 1/1
remote:
remote: OK
To git@tsuru.mycompany.com:helloweb.git
* [new branch]
                  master -> master
```

As you can see, the final part of the output is the same, and the application is running in the address given by tsuru as well.

### Switching between Java versions

In the Java platform provided by tsuru, users can use two version of Java: 7 and 8, both provided by Oracle. There's an environment variable for defining the Java version you wanna use: JAVA\_VERSION. The default behavior of the platform is to use Java 7, but you can change to Java 8 by running:

```
$ tsuru env-set -a helloweb JAVA_VERSION=8
---- Setting 1 new environment variables ----
---- Starting 1 new unit ----
---> Started unit d8a2d14948...
---- Adding routes to 1 new units ----
---> Added route to unit d8a2d14948
---- Removing routes from 1 old units ----
---> Removed route from unit 4d155e805f
---- Removing 1 old unit ----
---> Removed old unit 1/1
```

And... done! No need to run another deployment, your application is now running with Java 8.

### Setting memory for application

In the Java platform provided by tsuru, users can use units with different plans and each plan may have containers with different amounts of memory. There's an environment variable for defining the max amount of heap memory (in megabytes) that Java should use: JAVA\_MAX\_MEMORY (it's equal -Xmx). The default value for this environment variable is 128 (it can be different according to your basebuilder).

```
$ tsuru env-set -a helloweb JAVA_MAX_MEMORY=1024
---- Setting 1 new environment variables ----
---- Starting 1 new unit ----
---> Started unit o5p1k70289...
---- Adding routes to 1 new units ----
---> Added route to unit o5p1k70289
---- Removing routes from 1 old units ----
---> Removed route from unit d8a2d14948
---- Removing 1 old unit ----
---> Removed old unit 1/1
```

And... done! No need to run another deployment, your application is now running with more memory.

## **Going further**

For more information, you can dig into tsuru docs, or read complete instructions of use for the tsuru command.

# **Deploying PHP applications**

### **Overview**

This document is a hands-on guide to deploying a simple PHP application in tsuru. The example application will be a very simple Wordpress project associated to a MySQL service. It's applicable to any php over apache application.

## Creating the app

To create an app, you use the command *app-create*:

```
$ tsuru app-create <app-name> <app-platform>
```

For PHP, the app platform is, guess what, php ! Let's be over creative and develop a never-developed tutorial-app: a blog, and its name will also be very creative, let's call it "blog":

\$ tsuru app-create blog php

To list all available platforms, use the command *platform-list*.

You can see all your applications using the command *app-list*:

```
$ tsuru app-list
+-----+
| Application | Units State Summary | Address |
+-----+
| blog | 0 of 0 units in-service | blog.192.168.50.4.nip.io |
+-----+
```

## **Application code**

This document will not focus on how to write a php blog, you can download the entire source direct from wordpress: http://wordpress.org/latest.zip. Here is all you need to do with your project:

```
# Download and unpack wordpress
$ wget http://wordpress.org/latest.zip
$ unzip latest.zip
# Preparing wordpress for tsuru
$ cd wordpress
# Notify tsuru about the necessary packages
$ echo php5-mysql > requirements.apt
# Preparing the application to receive the tsuru environment related to the mysql.
-service
$ sed "s/'database_name_here'/getenv('MYSQL_DATABASE_NAME')/; \
            s/'username_here'/getenv('MYSQL_USER')/; \
            s/'localhost'/getenv('MYSQL_HOST')/; \
           s/'password_here'/getenv('MYSQL_PASSWORD')/" \
           wp-config-sample.php > wp-config.php
# Creating a local Git repository
$ git init
$ git add .
$ git commit -m 'initial project version'
```

## **Git deployment**

When you create a new app, tsuru will display the Git remote that you should use. You can always get it using the command *app-info*:

```
$ tsuru app-info --app blog
Application: blog
Repository: git@192.168.50.4.nip.io:blog.git
Platform: php
Teams: admin
Address: blog.192.168.50.4.nip.io
Owner: admin@example.com
Team owner: admin
Deploys: 0
Pool: theonepool
App Plan:
| Memory | Swap | Cpu Share | Default |
| Name
| autogenerated | 0 MB | 0 MB | 100
                           | false
                                    +----+
```

The Git remote will be used to deploy your application using Git. You can just push to tsuru remote and your project will be deployed:

```
$ git push git@192.168.50.4.nip.io:blog.git master
Counting objects: 1295, done.
Delta compression using up to 4 threads.
Compressing objects: 100% (1271/1271), done.
Writing objects: 100% (1295/1295), 6.09 MiB | 5.65 MiB/s, done.
Total 1295 (delta 102), reused 0 (delta 0)
remote: text
remote: Deploying the PHP application...
remote: tar: Removing leading `/' from member names
# OMIT DEPENDENCIES STEPS (see below)
remote:
remote: ---- Building application image ----
remote: ---> Sending image to repository (51.40MB)
remote: ---> Cleaning up
remote:
remote: ---- Starting 1 new unit ----
remote: ---> Started unit 027c2a31a0...
remote:
remote: ---- Binding and checking 1 new units ----
remote: ---> Bound and checked unit 027c2a31a0
remote:
remote: ---- Adding routes to 1 new units ----
remote: ---> Added route to unit 027c2a31a0
remote:
remote: OK
To git@192.168.50.4.nip.io:blog.git
* [new branch]
                 master -> master
```

If you get a "Permission denied (publickey).", make sure you're member of a team and have a public key added to tsuru. To add a key, use the command *key-add*:

\$ tsuru key-add mykey ~/.ssh/id\_dsa.pub

You can use git remote add to avoid typing the entire remote url every time you want to push:

```
$ git remote add tsuru git@192.168.50.4.nip.io:blog.git
```

Then you can run:

\$ git push tsuru master Everything up-to-date

And you will be also able to omit the --app flag from now on:

```
$ tsuru app-info
Application: blog
Repository: git@192.168.50.4.nip.io:blog.git
Platform: php
Teams: admin
Address: blog.192.168.50.4.nip.io
Owner: admin@example.com
Team owner: admin
Deploys: 1
Pool: theonepool
Units: 1
+----+
| Unit | State |
+----+
| 027c2a31a0 | started |
+----+
App Plan:
| Name
         | Memory | Swap | Cpu Share | Default |
+----+
               | 0 MB | 100
| autogenerated | 0 MB
                            | false
                                   -+
```

### Listing dependencies

In the last section we omitted the dependencies step of deploy. In tsuru, an application can have two kinds of dependencies:

- **Operating system dependencies**, represented by packages in the package manager of the underlying operating system (e.g.: yum and apt-get);
- **Platform dependencies**, represented by packages in the package manager of the platform/language (e.g. in Python, pip).

All apt-get dependencies must be specified in a requirements.apt file, located in the root of your application, and pip dependencies must be located in a file called requirements.txt, also in the root of the application. Since we will use MySQL with PHP, we need to install the package depends on just one apt-get package: php5-mysql, so here is how requirements.apt looks like:

```
php5-mysql
```

You can see the complete output of installing these dependencies below:

```
% git push tsuru master
OMIT
#
Counting objects: 1155, done.
Delta compression using up to 4 threads.
Compressing objects: 100% (1124/1124), done.
Writing objects: 100% (1155/1155), 4.01 MiB | 327 KiB/s, done.
Total 1155 (delta 65), reused 0 (delta 0)
remote: Cloning into '/home/application/current'...
remote: Reading package lists...
remote: Building dependency tree...
remote: Reading state information ...
remote: The following extra packages will be installed:
remote: libmysqlclient18 mysql-common
remote: The following NEW packages will be installed:
remote: libmysqlclient18 mysql-common php5-mysql
remote: 0 upgraded, 3 newly installed, 0 to remove and 0 not upgraded.
remote: Need to get 1042 kB of archives.
remote: After this operation, 3928 kB of additional disk space will be used.
remote: Get:1 http://archive.ubuntu.com/ubuntu/ quantal/main mysql-common all 5.5.27-
\rightarrow0ubuntu2 [13.7 kB]
remote: Get:2 http://archive.ubuntu.com/ubuntu/ quantal/main libmysqlclient18 amd64 5.
→5.27-0ubuntu2 [949 kB]
remote: Get:3 http://archive.ubuntu.com/ubuntu/ quantal/main php5-mysql amd64 5.4.6-
\rightarrow 1ubuntu1 [79.0 kB]
remote: Fetched 1042 kB in 1s (739 kB/s)
remote: Selecting previously unselected package mysql-common.
remote: (Reading database ... 23874 files and directories currently installed.)
remote: Unpacking mysql-common (from .../mysql-common_5.5.27-0ubuntu2_all.deb) ...
remote: Selecting previously unselected package libmysqlclient18:amd64.
remote: Unpacking libmysqlclient18:amd64 (from .../libmysqlclient18_5.5.27-Oubuntu2_
→amd64.deb) ...
remote: Selecting previously unselected package php5-mysql.
remote: Unpacking php5-mysql (from .../php5-mysql_5.4.6-1ubuntu1_amd64.deb) ...
remote: Processing triggers for libapache2-mod-php5 ...
remote: * Reloading web server config
remote:
          ...done.
remote: Setting up mysql-common (5.5.27-0ubuntu2) ...
remote: Setting up libmysqlclient18:amd64 (5.5.27-Oubuntu2) ...
remote: Setting up php5-mysql (5.4.6-lubuntul) ...
remote: Processing triggers for libc-bin ...
remote: ldconfig deferred processing now taking place
remote: Processing triggers for libapache2-mod-php5 ...
remote: * Reloading web server config
remote:
          ...done.
remote: sudo: unable to resolve host 8cf20f4da877
remote: sudo: unable to resolve host 8cf20f4da877
remote: debconf: unable to initialize frontend: Dialog
remote: debconf: (Dialog frontend will not work on a dumb terminal, an emacs shell,
→buffer, or without a controlling terminal.)
remote: debconf: falling back to frontend: Readline
remote: debconf: unable to initialize frontend: Dialog
remote: debconf: (Dialog frontend will not work on a dumb terminal, an emacs shell,
→buffer, or without a controlling terminal.)
remote: debconf: falling back to frontend: Readline
remote:
remote: Creating config file /etc/php5/mods-available/mysql.ini with new version
```

```
remote: debconf: unable to initialize frontend: Dialog
remote: debconf: (Dialog frontend will not work on a dumb terminal, an emacs shell_
→buffer, or without a controlling terminal.)
remote: debconf: falling back to frontend: Readline
remote:
remote: Creating config file /etc/php5/mods-available/mysqli.ini with new version
remote: debconf: unable to initialize frontend: Dialog
remote: debconf: (Dialog frontend will not work on a dumb terminal, an emacs shell,
→buffer, or without a controlling terminal.)
remote: debconf: falling back to frontend: Readline
remote:
remote: Creating config file /etc/php5/mods-available/pdo_mysql.ini with new version
remote:
remote: ---> App will be restarted, please check its log for more details...
remote:
To git@192.168.50.4.nip.io:blog.git
* [new branch] master -> master
```

## **Running the application**

As you can see, in the deploy output there is a step described as "App will be restarted". In this step, tsuru will restart your app if it's running, or start it if it's not. Now that the app is deployed, you can access it from your browser, getting the IP or host listed in app-list and opening it. For example, in the list below:

```
$ tsuru app-list
+-----+
| Application | Units State Summary | Address |
+----+
| blog | 1 of 1 units in-service | blog.cloud.tsuru.io |
+----++
```

## Customizing the platform

The PHP platform supports customizations in the frontend and the interpreter, for more details, check the README of the platform.

## **Going further**

For more information, you can dig into tsuru docs, or read complete instructions of use for the tsuru command.

# **Deploying Docker Image applications**

## **Overview**

This document is a hands-on guide to deploy a simple Docker Image web application.

## Creating the app

To create an app, you need to use the command *app-create*:

\$ tsuru app-create <app-name> <app-platform>

For Docker Images, doesn't exist a specific platform, but we can use static ! Let's be over creative and develop a hello world tutorial-app, let's call it "helloworld":

\$ tsuru app-create helloworld static

To list all available platforms, use the command *platform-list*.

You can see all your applications using the command app-list:

```
$ tsuru app-list
+-----+
| Application | Units State Summary | Address |
+-----+
| helloworld | 0 of 0 units in-service | helloworld.192.168.50.4.nip.io |
+-----+
```

### **Application code**

A simple Dockerfile:

```
FROM golang
RUN mkdir /app
WORKDIR /app
ADD . /app/
RUN go build .
ENTRYPOINT ./app
```

A simple web application in Go *main.go*:

```
package main
import (
   "fmt"
    "net/http"
    "os"
)
func main() {
   c := make(chan os.Signal, 1)
    signal.Notify(c, os.Interrupt)
    go func() {
        for sig := range c {
            if sig == os.Interrupt || sig == os.Kill {
                os.Exit(1)
            }
        }
   }()
   http.HandleFunc("/", hello)
   fmt.Println("running on "+os.Getenv("PORT"))
   http.ListenAndServe(":"+os.Getenv("PORT"), nil)
}
func hello(res http.ResponseWriter, req *http.Request) {
    fmt.Fprintln(res, "hello, world!")
```

### **Building the image**

```
docker login registry.myserver.com
```

docker build -t registry.myserver.com/image-name .

Don't forget the dot(.) at the end of the command, this indicates where the Dockerfile is placed

## Sending the image to registry

docker push registry.myserver.com/image-name

## **Docker Image deployment**

After pushing your image to your Docker image registry, you can do the deploy using the command *tsuru app-deploy -i*.

tsuru app-deploy -i registry.myserver.com/image-name -a helloworld

**Note:** This image should be in a registry and be accessible by the nodes. Image should also have a Entrypoint or a Procfile at given paths, / or /app/user/ or /home/application/current

## **Running the application**

Now that the app is deployed, you can access it from your browser, getting the IP or host listed in app-list and opening it. For example, in the list below:

```
$ tsuru app-list
+-----+
| Application | Units State Summary | Address |
+-----+
| helloworld | 1 of 1 units in-service | helloworld.192.168.50.4.nip.io |
+-----+
```

It's done! Now we have a simple Docker image project deployed on tsuru.

Now we can access your app in the URL displayed in *app-list* ("helloworld.192.168.50.4.nip.io" in this case).

## **Going further**

For more information, you can dig into tsuru docs, or read complete instructions of use for the tsuru command.

# **Using Buildpacks**

tsuru supports deploying applications via Heroku Buildpacks.

Buildpacks are useful if you're interested in following Heroku's best practices for building applications or if you are deploying an application that already runs on Heroku.

tsuru uses Buildstep Docker image to make deploy using buildpacks possible.

### **Creating an Application**

What do you need is create an application using buildpack platform:

```
$ tsuru app-create myapp buildpack
```

### **Deploying your Application**

Use git push to deploy your application.

\$ git push <REMOTE-URL> master

### **Included Buildpacks**

A number of buildpacks come bundled by default:

- · https://github.com/heroku/heroku-buildpack-ruby.git
- https://github.com/heroku/heroku-buildpack-nodejs.git
- · https://github.com/heroku/heroku-buildpack-java.git
- https://github.com/heroku/heroku-buildpack-play.git
- https://github.com/heroku/heroku-buildpack-python.git
- https://github.com/heroku/heroku-buildpack-scala.git
- https://github.com/heroku/heroku-buildpack-clojure.git
- https://github.com/heroku/heroku-buildpack-gradle.git
- · https://github.com/heroku/heroku-buildpack-grails.git
- https://github.com/CHH/heroku-buildpack-php.git
- https://github.com/kr/heroku-buildpack-go.git
- https://github.com/oortcloud/heroku-buildpack-meteorite.git
- https://github.com/miyagawa/heroku-buildpack-perl.git
- https://github.com/igrigorik/heroku-buildpack-dart.git
- https://github.com/rhy-jot/buildpack-nginx.git
- · https://github.com/Kloadut/heroku-buildpack-static-apache.git
- https://github.com/bacongobbler/heroku-buildpack-jekyll.git
- https://github.com/ddollar/heroku-buildpack-multi.git

tsuru will cycle through the bin/detect script of each buildpack to match the code you are pushing.

### **Using a Custom Buildpack**

To use a custom buildpack, set the BUILDPACK\_URL environment variable.

\$ tsuru env-set BUILDPACK\_URL=https://github.com/dpiddy/heroku-buildpack-ruby-minimal

On your next git push, the custom buildpack will be used.

### Creating your own Buildpack

You can follow this Heroku documentation to learn how to create your own Buildpack: https://devcenter.heroku.com/ articles/buildpack-api.

## Using services with your app

#### **Overview**

Tsuru provide ways you to use external services, with that you can have a database, a storage and a lot of other services.

### Using

The service workflow can be resumed to two steps:

- 1. Create a service instance
- 2. Bind the service instance to the app

To start you have to list all services provided by tsuru:

```
$ tsuru service-list
+----+
| Services | Instances |
+----+
| elastic-search | |
| mysql | |
+----++
```

The output from service-list above says that there are two available services: "elastic-search" and "mysql", and no instances. To create our MySQL instance, we should run the command *service-instance-add*:

```
$ tsuru service-instance-add mysql db_instance
Service successfully added.
```

Now, if we run service-list again, we will see our new service instance in the list:

```
$ tsuru service-list
+----+
| Services | Instances |
+---+
| elastic-search | |
```

| mysql                                                                                              | db_instance |
|----------------------------------------------------------------------------------------------------|-------------|
| +                                                                                                  | ++          |
| To bind the service instance to the application, we use the command <i>service-instance-bind</i> : |             |

```
$ tsuru service-instance-bind mysql db_instance -a myapp
Instance blogsql is now bound to the app myapp.
The following environment variables are now available for use in your app:
- MYSQL_PORT
- MYSQL_PASSWORD
- MYSQL_PASSWORD
- MYSQL_USER
- MYSQL_HOST
- MYSQL_DATABASE_NAME
For more details, please check the documentation for the service, using service-doc_
→command.
```

As you can see from bind output, we use environment variables to connect to the MySQL server. Next step is update your app to use these variables to connect in the database.

After update it and deploy the new version your app will be able to comunicate with service.

## More tools

To see more information about a service you should use *service-info <service\_name>*:

```
$ tsuru service-info mysql
Info for "mysql"
Instances
+-----+
| Instances | Plan | Apps |
+----+
| db_instance | default | myapp |
+----+
Plans
+----+
| Name | Description|
+----+
| medium | 2G Memory |
| default | 1G Memory |
+----+
```

After create a new service instance, sometimes it takes a while to be done. To see the state of a service instance you should use *service-instance-status <service\_name> <service\_instance>*:

```
$ tsuru service-instance-status mysql db_instance
Service instance "db_instance" is pending
```

After service-instance-status command return up to instance, you are free to use it with your app.

# **Recovering an application**

Your application may be down for a number of reasons. This page can help you discover why and guide you to fix the problem.

## **Check your application logs**

tsuru aggregates stdout and stderr from every application process making it easier to troubleshoot problems.

To know more how the tsuru log works see the log documentation.

## **Restart your application**

Some application issues are solved by a simple restart. For example, your application may need to be restarted after a schema change to your database.

\$ tsuru app-restart -a appname

## Checking the status of application units

\$ tsuru app-info -a appname

## Open a shell to the application

You can also use *tsuru app-shell* to open a remote shell to one of the units of the application.

\$ tsuru app-shell -a appname

You can also specify the unit ID to connect:

\$ tsuru app-shell -a appname <container-id>

# Logging

tsuru aggregates stdout and stderr from every application process making it easier to troubleshoot problems. To use the log make sure that your application is sending the log to stdout and stderr.

## Watch your logs

On its default installation tsuru will have all logs available using the tsuru app-log command.

It's possible that viewing logs using tsuru was disabled by an administrator. In this case running tsuru app-log will show instructions on how logs can be read.

For more informations about configuring the destination of logs and enabling/disabling tsuru app-log see *Managing Application Logs*.

#### **Basic usage**

\$ tsuru app-log -a <appname> 2014-12-11 16:36:17 -0200 [tsuru][api]: ---> Removed route from unit 1d913e0910 2014-12-11 16:36:17 -0200 [tsuru][api]: ---- Removing 1 old unit ----2014-12-11 16:36:22 -0200 [app][11f863b2c14b]: Starting gunicorn 18.0 2014-12-11 16:36:22 -0200 [app][11f863b2c14b]: Listening at: http://0.0.0.0:8100 (51) 2014-12-11 16:36:22 -0200 [app][11f863b2c14b]: Using worker: sync 2014-12-11 16:36:22 -0200 [app][11f863b2c14b]: Booting worker with pid: 60 2014-12-11 16:36:28 -0200 [tsuru][api]: ---> Removed old unit 1/1

By default is showed the last ten log lines. If you want see more lines, you can use the -1/--lines parameter:

```
$ tsuru app-log -a <appname> --lines 100
```

#### Filtering

You can filter logs by unit and by source.

To filter by unit you should use -u/-unit parameter:

```
$ tsuru app-log -a <appname> --unit 11f863b2c14b
2014-12-11 16:36:22 -0200 [app][11f863b2c14b]: Starting gunicorn 18.0
2014-12-11 16:36:22 -0200 [app][11f863b2c14b]: Listening at: http://0.0.0.0:8100 (51)
2014-12-11 16:36:22 -0200 [app][11f863b2c14b]: Using worker: sync
```

#### See also:

To get the unit id you can use the tsuru app-info -a <appname> command.

The log can be sent by your process or by tsuru api. To filter by source you should use -s/--source parameter:

```
$ tsuru app-log -a <appname> --source app
2014-12-11 16:36:22 -0200 [app][11f863b2c14b]: Starting gunicorn 18.0
2014-12-11 16:36:22 -0200 [app][11f863b2c14b]: Listening at: http://0.0.0.0:8100 (51)
2014-12-11 16:36:22 -0200 [app][11f863b2c14b]: Using worker: sync
$ tsuru app-log -a <appname> --source tsuru
2014-12-11 16:36:17 -0200 [tsuru][api]: ---> Removed route from unit 1d913e0910
2014-12-11 16:36:17 -0200 [tsuru][api]: ---> Removing 1 old unit ----
```

#### **Realtime logging**

tsuru app-log has a -f/-follow option that causes the log to not stop and wait for the new log data. With this option you can see in real time the behaviour of your application that is useful to debug problems:

```
$ tsuru app-log -a <appname> --follow
```

You can close the session pressing Ctrl-C.

## Procfile

*Procfile* is a simple text file called *Procfile* that describe the components required to run an applications. It is the way to tell to *tsuru* how to run your applications.

This document describes some of the more advances features of and the Procfile ecosystem.

A Procfile should look like:

web: gunicorn -w 3 wsgi

### **Syntax**

Procfile is a plain text file called Procfile placed at the root of your application.

Each project should be represented by a name and a command, like below:

<name>: <command>

The name is a string which may contain alphanumerics and underscores and identifies one type of process.

command is a shell commandline which will be executed to spawn a process.

### **Environment variables**

You can reference yours environment variables in the command:

web: ./manage.py runserver 0.0.0.0:\$PORT

For more information about *Procfile* you can see the honcho documentation about *Procfiles*: http://honcho.rtfd.org/en/latest/using\_procfiles.html.

## tsuru.yaml

tsuru.yaml is a special file located in the root of the application. The name of the file may be tsuru.yaml or tsuru.yml.

This file is used to describe certain aspects of your app. Currently it describes information about deployment hooks and deployment time health checks. How to use this features is described below.

### **Deployment hooks**

tsuru provides some deployment hooks, like restart:before, restart:after and build. Deployment hooks allow developers to run commands before and after some commands.

Here is an example about how to declare this hooks in your tsuru.yaml file:

```
hooks:
  restart:
    before:
        - python manage.py generate_local_file
        after:
            - python manage.py clear_local_cache
        build:
            - python manage.py collectstatic --noinput
            - python manage.py compress
```

tsuru supports the following hooks:

- restart:before: this hook lists commands that will run before the unit is restarted. Commands listed in this hook will run once per unit. For instance, imagine there's an app with two units and the tsuru.yaml file listed above. The command **python manage.py generate\_local\_file** would run two times, once per unit.
- restart: after: this hook is like before-each, but runs after restarting a unit.
- build : this hook lists commands that will be run during deploy, when the image is being generated.

### Healthcheck

You can declare a health check in your tsuru.yaml file. This health check will be called during the deployment process and tsuru will make sure this health check is passing before continuing with the deployment process.

If tsuru fails to run the health check successfully it will abort the deployment before switching the router to point to the new units, so your application will never be unresponsive. You can configure the maximum time to wait for the application to respond with the docker:healthcheck:max-time config.

Here is how you can configure a health check in your yaml file:

```
healthcheck:
  path: /healthcheck
  method: GET
  status: 200
  match: .*OKAY.*
  allowed_failures: 0
  use_in_router: false
```

- healthcheck:path: Which path to call in your application. This path will be called for each unit. It is the only mandatory field, if it's not set your health check will be ignored.
- healthcheck:method: The method used to make the http request. Defaults to GET.
- healthcheck:status: The expected response code for the request. Defaults to 200.
- healthcheck:match: A regular expression to be matched against the request body. If it's not set the body won't be read and only the status code will be checked. This regular expression uses Go syntax and runs with . matching \n (s flag).
- healthcheck:allowed\_failures: The number of allowed failures before that the health check consider the application as unhealthy. Defaults to 0.
- healthcheck:use\_in\_router : Whether this health check path should also be registered in the router. Please, ensure that the check is consistent to prevent units being disabled by the router. Defaults to false. When an app has no explicit healthcheck or use\_in\_router is false a default healthcheck is configured.

## **Unit states**

The unit status is the way to know what is happening with a unit. You can use the *tsuru app-info -a <appname>* to see the unit status:

```
$ tsuru app-info -a tsuru-dashboard
Application: tsuru-dashboard
Repository: git@localhost:tsuru-dashboard.git
Platform: python
...
Units: 1
+-----+
```

```
| Unit | State |
+-----+
| 9cf863c2c1 | started |
+-----+
```

#### The unit state flow is:

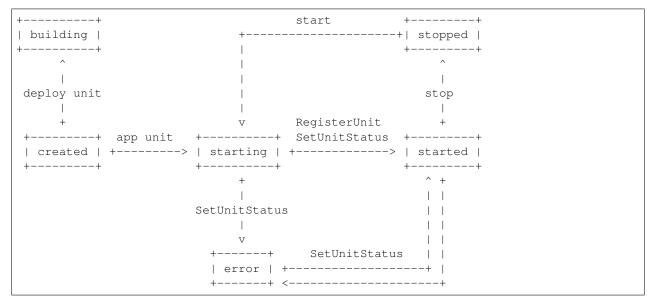

- created: is the initial status of an unit.
- *building*: is the status for units being provisioned by the provisioner, like during deployment.
- error: is the status for units that failed to start, because of an application error.
- *starting*: is set when the container is started in docker.
- *started*: is for cases where the unit is up and running.
- *stopped*: is for cases where the unit has been stopped.

# tsuru client plugins

### Installing a plugin

Let's install a plugin. There are two ways to install a plugin. The first way is to move your plugin to <code>\$HOME/.tsuru/plugins</code>. The other way is to use the command <code>tsuru plugin-install</code>.

```
tsuru plugin-install will download the plugin file to HOME/.tsuru/plugins. The syntax for this command is:
```

```
$ tsuru plugin-install <plugin-name> <plugin-url>
```

## Listing installed plugins

To list all installed plugins, users can use the command tsuru plugin-list :

```
$ tsuru plugin-list
plugin1
plugin2
```

### **Executing a plugin**

To execute a plugin just follow this pattern tsuru <plugin-name> <args>:

\$ tsuru <plugin-name>
<plugin-output>

### **Removing a plugin**

To remove a plugin just use the command tsuru plugin-remove passing the name of the plugin as argument:

```
$ tsuru plugin-remove <plugin-name>
Plugin "<plugin-name>" successfully removed!
```

### Creating your own plugin

All you need to do is to create a new file that can be executed. You can use Shell Script, Python, Ruby, etc.

As an example, we're going to show how to create a Hello world plugin, that just prints "hello world!" in the screen. Let's use Shell Script in this plugin:

```
#!/bin/bash -e
echo "hello world!"
```

You can use the gist (https://gist.github.com) as host for your plugin, and run tsuru plugin-install to install it:

# **Application Deployment**

This document provides a high-level description on how application deployment works on tsuru.

### **Preparing Your Application**

If you follow the 12 Factor app principles you shouldn't have to change your application in order to deploy it on tsuru. Here is what an application need to go on a tsuru cloud:

- 1. Well defined requirements, both, on language level and operational system level
- 2. Configuration of external resources using environment variables
- 3. A Procfile to tell how your process should be run

Let's go a little deeper through each of those topics.

#### 1. Requirements

Every well writen application nowdays has well defined dependencies. In Python, everything is on a requirements.txt or like file, in Ruby, they go on Gemfile, Node.js has the package.json, and so on. Some of those dependencies also have operational system level dependencies, like the Nokogiri Ruby gem or MySQL-Python package, tsuru bootstraps units as clean as possible, so you also have to declare those operational system requirements you need on a file called requirements.apt. This files should have the packages declared one per-line and look like that:

```
python-dev
libmysqlclient-dev
```

#### 2. Configuration With Environment Variables

Everything that vary between deploys (on different environments, like development or production) should be managed by environment variables. tsuru takes this principle very seriously, so all services available for usage in tsuru that requires some sort of configuration does it via environment variables so you have no pain while deploying on different environments using tsuru.

For instance, if you are going to use a database service on tsuru, like MySQL, when you bind your application into the service, tsuru will receive from the service API everything you need to connect with MySQL, e.g: user name, password, url and database name. Having this information, tsuru will export on every unit your application has the equivalent environment variables with their values. The names of those variables are defined by the service providing them, in this case, the MySQL service.

Let's take a look at the settings of tsuru hosted application built with Django:

```
import os
DATABASES = {
    "default": {
        "ENGINE": "django.db.backends.mysql",
        "NAME": os.environ.get("MYSQLAPI_DB_NAME"),
        "USER": os.environ.get("MYSQLAPI_DB_USER"),
        "PASSWORD": os.environ.get("MYSQLAPI_DB_PASSWORD"),
        "HOST": os.environ.get("MYSQLAPI_HOST"),
        "PORT": "",
    }
}
```

You might be asking yourself "How am I going to know those variables names?", but don't fear! When you bind your application with tsuru, it'll return all variables the service asked tsuru to export on your application's units (without the values, since you are not gonna need them), if you lost the environments on your terminal history, again, don't fear! You can always check which service made what variables available to your application using the *tsuru env-get* command.

# Choose a pool to deploy your app

tsuru has a concept of pool, a group of machines that will run the application code. Pools are defined by the cloud admin as needed and users can choose one of them in the moment of app creation.

Users can see which pools are available using the command *tsuru pool-list*:

```
$ tsuru pool-list
```

+----+ | Team | Pools | +----+ | team1 | pool1, pool2 | +----+

So, in *app-create*, users can choose the pool using the *-o/\_pool pool\_name* flag:

```
$ tsuru app-create app_name platform -o pool1
```

There's no need to specify the pool when the user has access to only one pool.

# **Services**

# **API workflow**

tsuru sends requests to the service API to the following actions:

- create a new instance of the service (tsuru service-instance-add)
- bind an app with the service instance (tsuru service-instance-bind)
- unbind an app from the service instance (tsuru service-instance-unbind)
- destroy the service instance (tsuru service-instance-remove)
- check the status of the service instance (tsuru service-instance-status)
- display additional info about a service, including instances and available plans (tsuru service-info and tsuru service-instance-info)

# **Authentication**

tsuru will authenticate with the service API using HTTP basic authentication. The user can be username or name of the service, and the password is defined in the *service manifest*.

# **Content-types**

tsuru uses application/x-www-form-urlencoded in requests and expect application/json in responses.

Here is an example of a request from tsuru, to the service API:

```
POST /resources HTTP/1.1
Host: myserviceapi.com
User-Agent: Go 1.1 package http
Content-Length: 38
Accept: application/json
Authorization: Basic dXNlcjpwYXNzd29yZA==
Content-Type: application/x-www-form-urlencoded
name=myinstance&plan=small&team=myteam
```

# Listing available plans

tsuru will list the available plans whenever the user issues the command service-info

\$ tsuru service-info mysql

It will display all instances of the service that the user has access to, and also the list of plans, that tsuru gets from the service API by issuing a GET on /resources/plans. Example of request:

```
GET /resources/plans HTTP/1.1
Host: myserviceapi.com
User-Agent: Go 1.1 package http
Accept: application/json
Authorization: Basic dXNlcjpwYXNzd29yZA==
Content-Type: application/x-www-form-urlencoded
```

The API should return the following HTTP response codes with the respective response body:

• 200: if the operation has succeeded. The response body should include the list of the plans, in JSON format. Each plan contains a "name" and a "description". Example of response:

```
HTTP/1.1 200 OK
Content-Type: application/json; charset=UTF-8
[{"name":"small","description":"plan for small instances"},
    {"name":"medium","description":"plan for medium instances"},
    {"name":"huge","description":"plan for huge instances"}]
```

In case of failure, the service API should return the status 500, explaining what happened in the response body.

## Creating a new instance

This process begins when a tsuru customer creates an instance of the service via command line tool:

\$ tsuru service-instance-add mysql mysql\_instance

tsuru calls the service API to create a new instance via POST on /resources (please notice that tsuru does not include a trailing slash) with the name, plan and the team that owns the instance. Example of request:

```
POST /resources HTTP/1.1
Host: myserviceapi.com
Content-Length: 56
User-Agent: Go 1.1 package http
Accept: application/json
Authorization: Basic dXNlcjpwYXNzd29yZA==
Content-Type: application/x-www-form-urlencoded
```

name=mysql\_instance&plan=small&team=myteam&user=username

The API should return the following HTTP response codes with the respective response body:

- 201: when the instance is successfully created. There's no need to include any body, as tsuru doesn't expect to get any content back in case of success.
- 500: in case of any failure in the operation. tsuru expects that the service API includes an explanation of the failure in the response body.

# Binding an app to a service instance

This process begins when a tsuru customer binds an app to an instance of the service via command line tool:

```
$ tsuru service-instance-bind mysql mysql_instance --app my_app
```

Now, tsuru services has two bind endpoints: /resources/<service-instance-name>/bind and /resources/<service-instance-name>/bind-app. The first endpoint will be called every time an app adds an unit. This endpoint is a POST with app-host and unit-host, where app-host represents the host to which the app is accessible, and unit-host is the address of the unit. Example of request:

```
POST /resources/myinstance/bind HTTP/1.1
Host: myserviceapi.com
User-Agent: Go 1.1 package http
Content-Length: 48
Accept: application/json
Authorization: Basic dXNlcjpwYXNzd29yZA==
Content-Type: application/x-www-form-urlencoded
```

```
app-host=myapp.cloud.tsuru.io&unit-host=10.4.3.2
```

The second endpoint /resources/<service-instance-name>/bind-app will be called once when an app is bound to a service. This endpoint is a POST with app-host, where app-host represents the host to which the app is accessible. Example of request:

```
POST /resources/myinstance/bind-app HTTP/1.1
Host: myserviceapi.com
User-Agent: Go 1.1 package http
Content-Length: 48
Accept: application/json
Authorization: Basic dXNlcjpwYXNzd29yZA==
Content-Type: application/x-www-form-urlencoded
```

```
app-host=myapp.cloud.tsuru.io
```

The service API should return the following HTTP response code with the respective response body:

• 201: if the app has been successfully bound to the instance. The response body must be a JSON containing the environment variables from this instance that should be exported in the app in order to connect to the instance. If the service does not export any environment variable, it can return null or {} in the response body. Example of response:

```
HTTP/1.1 201 CREATED
Content-Type: application/json; charset=UTF-8
{"MYSQL_HOST":"10.10.10.10", "MYSQL_PORT":3306,
"MYSQL_USER":"ROOT", "MYSQL_PASSWORD":"s3cr3t",
"MYSQL_DATABASE_NAME":"myapp"}
```

Status codes for errors in the process:

- 404: if the service instance does not exist. There's no need to include anything in the response body.
- 412: if the service instance is still being provisioned, and not ready for binding yet. The service API may include an explanation of the failure in the response body.
- 500: in case of any failure in the operation. tsuru expects that the service API includes an explanation of the failure in the response body.

# Unbind an app from a service instance

This process begins when a tsuru customer unbinds an app from an instance of the service via command line:

```
$ tsuru service-instance-unbind mysql mysql_instance --app my_app
```

Now, tsuru services has two unbind endpoints: /resources/<service-instance-name>/bind and /resources/<service-instance-name>/bind-app. The first endpoint will be called every time an app removes an unit. This endpoint is a DELETE with app-host and unit-host. Example of request:

```
DELETE /resources/myinstance/bind HTTP/1.1
Host: myserviceapi.com
User-Agent: Go 1.1 package http
Accept: application/json
Authorization: Basic dXNlcjpwYXNzd29yZA==
Content-Type: application/x-www-form-urlencoded
app-host=myapp.cloud.tsuru.io&unit-host=10.4.3.2
```

The second endpoint /resources/<service-instance-name>/bind-app will be called once when the binding between a service and an application is removed. This endpoint is a DELETE with app-host. Example of request:

```
DELETE /resources/myinstance/bind-app HTTP/1.1
Host: myserviceapi.com
User-Agent: Go 1.1 package http
Accept: application/json
Authorization: Basic dXNlcjpwYXNzd29yZA==
Content-Type: application/x-www-form-urlencoded
app-host=myapp.cloud.tsuru.io
```

The API should return the following HTTP response code with the respective response body:

- 200: if the operation has succeed and the app is not bound to the service instance anymore. There's no need to include anything in the response body.
- 404: if the service instance does not exist. There's no need to include anything in the response body.
- 500: in case of any failure in the operation. tsuru expects that the service API includes an explanation of the failure in the response body.

## **Removing an instance**

This process begins when a tsuru customer removes an instance of the service via command line:

```
$ tsuru service-instance-remove mysql mysql_instance -y
```

tsuru calls the service API to remove the instancevia DELETE on /resources/<service-name> (please notice that tsuru does not include a trailing slash). Example of request:

```
DELETE /resources/myinstance HTTP/1.1
Host: myserviceapi.com
User-Agent: Go 1.1 package http
Accept: application/json
Authorization: Basic dXNlcjpwYXNzd29yZA==
Content-Type: application/x-www-form-urlencoded
```

The API should return the following HTTP response codes with the respective response body:

- 200: if the service instance has been successfully removed. There's no need to include anything in the response body.
- 404: if the service instance does not exist. There's no need to include anything in the response body.
- 500: in case of any failure in the operation. tsuru expects that the service API includes an explanation of the failure in the response body.

## Checking the status of an instance

This process begins when a tsuru customer wants to check the status of an instance via command line:

```
$ tsuru service-instance-status mysql mysql_instance
```

calls the service API check the status of the instance GET on tsuru to via /resources/mysgl instance/status (please notice that tsuru does not include a trailing slash). Example of request:

```
GET /resources/myinstance/status HTTP/1.1
Host: myserviceapi.com
User-Agent: Go 1.1 package http
Accept: application/json
Authorization: Basic dXNlcjpwYXNzd29yZA==
Content-Type: application/x-www-form-urlencoded
```

The API should return the following HTTP response code, with the respective response body:

- 202: the instance is still being provisioned (pending). There's no need to include anything in the response body.
- 204: the instance is running and ready for connections (running).
- 500: the instance is not running, nor ready for connections. tsuru expects an explanation of what happened in the response body.

## Additional info about an instance

When the user run tsuru service-info <service> or tsuru service-instance-info, tsuru will get informations from all instances. This is an optional endpoint in the service API. Some services does not provide any extra information for instances. Example of request:

```
GET /resources/myinstance HTTP/1.1
Host: myserviceapi.com
User-Agent: Go 1.1 package http
Accept: application/json
Authorization: Basic dXNlcjpwYXNzd29yZA==
Content-Type: application/x-www-form-urlencoded
```

The API should return the following HTTP response codes:

- 404: when the API doesn't have extra info about the service instance. There's no need to include anything in the response body.
- 200: when there's extra information of the service instance. The response body must be a JSON containing a list of items. Each item is a JSON object combosed by a label and a value. Example response:

```
HTTP/1.1 200 OK
Content-Type: application/json; charset=UTF-8
[{"label":"my label","value":"my value"},
   {"label":"myLabel2.0","value":"my value 2.0"}]
```

# **Building your service**

## **Overview**

This document is a hands-on guide to turning your existing cloud service into a tsuru service.

In order to create a service you need to implement a provisioning API for your service, which tsuru will call using HTTP protocol when a customer creates a new instance or binds a service instance with an app.

You will also need to create a YAML document that will serve as the service manifest. We provide a command-line tool to help you to create this manifest and manage your service.

# Creating your service API

To create your service API, you can use any programming language or framework. In this tutorial we will use Flask.

# **Authentication**

tsuru uses basic authentication for authenticating the services, for more details, check the service API workflow.

Using Flask, you can manage basic authentication using a decorator described in this Flask snippet: http://flask.pocoo. org/snippets/8/.

## **Prerequisites**

First, let's ensure that Python and pip are already installed:

```
$ python --version
Python 2.7.2
$ pip
Usage: pip COMMAND [OPTIONS]
pip: error: You must give a command (use "pip help" to see a list of commands)
```

For more information about how to install python you can see the Python download documentation and about how to install pip you can see the pip installation instructions.

Now, with python and pip installed, you can use pip to install Flask:

\$ pip install flask

Now that Flask is installed, it's time to create a file called api.py and add the code needed to create a minimal Flask application:

```
from flask import Flask
app = Flask (__name__)
@app.route("/")
def hello():
    return "Hello World!"
if __name__ == "__main__":
    app.run()
```

For run this app you can do:

```
$ python api.py
* Running on http://127.0.0.1:5000/
```

If you open your web browser and access the url http://127.0.0.1:5000/ you will see the message "Hello World!".

Then, you need to implement the resources of a tsuru service API, as described in the tsuru service API workflow.

#### Listing available plans

tsuru will get the list of available plans by issuing a GET request in the /resources/plans URL. Let's create the view that will handle this kind of request:

```
import json

@app.route("/resources/plans", methods=["GET"])

def plans():
    plans = [{"name": "small", "description": "small instance"},
        {"name": "medium", "description": "medium instance"},
        {"name": "big", "description": "big instance"},
        {"name": "giant", "description": "giant instance"}]
    return json.dumps(plans)
```

#### **Creating new instances**

For new instances tsuru sends a POST to /resources with the parameters needed for creating an instance. If the service instance is successfully created, your API should return 201 in status code.

Let's create the view for this action:

```
from flask import request
@app.route("/resources", methods=["POST"])
def add_instance():
    name = request.form.get("name")
    plan = request.form.get("plan")
    team = request.form.get("team")
    # use the given parameters to create the instance
    return "", 201
```

## Binding instances to apps

In the bind action, tsuru calls your service via POST on /resources/<service-instance-name>/bind-app with the parameters needed for binding an app into a service instance.

If the bind operation succeeds, the API should return 201 as status code with the variables to be exported in the app environment on body in JSON format.

As an example, let's create a view that returns a json with a fake variable called "SOMEVAR" to be injected in the app environment:

```
import json
from flask import request
@app.route("/resources/<name>/bind-app", methods=["POST"])
def bind_app(name):
    app_host = request.form.get("app-host")
    # use name and app_host to bind the service instance and the #
    application
    envs = {"SOMEVAR": "somevalue"}
    return json.dumps(envs), 201
```

#### Unbinding instances from apps

In the unbind action, tsuru issues a DELETE request to the URL /resources/<service-instance-name>/bind-app

If the unbind operation succeeds, the API should return 200 as status code. Let's create the view for this action:

```
@app.route("/resources/<name>/bind-app", methods=["DELETE"])
def unbind_app(name):
    app_host = request.form.get("app-host")
    # use name and app-host to remove the bind
    return "", 200
```

## Whitelisting units

When binding and unbindin application and service instances, tsuru will also provide information about units that will have access to the service instance, so the service API can handle any required whitelisting (writing ACL rules to a network switch or authorizing access in a firewall, for example).

tsuru will send POST and DELETE requests to the route /resources/<name>/bind, with the host of the app and the unit, so any access control can be handled by the API:

```
@app.route("/resources/<name>/bind", methods=["POST", "DELETE"])
def access_control(name):
    app_host = request.form.get("app-host")
    unit_host = request.form.get("unit-host")
    # use unit-host and app-host, according to the access control tool, and
    # the request method.
    return "", 201
```

#### **Removing instances**

In the remove action, tsuru issues a DELETE request to the URL /resources/<service\_name>.

If the service instance is successfully removed, the API should return 200 as status code.

Let's create a view for this action:

```
@app.route("/resources/<name>", methods=["DELETE"])
def remove_instance(name):
    # remove the instance named "name"
    return "", 200
```

#### Checking the status of an instance

То check the status of GET the URL an instance, tsuru issues а request to /resources/<service name>/status. If the instance is ok, this URL should return 204.

Let's create a view for this action:

```
@app.route("/resources/<name>/status", methods=["GET"])
def status(name):
    # check the status of the instance named "name"
    return "", 204
```

The final code for our "fake API" developed in Flask is:

```
import json
from flask import Flask, request
app = Flask(_____)
@app.route("/resources/plans", methods=["GET"])
def plans():
   plans = [{"name": "small", "description": "small instance"},
             {"name": "medium", "description": "medium instance"},
             {"name": "big", "description": "big instance"},
             {"name": "giant", "description": "giant instance"}]
    return json.dumps(plans)
@app.route("/resources", methods=["POST"])
def add_instance():
   name = request.form.get("name")
   plan = request.form.get("plan")
   team = request.form.get("team")
    # use the given parameters to create the instance
   return "", 201
@app.route("/resources/<name>/bind-app", methods=["POST"])
def bind_app(name):
   app_host = request.form.get("app-host")
    # use name and app_host to bind the service instance and the #
   application
   envs = {"SOMEVAR": "somevalue"}
```

```
return json.dumps(envs), 201
@app.route("/resources/<name>/bind-app", methods=["DELETE"])
def unbind_app(name):
   app_host = request.form.get("app-host")
    # use name and app-host to remove the bind
   return "", 200
@app.route("/resources/<name>", methods=["DELETE"])
def remove_instance(name):
    # remove the instance named "name"
   return "", 200
@app.route("/resources/<name>/bind", methods=["POST", "DELETE"])
def access_control(name):
   app_host = request.form.get("app-host")
   unit_host = request.form.get("unit-host")
   # use unit-host and app-host, according to the access control tool, and
   # the request method.
   return "", 201
@app.route("/resources/<name>/status", methods=["GET"])
def status(name):
    # check the status of the instance named "name"
   return "", 204
if __name__ == "__main__":
   app.run()
```

# Creating a service manifest

Using tsuru-client you can create a manifest template:

\$ tsuru service-template

This will create a manifest.yaml in your current path with this content:

```
id: servicename
password: abc123
endpoint:
    production: production-endpoint.com
```

The manifest.yaml is used to defined the ID, the password and the production endpoint of your service.

Change these information in the created manifest, and the submit your service:

```
id: servicename
username: username_to_auth
password: 1CWpoX2Zr46Jhc7u
endpoint:
   production: production-endpoint.com
   test: test-endpoint.com:8080
```

submit your service: Submiting your service API

## Submiting your service API

To submit your service, you can run:

\$ tsuru service-create manifest.yaml

For more details, check the service API workflow and the tsuru-client service management reference.

# **TSURU\_SERVICES** environment variable

tsuru exports an special environment variable in applications that use *services*, this variable is named TSURU\_SERVICES. The value of this example is a JSON describing all services instances that the application uses. Here is an example of the value of this variable:

```
{
   "mysql": [
      {"instance_name": "mydb",
       "envs": {"DATABASE_NAME": "mydb",
                "DATABASE_USER": "mydb",
                "DATABASE PASSWORD": "secret",
                "DATABASE_HOST": "mysql.mycompany.com" }
      },
      {"instance_name": "otherdb",
       "envs": { "DATABASE_NAME": "otherdb",
                "DATABASE_USER": "otherdb",
                "DATABASE PASSWORD": "secret",
                "DATABASE HOST": "mysql.mycompany.com" }
      }],
   "redis": [
      {"instance_name": "powerredis",
       "envs": {"REDIS_HOST": "remote.redis.company.com:6379"}
      }1,
   "mongodb": []
```

As described in the structure, the value of the environment variable is a JSON object, where each key represents a service. In the example above, there are three services: mysql, redis and mongodb. Each service contains a list of service instances, and each instance have a name and a map of environment variables.

# **Advanced topics**

# **Metrics**

Every docker node created on tsuru has a tsuru agent(a.k.a node-container), called big-sibling, running as a container. One of it's responsibilities is collecting and reporting metrics, such as cpu and memory usage, from both it's host and other applications and containers running on the same host.

Fig. 6.1: Overview of all components involved on collecting, ingesting and displaying metrics.

Big-sibling will report metrics to a logstash component, which can be remote or local. This logstash must be configured to output metrics elasticsearch, where they will be stored and where the tsuru dashboard fetches them to display graphics.

The following section will walkthrough the installation and configuration of these components.

# Installing

You will need a Elasticsearch and a Logstash installed. Installing these components is beyond the scope of the documentation, please refer to their documentation for that.

After having both components installed, we can move on to configuring each one of them.

## **Configuring bs**

We need to configure big-sibling, to send metrics to our logstash.

You should use *tsuru node-container-update big-sibling –env NAME=VALUE* to define the config values.

The available configs are:

METRICS\_INTERVAL is the interval in seconds between metrics collecting and reporting from bs to the metric backend. The default value is 60 seconds.

METRICS\_BACKEND is the metric backend. Only 'logstash' is supported right now.

Logstash specific configs:

METRICS\_LOGSTASH\_CLIENT is the client name used to identify who is sending the metric. The default value is tsuru.

METRICS\_LOGSTASH\_PORT is the Logstash port. The default value is 1984.

METRICS\_LOGSTASH\_HOST is the Logstash host. The default value is localhost.

## **Configuring Logstash**

tsuru sends data to Logstash using udp protocol and the message is formatted in json. We need to define a custom logstash configuration to be able to parse the metrics sent by big-sibling and send them to our elasticsearch cluster. The following configuration does the job, refer to the logstash documentation for information regarding setting this configuration.

```
input {
   udp {
        port => 1984
    }
}
filter {
    json {
        source => "message"
    }
    if "_jsonparsefailure" in [tags] {
        mutate {
            add_field => {
               client => "error"
                metric => "metric_error"
            }
        }
    }
}
output {
   elasticsearch {
        hosts => ["http://ELASTICSEARCH_HOST:ELASTICSEARCH_PORT"]
        index => ".measure-%{client}-%{+YYYY.MM.dd}"
        document_type => "%{metric}"
        template => "/etc/logstash/template.json"
        template_name => "tsuru-template"
    }
}
```

Where ELASTICSEARCH\_HOST must point to your elasticsearch host and ELASTICSEARCH\_PORT must point to your elasticsearch port. Refer to the elasticsearch plugin configuration for more information. The file "/etc/logstash/tsuru-template.json" should have the following contents:

```
"order": 0,
"template": ".measure-*",
"settings": {
    "index.refresh_interval": "5s"
},
"mappings": {
    "_default_": {
        "dynamic_templates": [
        {
            "string_fields": {
                "mapping": {
                    "omit_norms": true,
                "omit_norms": true,
                "string_fields": {
                    "omit_norms": true,
                "omit_norms": true,
                "string_fields": {
                    "omit_norms": true,
                "string_fields": {
                "omit_norms": true,
                "string_fields": {
                "omit_norms": true,
                "string_fields": {
                "omit_norms": true,
                "string_fields": {
                "omit_norms": true,
                "string_fields": {
                "omit_norms": true,
                "string_fields": {
                "omit_norms": true,
                "string_fields": {
                "string_fields": {
                "string_fields": {
                "string_fields": {
                "string_fields": {
                "string_fields": {
                "string_fields": {
                "string_fields": {
                "string_fields": {
                "mapping": {
                    "string_fields": {
                    "string_fields": {
                    "string_fields": {
                "string_fields": {
                "string_fields": {
                "string_fields": {
                "string_fields": {
                "string_fields": {
                "string_fields": {
                "string_fields": {
                "string_fields": {
                "string_fields": {
                "string_fields": {
                "string_fields": {
                "string_fields": {
                    "string_fields": {
                      "string_fields": {
                     "string_fields": {
                      "string_fields": {
                      "string_fields": {
                             "string_fields":
```

{

```
"type": "multi_field",
               "fields": {
                 "raw": {
                  "index": "not_analyzed",
                  "ignore_above": 256,
                   "type": "string"
                 },
                 "{name}": {
                   "index": "analyzed",
                   "type": "string"
                 }
               }
            },
            "match_mapping_type": "string",
            "match": "*"
          }
        }
      ],
      "properties": {
        "geoip": {
          "dynamic": true,
          "path": "full",
          "properties": {
            "location": {
              "type": "geo_point"
            }
          },
          "type": "object"
        },
        "@version": {
          "index": "not_analyzed",
          "type": "string"
        }
      },
      "_all": {
        "enabled": true
      }
    }
},
"aliases": {}
```

## **Configuring Elasticsearch**

tsuru requires an elasticsearch with groovy dynamic scripting enabled, since elasticsearch v1.4.3, it's off by default and needs to be explicitly enabled on the config file.

For elasticsearch 2.x, scripting can be enabled by setting the following configuration:

```
script.engine.groovy.inline.aggs: true
script.engine.groovy.inline.mapping: false
script.engine.groovy.inline.search: false
script.engine.groovy.inline.update: false
script.engine.groovy.inline.plugin: false
```

For more information, check the elasticsearch scripting docs

## **Configuring the Dashboard**

**tsuru-dashboard** can be used to show a graphic for each metric by application. This configuration can be set by using some environment variables on the dashboard (if you are running the dashboard as a tsuru application, those can be set by *tsuru env-set -a tsuru-dashboard*).

ELASTICSEARCH\_HOST this environment must point to your elasticsearch host.

ELASTICSEARCH\_INDEX this environment must be set to ".measure-\$client", where \$client is the client name configured on big-sibling (defaults to tsuru).

It is also possible to display metrics about other containers (not only tsuru applications), collected by big-sibling (including it's own metrics). To do so, tsuru dashboard has an environment variable that controls what containers should have their metrics displayed on the *Components* page.

METRICS\_COMPONENTS must contain a list of containers names that will have their metrics displayed. For example: METRICS\_COMPONENTS=big-sibling, will display big-sibling container metrics.

# **Node Auto Scaling**

Node auto scaling can be enabled by setting *docker:auto-scale:enabled* to true. It will try to add, remove and rebalance docker nodes used by tsuru.

Node scaling algorithms run in clusters of docker nodes, each cluster is based on the pool the node belongs to.

There are two different scaling algorithms that will be used, depending on how tsuru is configured: count based scaling, and memory based scaling.

# **Count based scaling**

It's chosen if *docker:auto-scale:max-container-count* is set to a value > 0 in your tsuru configuration.

## Adding nodes

Having *max-container-count* value as *max*, the number of nodes in cluster as *nodes*, and the total number of containers in all cluster's nodes as *total*, we get the number of free slots *free* with:

$$free = max * nodes - total$$

If free < 0 then a new node will be added and tsuru will rebalance containers using the new node.

## **Removing nodes**

Having docker: auto-scale: scale-down-ratio value ratio. tsuru will try to remove an existing node if:

$$free > max * ratio$$

Before removing a node tsuru will move it's containers to other nodes available in the cluster.

To avoid entering loops, removing and adding node, tsuru will require ratio > 1, if this is not true scaling will not run.

# Memory based scaling

It's chosen if *docker:auto-scale:max-container-count* is not set and your scheduler is configured to use node's memory information, by setting *docker:scheduler:total-memory-metadata* and *docker:scheduler:max-used-memory*.

## Adding nodes

Having the amount of memory necessary by the plan with the largest memory requirement as maxPlanMemory. A new node will be added if for all nodes the amount of unreserved memory (unreserved) satisfies:

unreserved < maxPlanMemory

## **Removing nodes**

Considering the amount of memory necessary by the plan with the largest memory requirement as maxPlanMemory and docker:auto-scale:scale-down-ratio value as ratio. A node will be removed if its current containers can be distributed across other nodes in the same pool and at least one node still has unreserved memory (unreserved) satisfying:

unreserved > maxPlanMemory \* ratio

# **Rebalancing nodes**

Rebalancing containers will be triggered when a new node is added or if rebalancing would decrease the difference of containers in nodes by a number greater than 2, regardless the scaling algorithm.

Also, rebalancing will not run if *docker:auto-scale:prevent-rebalance* is set to true.

# Auto scale events

Each time tsuru tries to run an auto scale action (add, remove, or rebalance). It will create an auto scale event. This event will record the result of the auto scale action and possible errors that occurred during its execution.

You can list auto scale events with tsuru docker-autoscale-list

# Running auto scale once

Even if you have *docker:auto-scale:enabled* set to false, you can make tsuru trigger the execution of the auto scale algorithm by running *tsuru docker-autoscale-run*.

# Contributing

We really are open to any contributions, in the form of code, documentation, feature proposal etc. You can add an issue in our bug tracker.

# Fixing typos and enhancing the documentation

Don't hesitate to contribute any rephrasing or enhancement in the documentation.

tsuru documentation is written using Sphinx, which uses RST.

Check out these documentation tools to learn how to write and update the documentation.

# **Building docs**

In order to build the HTML docs, just run in a terminal window:

```
$ make doc
```

# Adding new features

New features are of course very much appreciated. If you have the need and the time to work on new features, adding them to tsuru shouldn't be that complicated. We tried to have a clean and understandable API, hope it serves the purpose.

Make sure your patches are well tested and documented.

# **Submitting Changes**

- Push your changes to a topic branch in your fork of the repository.
- Submit a pull request to the repository in the tsuru organization.

Note: Before proposing your changes check that they are not breaking anything! You can run the tests to ensure this.

# **Development environment**

# **Coding style**

Please follow these coding standards when writing code for inclusion in tsuru.

## Formatting

• Follow the Go formatting style

## Naming standards

#### New<Something>

is used the constructor of *Something*:

```
NewApp(name string) (*App, error)
```

## Add<Something>

is a method of a type that has a collection of Something's. Should receive an instance of 'Something:

```
func (a *App) AddUnit(u *Unit) error
```

## Add

is a method of a collection that adds one or more elements:

```
func (a *AppList) Add(apps ...*App) error
```

## Create<Something>

is a function that saves an instance of *Something*. Unlike NewSomething, the create function would create a persistent version of *Someting*. Storing it in the database, a remote API, the filesystem or wherever *Something* would be stored "forever".

Comes in two versions:

1. One that receives the instance of *Something* and returns an error:

func CreateApp(a \*App) error

2. Other that receives the required parameters and returns the an instance of *Something* and an error:

func CreateUser(email string) (\*User, error)

#### Delete<Something>

is a function that destroy an instance of *Something*. Destroying may involve processes like removing it from the database and some directory in the filesystem.

For example:

func DeleteApp(app \*App) error

Would delete an application from the database, delete the repository, remove the entry in the router, and anything else that depends on the application.

It's also valid to write the function so it receives some other kind of values that is able to identify the instance of *Something*:

func DeleteApp(name string) error

### Remove<Something>

is the opposite of Add<Something>.

#### Including the package in the name of the function

For functions, it's also possible to omit *Something* when the name of the package represents *Something*. For example, if there's a package named "app", the function CreateApp could be just "Create". The same applies to other functions. This way callers won't need to write verbose code like <code>something.CreateSomething</code>, preferring <code>something.Create</code>.

## Building a development environment with Vagrant

First, make sure that one of the supported Vagrant providers, Vagrant, and Git are installed on your machine.

Then clone the tsuru-bootstrap project from GitHub:

```
$ git clone https://github.com/tsuru/tsuru-bootstrap.git
```

Enter the tsuru-bootstrap directory and execute vagrant up , defining the environment variable TSURU\_NOW\_OPTIONS as "-tsuru-from-source". It will take some time:

```
$ cd tsuru-bootstrap
$ TSURU_NOW_OPTIONS="--tsuru-from-source" vagrant up
```

You can optionally specify a provider with the --provider parameter. The following providers are configured in the Vagrantfile:

- VirtualBox
- EC2
- · Parallels Desktop

Then configure the tsuru target with the address of the server that vagrant is using:

\$ tsuru target-add development http://192.168.50.4:8080 -s

Now you can create your user and deploy your apps.

# Building a development environment with Docker Compose

To follow this how-to you need to have Docker and Compose installed in your machine.

First clone the tsuru project from GitHub:

```
$ git clone https://github.com/tsuru/tsuru.git
```

Enter the tsuru directory and execute build-compose.sh. It will take some time:

```
$ cd tsuru
$ ./build-compose.sh
```

At the first time you run is possible that api and planb fails, just run docker-compose up -d to fix it.

\$ docker-compose up -d

Now you have tsuru dependencies, tsuru api and one docker node running in your machine. You can check running docker-compose ps:

\$ docker-compose ps

You have a fresh tsuru installed, so you need to create the admin user running tsurud inside container.

\$ docker-compose exec api tsurud root-user-create admin@example.com

Then configure the tsuru target:

```
$ tsuru target-add development http://127.0.0.1:8080 -s
```

You need to create one pool of nodes and add node1 as a tsuru node.

```
$ tsuru pool-add development -p -d
$ tsuru node-add --register address=http://node1:2375 pool=development
```

Everytime you change tsuru and want to test you need to run build-compose.sh to build tsurud, generate and run the new api.

If you want to use gandalf, generate one app token and insert into docker-compose.yml file in gandalf environment TSURU\_TOKEN.

```
$ docker-compose stop api
$ docker-compose run --entrypoint="/bin/sh -c" api "tsurud token"
// insert token into docker-compose.yml
$ docker-compose up -d
```

See this guide to to setup a development environment using Vagrant.

See this guide to to setup a development environment using Docker Compose.

And follow our coding style guide.

# **Running the tests**

You can use *make* to install all tsuru dependencies and run tests. It will also check if everything is ok with your *GOPATH* setup:

\$ make

Please ensure that MongoDB and Redis are started before running the test suite. If you see some test failures with messages like "dial tcp 127.0.0.1:6379: connection refused" and "no reachable server", the most likely reason is that these services are not running.

If you just want to run the tests you can use make test.

```
$ make test
```

# **Release Process**

tsuru major releases are guided by GitHub milestones. New releases should be generated by *make release* version=new-version-number.

# Discussing

If you find yourself in need of any help while looking at the code, you can go and find us on Gitter.

You can also start a thread in our mailing list - https://groups.google.com/forum/?fromgroups#!forum/tsuru-users

# Reference

# tsuru client usage

tsuru-client is the command line utility used by application developers, that will allow users to create, list, bind and manage apps.

See the tsuru-client documentation for a full reference: https://tsuru-client.readthedocs.org.

# bs

bs (or big sibling) is a tsuru component, responsible for reporting information on application containers, this information include application logs, metrics and unit status.

See the bs documentation for a full reference: https://github.com/tsuru/bs#bs.

# tsuru.conf reference

tsuru uses a configuration file in YAML format. This document describes what each option means, and how it should look.

# **Notation**

tsuru uses a colon to represent nesting in YAML. So, whenever this document says something like key1:key2, it refers to the value of the key2 that is nested in the block that is the value of key1. For example, database:url means:

```
database:
    url: <value>
```

# tsuru configuration

This section describes tsuru's core configuration. Other sections will include configuration of optional components, and finally, a full sample file.

## **HTTP server**

tsuru provides a REST API, that supports HTTP and HTTP/TLS (a.k.a. HTTPS). Here are the options that affect how tsuru's API behaves:

#### listen

listen defines in which address tsuru webserver will listen. It has the form <host>:<port>. You may omit the host (example: :8080). This setting has no default value.

#### use-tls

use-tls indicates whether tsuru should use TLS or not. This setting is optional, and defaults to "false".

#### tls:cert-file

tls:cert-file is the path to the X.509 certificate file configured to serve the domain. This setting is optional, unless use-tls is true.

#### tls:key-file

tls:key-file is the path to private key file configured to serve the domain. This setting is optional, unless use-tls is true.

#### server:read-timeout

server:read-timeout is the timeout of reading requests in the server. This is the maximum duration of any request to the tsuru server.

This is useful to avoid leaking connections, in case clients drop the connection before end sending the request. The default value is 0, meaning no timeout.

#### server:write-timeout

server:write-timeout is the timeout of writing responses in the server.

This is useful to avoid leaking connections, in case clients drop the connection before reading the response from tsuru. The default value is 0, meaning no timeout.

#### server:app-log-buffer-size

The maximum number of received log messages from applications to hold in memory waiting to be sent to the log database. The default value is 500000.

#### disable-index-page

tsuru API serves an index page with some basic instructions on how to use the current target. It's possible to disable this page by setting the disable-index-page flag to true. It's also possible to customize which template will be used in the index page, see the next configuration entry for more details.

This setting is optional, and defaults to false.

#### index-page-template

index-page-template is the template that will be used for the index page. It must use the Go template syntax, and tsuru will provide the following variables in the context of the template:

- tsuruTarget : the target URL of the tsuru API serving the index page
- userCreate: a boolean indicating whether user registration is enabled or disabled
- nativeLogin : a boolean indicating whether the API is configured to use the native authentication scheme
- keysEnabled : a boolean indicating whether the API is configured to manage SSH keys

It will also include a function used for querying configuration values, named getConfig. Here is an example of the function usage:

```
<body>
{{if getConfig "use-tls"}}
we're safe
{{else}}
we're not safe
{{end}}
</body>
```

This setting is optional. When index-page-template is not defined, tsuru will use the default template.

#### reset-password-template

reset-password-template is the template that will be used to "password reset" email. It must use the Go template syntax, and tsuru will provide the following variables in the context of the template:

- Token : a string, the id of password reset request
- UserEmail: a string, the user email
- Creation : a time, when password reset was requested
- Used : a boolean, reset-password was done or not

This setting is optional. When reset-password-template is not defined, tsuru will use the default template.

#### reset-password-successfully-template

reset-password-successfully-template is the template that will be used to email with new password, after reset. It must use the Go template syntax, and tsuru will provide the following variables in the context of the template:

- password : a string, the new password
- email: a string, the user email

This setting is optional. When reset-password-template is not defined, tsuru will use the default template.

### **Database access**

tsuru uses MongoDB as a database manager to store information like users, machines, containers, etc. You need to describe how tsuru will connect to your database server. Therefore, it's necessary to provide a MongoDB connection string. Database related options are listed below:

### database:url

database:url is the database connection string. It is a mandatory setting and it has no default value. Examples of strings include basic 127.0.0.1 and more advanced mongodb://user:password@127.0.0.1:27017/database. Please refer to MongoDB documentation for more details and examples of connection strings.

#### database:name

database:name is the name of the database that tsuru uses. It is a mandatory setting and has no default value. An example of value is "tsuru".

#### database:logdb-url

This setting is optional. If database:logdb-url is specified, tsuru will use it as the connection string to the MongoDB server responsible for storing application logs. If this value is not set, tsuru will use database:url instead.

This setting is useful because tsuru may have to process a very large number of log messages depending on the number of units deployed and applications behavior. Every log message will trigger a insertion in MongoDB and this may negatively impact the database performance. Other measures will be implemented in the future to improve this, but for now, having the ability to use an exclusive database server for logs will help mitigate the negative impact of log writing.

#### database:logdb-name

This setting is optional. If database:logdb-name is specified, tsuru will use it as the database name for storing application logs. If this value is not set, tsuru will use database:name instead.

## **Email configuration**

tsuru sends email to users when they request password recovery. In order to send those emails, tsuru needs to be configured with some SMTP settings. Omitting these settings won't break tsuru, but users will not be able to reset their password.

#### smtp:server

The SMTP server to connect to. It must be in the form <host>:<port>. Example: "smtp.gmail.com:587".

#### smtp:user

The user to authenticate with the SMTP sever. Currently, tsuru requires authenticated sessions.

#### smtp:password

The password for authentication within the SMTP server.

#### **Repository configuration**

tsuru optionally uses Gandalf to manage git repositories. Gandalf exposes a REST API for repositories management and tsuru needs information about the Gandalf HTTP server endpoint.

#### repo-manager

repo-manager represents the repository manager that tsuru-server should use. For backward compatibility reasons, the default value is "gandalf". Users can disable repository and SSH key management by setting "repo-manager" to "none". For more details, please refer to the *repository management page* in the documentation.

#### git:api-server

git:api-server is the address of the Gandalf API. It should define the entire address, including protocol and port. Examples of value: http://localhost:9090 and https://gandalf.tsuru.io:9595.

#### Authentication configuration

tsuru has support for native, oauth and saml authentication schemes.

The default scheme is native and it supports the creation of users in tsuru's internal database. It hashes passwords brought. Tokens are generated during authentication and are hashed using SHA512.

The auth section also controls whether user registration is on or off. When user registration is off, only admin users are able to create new users.

#### auth:scheme

The authentication scheme to be used. The default value is native, the other supported value is oauth.

#### auth:user-registration

This flag indicates whether user registration is enabled. This setting is optional, and defaults to false.

#### auth:hash-cost

Required only with native chosen as auth:scheme.

This number indicates how many CPU time you're willing to give to hashing calculation. It is an absolute number, between 4 and 31, where 4 is faster and less secure, while 31 is very secure and *very* slow.

#### auth:token-expire-days

Required only with native chosen as auth:scheme.

Whenever a user logs in, tsuru generates a token for him/her, and the user may store the token. auth:token-expire-days setting defines the amount of days that the token will be valid. This setting is optional, and defaults to "7".

#### auth:max-simultaneous-sessions

tsuru can limit the number of simultaneous sessions per user. This setting is optional, and defaults to "unlimited".

#### auth:oauth

Every config entry inside auth:oauth are used when the auth:scheme is set to "oauth". Please check rfc6749 for more details.

#### auth:oauth:client-id

The client id provided by your OAuth server.

#### auth:oauth:client-secret

The client secret provided by your OAuth server.

#### auth:oauth:scope

The scope for your authentication request.

#### auth:oauth:auth-url

The URL used in the authorization step of the OAuth flow. tsuru CLI will receive this URL and trigger the opening a browser on this URL with the necessary parameters.

During the authorization step, tsuru CLI will start a server locally and set the callback to http:// localhost:<port>, if auth:oauth:callback-port is set tsuru CLI will use its value as <port>. If auth:oauth:callback-port isn't present tsuru CLI will automatically choose an open port.

The callback URL should be registered on your OAuth server.

If the chosen server requires the callback URL to match the same host and port as the registered one you should register "http://localhost:<chosen port>" and set the auth:callback-port accordingly.

If the chosen server is more lenient and allows a different port to be used you should register simply "http://localhost" and leave auth:oauth:callback-port empty.

#### auth:oauth:token-url

The URL used in the exchange token step of the OAuth flow.

## auth:oauth:info-url

The URL used to fetch information about the authenticated user. tsuru expects a json response containing a field called email.

tsuru will also make call this URL on every request to the API to make sure the token is still valid and hasn't been revoked.

#### auth:oauth:collection

The database collection used to store valid access tokens. Defaults to "oauth\_tokens".

#### auth:oauth:callback-port

The port used in the callback URL during the authorization step. Check docs for auth:oauth:auth-url for more details.

#### auth:saml

Every config entry inside auth:saml are used when the auth:scheme is set to "saml". Please check SAML V2.0 specification for more details.

#### auth:saml:sp-publiccert

Service provider public certificate path.

#### auth:saml:sp-privatekey

Service provider private key path.

#### auth:saml:idp-ssourl

Identity provider url.

#### auth:saml:sp-display-name

Service provider display name. The default value is *Tsuru*.

#### auth:saml:sp-description

Service provider description. The default values is Tsuru Platform as a Service software.

## auth:saml:idp-publiccert

Identity provider public certificate.

### auth:saml:sp-entityid

Service provider entitiy id.

### auth:saml:sp-sign-request

Boolean value that indicates to service provider signs the request. The default value is *false*.

#### auth:saml:idp-sign-response

Boolean value that indicates to identity provider signs the response. The default value is *false*.

#### auth:saml:idp-deflate-encoding

Boolean value that indicates to identity provider to enable deflate encoding. The default value is *false*.

#### **Queue configuration**

tsuru uses a work queue for asynchronous tasks.

queue:\* groups configuration settings for a MongoDB server that will be used as storage for delayed execution of queued jobs.

This queue is used to manage creation and destruction of IaaS machines, but tsuru may start using it in more places in the future.

It's not mandatory to configure the queue, however creating and removing machines using a IaaS provider will not be possible.

## queue:mongo-url

Connection url for MongoDB server used to store task information.

#### queue:mongo-database

Database name used in MongoDB. This value will take precedence over any database name already specified in the connection url.

#### pubsub

Deprecated: These settings are obsolete and are ignored as of tsuru 1.3.0.

## Quota management

tsuru can, optionally, manage quotas. Currently, there are two available quotas: apps per user and units per app.

tsuru administrators can control the default quota for new users and new apps in the configuration file, and use tsuru command to change quotas for users or apps. Quota management is disabled by default, to enable it, just set the desired quota to a positive integer.

### quota:units-per-app

quota:units-per-app is the default value for units per-app quota. All new apps will have at most the number of units specified by this setting. This setting is optional, and defaults to "unlimited".

#### quota:apps-per-user

quota:apps-per-user is the default value for apps per-user quota. All new users will have at most the number of apps specified by this setting. This setting is optional, and defaults to "unlimited".

## Logging

Tsuru supports three logging flavors, that can be enabled or disabled altogether. The default behavior of tsuru is to send all logs to syslog, but it can also send logs to the standard error stream or a file. It's is possible to use any combination of the three flavors at any time in tsuru configuration (e.g.: write logs both to stderr and syslog, or a file and stderr, or to all of the flavors simultaneously).

There's also the possibility to enable or disable debugging log, via the debug flag.

#### debug

false is the default value, so you won't see any noises on logs, to turn it on set it to true, e.g.: debug: true

### log:file

Use this to specify a path to a log file. If no file is specified, tsuru-server won't write logs to any file.

## log:disable-syslog

log:disable-syslog indicates whether tsuru-server should disable the use of syslog. false is the default value. If it's true, tsuru-server won't send any logs to syslog.

## log:syslog-tag

log:syslog-tag is the tag that will be attached to every log line. The default value is "tsr".

#### log:use-stderr

 $\log:use-stderr$  indicates whether tsuru-server should write logs to standard error stream. The default value is false.

## **Routers**

As of 0.10.0, all your router configuration should live under entries with the format routers: <router name>.

#### routers:<router name>:type (type: hipache, galeb, vulcand)

Indicates the type of this router configuration. The standard router supported by tsuru is hipache. There is also experimental support for galeb and vulcand).

#### routers:<router name>:default

Boolean value that indicates if this router is to be used when an app is created with no specific router. Defaults to false. Depending on the type, there are some specific configuration options available.

#### routers:<router name>:domain (type: hipache, galeb, vulcand)

The domain of the server running your router. Applications created with tsuru will have a address of http://<app-name>.<domain>

## routers:<router name>:redis-\* (type: hipache)

Redis server used by Hipache router. This same server (or a redis slave of it), must be configured in your hipache.conf file. For details on all available options for connecting to redis check *common redis configuration* 

#### routers:<router name>:api-url (type: galeb, vulcand)

The URL for the Galeb or vulcand manager API.

#### routers:<router name>:username (type: galeb)

Galeb manager username.

#### routers:<router name>:password (type: galeb)

Galeb manager password.

#### routers:<router name>:environment (type: galeb)

Galeb manager environment used to create virtual hosts and backend pools.

#### routers:<router name>:farm-type (type: galeb)

Galeb manager farm type used to create virtual hosts and backend pools.

## routers:<router name>:plan (type: galeb)

Galeb manager plan used to create virtual hosts and backend pools.

#### routers:<router name>:project (type: galeb)

Galeb manager project used to create virtual hosts, backend pools and pools.

#### routers:<router name>:load-balance-policy (type: galeb)

Galeb manager load balancing policy used to create backend pools.

#### routers:<router name>:rule-type (type: galeb)

Galeb manager rule type used to create rules.

#### routers:<router name>:use-token (type: galeb)

If true, tsuru will get an authentication token by calling the /token route and reuse it until it expires. (Defaults to false)

#### **Hipache**

#### hipache:redis-server

Redis server used by Hipache router. This same server (or a redis slave of it), must be configured in your hipache.conf file.

This setting is deprecated in favor of routers:<router name>:type = hipache and routers:<router name>:redis-server.

#### hipache:domain

The domain of the server running your hipache server. Applications created with tsuru will have a address of http://<app-name>.<hipache:domain>.

This setting is deprecated in favor of routers:<router name>:type = hipache and routers:<router name>:domain

#### Defining the provisioner

tsuru has extensible support for provisioners. A provisioner is a Go type that satisfies the *provision.Provisioner* interface. By default, tsuru will use DockerProvisioner (identified by the string "docker"). Other provisioners are available as **experiments** and may be removed in future versions: swarm, mesos and kubernetes.

#### provisioner

provisioner is the string the name of the **default** provisioner that will be used by tsuru. This setting is optional and defaults to docker.

### **Docker provisioner configuration**

#### docker:collection

Database collection name used to store containers information.

#### docker:port-allocator

The choice of port allocator. There are two possible values:

- docker : trust Docker to allocate ports. Meaning that whenever a container restarts, the port might change (usually, it changes).
- tsuru : leverage port allocation to tsuru, so ports mapped to containers never change.

The default value is "docker".

### docker:registry

For tsuru to work with multiple docker nodes, you will need a docker-registry. This should be in the form of hostname:port, the scheme cannot be present.

#### docker:registry-max-try

Number of times tsuru will try to send a image to registry.

#### docker:registry-auth:username

The username used for registry authentication. This setting is optional, for registries with authentication disabled, it can be omitted.

#### docker:registry-auth:password

The password used for registry authentication. This setting is optional, for registries with authentication disabled, it can be omitted.

#### docker:registry-auth:email

The email used for registry authentication. This setting is optional, for registries with authentication disabled, it can be omitted.

#### docker:repository-namespace

Docker repository namespace to be used for application and platform images. Images will be tagged in docker as <docker:repository-namespace>/<platform-name> and <docker:repository-namespace>/<app-name>

#### docker:max-layers

The maximum number of layers in Docker images. This number represents the number of times that Tsuru will reuse the previous image on application deployment. The default value is 10.

#### docker:bs:image

This setting is deprecated in favor of dynamically configuring with tsuru node-container-update big-sibling --image <image>.

#### docker:bs:socket

This setting is deprecated in favor of dynamically configuring with tsuru node-container-update big-sibling --volume <local>:<remote> --env DOCKER\_ENDPOINT=<remote>.

#### docker:bs:syslog-port

docker:bs:syslog-port is the port in the Docker node that will be used by the bs container for collecting logs. The default value is 1514.

If this value is changed bs node containers must be update with tsuru node-container-update big-sibling --env SYSLOG\_LISTEN\_ADDRESS=udp://0.0.0.0:<port>.

#### docker:max-workers

Maximum amount of threads to be created when starting new containers, so tsuru doesn't start too much threads in the process of starting 1000 units, for instance. Defaults to 0 which means unlimited.

#### docker:nodecontainer:max-workers

Same as docker:max-workers but applies only to when starting new node containers. Defaults to 0 which means unlimited.

#### docker:router

Default router to be used to distribute requests to units. This should be the name of a router configured under the routers:<name> key, see routers.

For backward compatibility reasons, the value hipache is also supported, and it will use either configuration available under router:hipache:\* or hipache:\*, in this order.

The router defined in docker:router will only be used if there is no router with *router:<my-router>:default* set to true.

#### docker:deploy-cmd

The command that will be called in your platform when a new deploy happens. The default value for platforms supported in tsuru's basebuilder repository is /var/lib/tsuru/deploy.

#### docker:security-opts

This setting describes a list of security options that will be passed to containers. This setting must be a list, and has no default value. If one wants to specify just one value, it's still needed to use the list notation:

```
docker:
    ...
    security-opts:
    - apparmor:PROFILE
```

For more details on the available options, please refer to the Docker documentation: <a href="https://docs.docker.com/">https://docs.docker.com/</a> reference/run/#security-configuration>.

#### docker:segregate

Deprecated. As of tsuru 0.11.1, using segregate scheduler is the default setting. See Segregate Scheduler for details.

#### docker:scheduler:total-memory-metadata

This value describes which metadata key will describe the total amount of memory, in bytes, available to a docker node.

#### docker:scheduler:max-used-memory

This should be a value between 0.0 and 1.0 which describes which fraction of the total amount of memory available to a server should be reserved for app units.

The amount of memory available is found based on the node metadata described by docker:scheduler:total-memory-metadata config setting.

If this value is set, tsuru will try to find a node with enough unreserved memory to fit the creation of new units, based on how much memory is required by the plan used to create the application. If no node with enough unreserved memory is found, tsuru will ignore memory restrictions and let the scheduler choose any node.

This setting, along with docker: scheduler:total-memory-metadata, are also used by node auto scaling. See *node auto scaling* for more details.

#### docker:cluster:storage

This setting has been removed. You shouldn't define it anymore, the only storage available for the docker cluster is now mongodb.

#### docker:cluster:mongo-url

Connection URL to the mongodb server used to store information about the docker cluster.

#### docker:cluster:mongo-database

Database name to be used to store information about the docker cluster.

#### docker:run-cmd:bin

The command that will be called on the application image to start the application. The default value for platforms supported in tsuru's basebuilder repository is /var/lib/tsuru/start.

#### docker:run-cmd:port

The tcp port that will be exported by the container to the node network. The default value expected by platforms defined in tsuru's basebuilder repository is 8888.

#### docker:user

The user tsuru will use to start the container. The default value is ubuntu, which is the expected value for default tsuru platforms. An empty for this will make tsuru use the platform image user.

#### docker:uid

The user ID tsuru will use to start the container in provisioners that do not support docker:user. The default value is 1000, which is the expected value for default tsuru platforms. The value -1 can be used to make tsuru use the platform image user.

#### docker:healing:heal-nodes

Boolean value that indicates whether tsuru should try to heal nodes that have failed a specified number of times. Healing nodes is only available if the node was created by tsuru itself using the IaaS configuration. Defaults to false

#### docker:healing:active-monitoring-interval

Number of seconds between calls to <server>/\_ping in each one of the docker nodes. If this value is 0 or unset tsuru will never call the ping URL. Defaults to 0.

#### docker:healing:disabled-time

Number of seconds tsuru disables a node after a failure. This setting is only valid if heal-nodes is set to true. Defaults to 30 seconds.

#### docker:healing:max-failures

Number of consecutive failures a node should have before triggering a healing operation. Only valid if heal-nodes is set to true. Defaults to 5.

#### docker:healing:wait-new-time

Number of seconds tsuru should wait for the creation of a new node during the healing process. Only valid if heal-nodes is set to true. Defaults to 300 seconds (5 minutes).

#### docker:healing:heal-containers-timeout

Number of seconds a container should be unresponsive before triggering the recreation of the container. A container is deemed unresponsive if it doesn't call the set unit status URL (/apps/{app}/units/{unit}) with a started status. If this value is 0 or unset tsuru will never try to heal unresponsive containers. Defaults to 0.

### docker:healing:events\_collection

Collection name in mongodb used to store information about triggered healing events. Defaults to healing\_events.

#### docker:healthcheck:max-time

Maximum time in seconds to wait for deployment time health check to be successful. Defaults to 120 seconds.

#### docker:image-history-size

Number of images available for rollback using tsuru app-deploy-rollback. tsuru will try to delete older images, but it may not be able to due to it being used as a layer to a newer image. tsuru will keep trying to remove these old images until they are not used as layers anymore. Defaults to 10 images.

#### docker:auto-scale:enabled

Enable node auto scaling. See *node auto scaling* for more details. Defaults to false.

#### docker:auto-scale:wait-new-time

Number of seconds tsuru should wait for the creation of a new node during the scaling up process. Defaults to 300 seconds (5 minutes).

#### docker:auto-scale:group-by-metadata

Deprecated. The pool is used to group nodes.

#### docker:auto-scale:metadata-filter

The name of a pool where auto scale will be enabled. Leave unset to allow dynamically configuring with tsuru docker-autoscale-rule-set.

#### docker:auto-scale:max-container-count

Maximum number of containers per node, for count based scaling. See *node auto scaling* for more details. Leave unset to allow dynamically configuring with tsuru docker-autoscale-rule-set.

#### docker:auto-scale:prevent-rebalance

Prevent rebalancing from happening when adding new nodes, or if a rebalance is needed. See *node auto scaling* for more details. Leave unset to allow dynamically configuring with tsuru docker-autoscale-rule-set.

#### docker:auto-scale:run-interval

Number of seconds between two periodic runs of the auto scaling algorithm. Defaults to 3600 seconds (1 hour).

#### docker:auto-scale:scale-down-ratio

Ratio used when scaling down. Must be greater than 1.0. See *node auto scaling* for more details. Defaults to 1.33. Leave unset to allow dynamically configuring with tsuru docker-autoscale-rule-set.

#### docker:limit:actions-per-host

The maximum number of simultaneous actions to run on a docker node. When the number of running actions is greater then the limit further actions will block until another action has finished. Setting this limit may help the stability of docker nodes with limited resources. If this value is set to 0 the limit is disabled. Default value is 0.

#### docker:limit:mode

The way tsuru will ensure docker:limit:actions-per-host limit is being respected. Possible values are local and global. Defaults to local. In local mode tsuru will only limit simultaneous actions from the current tsurud process. global mode uses MongoDB to ensure all tsurud servers using respects the same limit.

#### docker:sharedfs

Used to create shared volumes for apps.

#### docker:sharedfs:hostdir

Directory on host machine to access shared data with instaled apps.

#### docker:sharedfs:mountpoint

Directory inside the container that point to hostdir directory configured above.

#### docker:sharedfs:app-isolation

If true, the hostdir will have subdirectories for each app. All apps will still have access to a shared mount point, however they will be in completely isolated subdirectories.

## **laaS** configuration

tsuru uses IaaS configuration to automatically create new docker nodes and adding them to your cluster when using docker-node-add command. See *adding nodes* for more details about how to use this command.

Attention: You should configure *queue* to be able to use IaaS.

#### **General settings**

#### iaas:default

The default IaaS tsuru will use when calling docker-node-add without specifying iaas=<iaas\_name> as a metadata. Defaults to ec2.

#### iaas:node-protocol

Which protocol to use when accessing the docker api in the created node. Defaults to http.

#### iaas:node-port

In which port the docker API will be accessible in the created node. Defaults to 2375.

#### iaas:collection

Collection name on database containing information about created machines. Defaults to iaas\_machines.

#### EC2 laaS

#### iaas:ec2:key-id

Your AWS key id.

#### iaas:ec2:secret-key

Your AWS secret key.

#### iaas:ec2:user-data

A url for which the response body will be sent to ec2 as user-data. Defaults to a script which will run tsuru now installation.

#### iaas:ec2:wait-timeout

Number of seconds to wait for the machine to be created. Defaults to 300 (5 minutes).

### **CloudStack laaS**

#### iaas:cloudstack:api-key

Your api key.

#### iaas:cloudstack:secret-key

Your secret key.

#### iaas:cloudstack:url

The url for the cloudstack api.

#### iaas:cloudstack:user-data

A url for which the response body will be sent to cloudstack as user-data. Defaults to a script which will run tsuru now installation.

#### iaas:cloudstack:wait-timeout

Number of seconds to wait for the machine to be created. Defaults to 300 (5 minutes).

#### **DigitalOcean laaS**

#### iaas:digitalocean:token

The access token used for communication with the DigitalOcean API.

#### iaas:digitalocean:url

The URL of the DigitalOcean API. This is optional, and defaults to "https://api.digitalocean.com/".

#### iaas:digitalocean:user-data

A URL for which the response body will be sent to DigitalOcean as user-data. Defaults to a script which will run tsuru now installation.

#### **Docker Machine laaS**

#### iaas:dockermachine:ca-path

Path to a directory containing ca.pem and ca-key.pem files to be used for signing the certificates used by docker engine.

#### iaas:dockermachine:driver:name

The name of the docker machine driver to be used for machine provisioning. Can be any of the core drivers or a 3rd party driver (available on the \$PATH).

#### iaas:dockermachine:driver:user-data-file-param

The name of the driver parameter that accepts a local file to be used as userdata. The remote file provided as iaas:dockermachine:user-data will be copied to a local file and feeded into the driver as the value of the provided parameter.

#### iaas:dockermachine:driver:options

Any parameter to be sent to the driver. For example: iaas:dockermachine:driver:options:amazonec2-access-key: ABCDE.

#### iaas:dockermachine:docker-install-url

Remote script to be used for docker installation. Defaults to: http://get.docker.com.

#### iaas:dockermachine:insecure-registry

Registry to be added as insecure registry to the docker engine.

#### iaas:dockermachine:docker-flags

Additional flags to be set on the docker engine.

#### **Custom laaS**

You can define a custom IaaS based on an existing provider. Any configuration keys with the format iaas:custom:<name> will create a new IaaS with name.

#### iaas:custom:<name>:provider

The base provider name, it can be any of the supported providers: cloudstack, ec2, digitalocean or dockermachine.

#### iaas:custom:<name>:<any\_other\_option>

This will overwrite the value of iaas:<provider>:<any\_other\_option> for this IaaS. As an example, having the configuration below would allow you to call tsuru node-add iaas=region1\_cloudstack ... :

```
iaas:
    custom:
        region1_cloudstack:
            provider: cloudstack
            url: http://region1.url/
            secret-key: mysecretkey
        cloudstack:
            api-key: myapikey
```

### Event throttling configuration

#### event:throttling

Event throttling is a list of throttling settings that will match events based on their target and kind. Each list entry has the config options described below.

#### event:throttling:[]:target-type

The target type this throttling config will match. This option is mandatory for every throttling entry.

#### event:throttling:[]:kind-name

The event kind name this throttling config will match. If not set this throttling config will match all events based on ther target-type regardless of the kind name.

#### event:throttling:[]:limit

Positive integer representing maximum number of events in event:throttling:[]:window time. Use 0 to disable throttling.

#### event:throttling:[]:window

Number of seconds for the rolling window for events in which event:throttling:[]:limit will be considered.

#### event:throttling:[]:wait-finish

Boolean value describing whether tsuru will only execute a new event after previous ones were completed or not, even if the time window already allows the execution of a new event.

#### event:throttling:[]:all-targets

Boolean value describing whether the throttling will apply to all events target values or to individual values.

### **Common redis configuration options**

#### <prefix>:redis-server

Connect to a single redis server. The redis server address should be in the format host:port. This parameter is mutually exclusive with <prefix>:redis-sentinel-addrs and <prefix>:redis-cluster-addrs.

#### <prefix>:redis-host

Alternative way to specify a single redis server to connect. Only the host name should be informed.

#### <prefix>:redis-port

The port used when <prefix>:redis-host is defined.

#### <prefix>:redis-sentinel-addrs

Connect to a farm of redis sentinel servers. It's a comma separated list of host:port pairs. e.g.: 10.0.0.1:26379,10.0.0.2:26379 . This parameter is mutually exclusive with <prefix>:redis-server and <prefix>:redis-cluster-addrs.

#### <prefix>:redis-sentinel-master

The master name for a sentinel farm. This parameter is mandatory when <prefix>:redis-sentinel-addrs is defined.

#### <prefix>:redis-cluster-addrs

Connect to a farm of redis cluster servers. It's a comma separated list of host:port pairs. e.g.: 10.0.0.1:6379,10.0.0.2:6379. This parameter is mutually exclusive with <prefix>:redis-server and <prefix>:redis-sentinel-addrs.

#### <prefix>:redis-db

The db number selected when connecting to redis.

#### <prefix>:redis-password

The password used when connecting to redis.

#### <prefix>:redis-pool-size

The maximum number of simultaneously open connections to a redis server.

#### <prefix>:redis-max-retries

The number of times an unsuccessful command will be sent to redis again.

#### <prefix>:redis-pool-timeout

Duration in seconds to wait for a free redis connection once the maximum pool size defined in <prefix>:redis-pool-size is reached.

#### <prefix>:redis-pool-idle-timeout

Duration in seconds after which an idle connection will be discarded from the pool.

#### <prefix>:redis-dial-timeout

Duration in seconds after which an error will be returned if a connection to redis cannot be established.

#### <prefix>:redis-read-timeout

Duration in seconds after which an error will be returned if tsuru is still waiting for the response for an issued command.

#### <prefix>:redis-write-timeout

Duration in seconds after which an error will be returned if tsuru is still sending a command to redis.

### Sample file

#### Here is a complete example:

```
listen: "0.0.0.0:8080"
debug: true
host: http://<machine-public-addr>:8080 # This port must be the same as in the "listen
⇔" conf
auth:
   user-registration: true
   scheme: native
database:
   url: <your-mongodb-server>:27017
   name: tsurudb
queue:
   mongo-url: <your-mongodb-server>:27017
   mongo-database: queuedb
git:
   api-server: http://<your-gandalf-server>:8000
provisioner: docker
docker:
   router: hipache
   collection: docker_containers
    repository-namespace: tsuru
```

```
deploy-cmd: /var/lib/tsuru/deploy
cluster:
    storage: mongodb
    mongo-url: <your-mongodb-server>:27017
    mongo-database: cluster
    run-cmd:
    bin: /var/lib/tsuru/start
    port: "8888"
routers:
    hipache:
        type: hipache
        domain: <your-hipache-server-ip>.xip.io
        redis-server: <your-redis-server-with-port>
```

# **API** reference

### set envs

- path: /apps/{app}/env
- produce: application/x-json-stream
- · consume: application/x-www-form-urlencoded
- method: POST
- 200: Envs updated
- 400: Invalid data
- 404: App not found
- 401: Unauthorized

### app log

- path: /apps/{app}/log
- consume: application/x-www-form-urlencoded
- method: POST
- 200: Ok
- 400: Invalid data
- 404: App not found
- 401: Unauthorized

### app unlock

- path: /apps/{app}/lock
- produce: application/json
- method: DELETE

- 200: Ok
- 401: Unauthorized
- 404: App not found

### app swap

- path: /swap
- consume: application/x-www-form-urlencoded
- method: POST
- 400: Invalid data
- 401: Unauthorized
- 404: App not found
- 200: Ok
- 409: App locked
- 412: Number of units or platform don't match

### app start

- path: /apps/{app}/start
- produce: application/x-json-stream
- consume: application/x-www-form-urlencoded
- method: POST
- 200: Ok
- 401: Unauthorized
- 404: App not found

### revoke access to app

- path: /apps/{app}/teams/{team}
- method: DELETE
- 200: Access revoked
- 401: Unauthorized
- 403: Forbidden
- 404: App or team not found

### app restart

- path: /apps/{app}/restart
- produce: application/x-json-stream
- consume: application/x-www-form-urlencoded
- method: POST
- 200: Ok
- 401: Unauthorized
- 404: App not found

## register unit

- path: /apps/{app}/units/register
- produce: application/json
- consume: application/x-www-form-urlencoded
- method: POST
- 200: Ok
- 401: Unauthorized
- 404: App not found

### metric envs

- path: /apps/{app}/metric/envs
- produce: application/json
- method: GET
- 200: Ok
- 401: Unauthorized
- 404: App not found

### remove app

- path: /apps/{name}
- produce: application/x-json-stream
- method: DELETE
- 200: App removed
- 401: Unauthorized
- 404: Not found

### grant access to app

- path: /apps/{app}/teams/{team}
- method: PUT
- 200: Access granted
- 401: Unauthorized
- 404: App or team not found
- 409: Grant already exists

## app log

- path: /apps/{app}/log
- produce: application/x-json-stream
- method: GET
- 200: Ok
- 400: Invalid data
- 404: App not found
- 401: Unauthorized

## bind service instance

- path: /services/{service}/instances/{instance}/{app}
- produce: application/x-json-stream
- consume: application/x-www-form-urlencoded
- method: PUT
- 200: Ok
- 400: Invalid data
- 404: App not found
- 401: Unauthorized

### unset envs

- path: /apps/{app}/env
- produce: application/x-json-stream
- method: DELETE
- 200: Envs removed
- 400: Invalid data
- 404: App not found
- 401: Unauthorized

### set cname

- path: /apps/{app}/cname
- consume: application/x-www-form-urlencoded
- method: POST
- 200: Ok
- 400: Invalid data
- 404: App not found
- 401: Unauthorized

### app stop

- path: /apps/{app}/stop
- produce: application/x-json-stream
- consume: application/x-www-form-urlencoded
- method: POST
- 200: Ok
- 401: Unauthorized
- 404: App not found

### rebuild routes

- path: /apps/{app}/routes
- produce: application/json
- method: POST
- 200: Ok
- 401: Unauthorized
- 404: App not found

### app update

- path: /apps/{name}
- produce: application/x-json-stream
- consume: application/x-www-form-urlencoded
- method: PUT
- 200: App updated
- 401: Unauthorized
- 404: Not found

## add units

- path: /apps/{name}/units
- produce: application/x-json-stream
- consume: application/x-www-form-urlencoded
- method: PUT
- 200: Units added
- 400: Invalid data
- 404: App not found
- 401: Unauthorized

### set node status

- path: /node/status
- produce: application/json
- consume: application/x-www-form-urlencoded
- method: POST
- 200: Ok
- 400: Invalid data
- 404: App or unit not found
- 401: Unauthorized

### get envs

- path: /apps/{app}/env
- produce: application/x-json-stream
- method: GET
- 200: OK
- 401: Unauthorized
- 404: App not found

### app info

- path: /apps/{name}
- produce: application/json
- method: GET
- 200: OK
- 401: Unauthorized
- 404: Not found

### app create

- path: /apps
- produce: application/json
- consume: application/x-www-form-urlencoded
- method: POST
- 400: Invalid data
- 201: App created
- 403: Quota exceeded
- 401: Unauthorized
- 409: App already exists

## app list

- path: /apps
- produce: application/json
- method: GET
- 200: List apps
- 401: Unauthorized
- 204: No content

## unbind service instance

- path: /services/{service}/instances/{instance}/{app}
- produce: application/x-json-stream
- method: DELETE
- 200: Ok
- 400: Invalid data
- 404: App not found
- 401: Unauthorized

### set unit status

- path: /apps/{app}/units/{unit}
- consume: application/x-www-form-urlencoded
- method: POST
- 200: Ok
- 400: Invalid data
- 404: App or unit not found

• 401: Unauthorized

### run commands

- path: /apps/{app}/run
- produce: application/x-json-stream
- consume: application/x-www-form-urlencoded
- method: POST
- 200: Ok
- 401: Unauthorized
- 404: App not found

### app sleep

- path: /apps/{app}/sleep
- produce: application/x-json-stream
- consume: application/x-www-form-urlencoded
- method: POST
- 200: Ok
- 400: Invalid data
- 404: App not found
- 401: Unauthorized

### remove units

- path: /apps/{name}/units
- produce: application/x-json-stream
- method: DELETE
- 200: Units removed
- 400: Invalid data
- 404: App not found
- 401: Unauthorized

### unset cname

- path: /apps/{app}/cname
- method: DELETE
- 200: Ok
- 400: Invalid data

- 404: App not found
- 401: Unauthorized

#### user create

- path: /users
- consume: application/x-www-form-urlencoded
- method: POST
- 400: Invalid data
- 201: User created
- 403: Forbidden
- 401: Unauthorized
- 409: User already exists

### change password

- path: /users/password
- consume: application/x-www-form-urlencoded
- method: PUT
- 200: Ok
- 400: Invalid data
- 403: Forbidden
- 404: Not found
- 401: Unauthorized

#### remove team

- path: /teams/{name}
- method: DELETE
- 200: Team removed
- 401: Unauthorized
- 403: Forbidden
- 404: Not found

### user list

- path: /users
- produce: application/json
- method: GET

- 200: OK
- 401: Unauthorized

### user info

- path: /users/info
- produce: application/json
- method: GET
- 200: OK
- 401: Unauthorized

## add key

- path: /users/keys
- consume: application/x-www-form-urlencoded
- method: POST
- 200: Ok
- 400: Invalid data
- 401: Unauthorized
- 409: Key already exists

### remove key

- path: /users/keys/{key}
- method: DELETE
- 200: Ok
- 400: Invalid data
- 404: Not found
- 401: Unauthorized

### remove user

- path: /users
- method: DELETE
- 200: User removed
- 401: Unauthorized
- 404: Not found

## logout

- path: /users/tokens
- method: DELETE
- 200: Ok

## team list

- path: /teams
- produce: application/json
- method: GET
- 200: List teams
- 401: Unauthorized
- 204: No content

## list keys

- path: /users/keys
- produce: application/json
- method: GET
- 200: OK
- 400: Invalid data
- 401: Unauthorized

## regenerate token

- path: /users/api-key
- produce: application/json
- method: POST
- 200: OK
- 401: Unauthorized
- 404: User not found

## show token

- path: /users/api-key
- produce: application/json
- method: GET
- 200: OK
- 401: Unauthorized

• 404: User not found

## login

- path: /auth/login
- produce: application/json
- consume: application/x-www-form-urlencoded
- method: POST
- 200: Ok
- 400: Invalid data
- 403: Forbidden
- 404: Not found
- 401: Unauthorized

### reset password

- path: /users/{email}/password
- method: POST
- 200: Ok
- 400: Invalid data
- 403: Forbidden
- 404: Not found
- 401: Unauthorized

### team create

- path: /teams
- consume: application/x-www-form-urlencoded
- method: POST
- 400: Invalid data
- 201: Team created
- 401: Unauthorized
- 409: Team already exists

### get auth scheme

- path: /auth/scheme
- produce: application/json
- method: GET

• 200: OK

### dump goroutines

- path: /debug/goroutines
- method: GET
- 200: Ok

## deploy list

- path: /deploys
- produce: application/json
- method: GET
- 200: OK
- 204: No content

## deploy info

- path: /deploys/{deploy}
- produce: application/json
- method: GET
- 200: OK
- 401: Unauthorized
- 404: Not found

## app deploy

- path: /apps/{appname}/deploy
- consume: application/x-www-form-urlencoded
- method: POST
- 200: OK
- 400: Invalid data
- 403: Forbidden
- 404: Not found

## deploy diff

- path: /apps/{appname}/diff
- consume: application/x-www-form-urlencoded
- method: POST

- 200: OK
- 400: Invalid data
- 403: Forbidden
- 404: Not found

## rollback

- path: /apps/{appname}/deploy/rollback
- produce: application/x-json-stream
- consume: application/x-www-form-urlencoded
- method: POST
- 200: OK
- 400: Invalid data
- 403: Forbidden
- 404: Not found

## healthcheck

- path: /healthcheck
- method: GET
- 200: OK
- 500: Internal server error

### template destroy

- path: /iaas/templates/{template\_name}
- method: DELETE
- 200: OK
- 401: Unauthorized
- 404: Not found

## template update

- path: /iaas/templates/{template\_name}
- consume: application/x-www-form-urlencoded
- method: PUT
- 200: OK
- 400: Invalid data
- 404: Not found

• 401: Unauthorized

## machine list

- path: /iaas/machines
- produce: application/json
- method: GET
- 200: OK
- 401: Unauthorized

## machine destroy

- path: /iaas/machines/{machine\_id}
- method: DELETE
- 200: OK
- 400: Invalid data
- 404: Not found
- 401: Unauthorized

## machine template list

- path: /iaas/templates
- produce: application/json
- method: GET
- 200: OK
- 401: Unauthorized

## template create

- path: /iaas/templates
- consume: application/x-www-form-urlencoded
- method: POST
- 400: Invalid data
- 201: Template created
- 401: Unauthorized

## index

- path: /
- method: GET
- 200: OK

## api info

- path: /info
- produce: application/json
- method: GET
- 200: OK

## dissociate role from user

- path: /roles/{name}/user/{email}
- method: DELETE
- 200: Ok
- 400: Invalid data
- 404: Role not found
- 401: Unauthorized

## list permissions

- path: /permissions
- produce: application/json
- method: GET
- 200: Ok
- 401: Unauthorized

## remove default role

- path: /role/default
- method: DELETE
- 200: Ok
- 400: Invalid data
- 401: Unauthorized

## list default roles

- path: /role/default
- produce: application/json
- method: GET
- 200: Ok
- 401: Unauthorized

### role create

- path: /roles
- consume: application/x-www-form-urlencoded
- method: POST
- 400: Invalid data
- 201: Role created
- 401: Unauthorized
- 409: Role already exists

### remove role

- path: /roles/{name}
- method: DELETE
- 200: Role removed
- 401: Unauthorized
- 404: Role not found

## role list

- path: /roles
- produce: application/json
- method: GET
- 200: OK
- 401: Unauthorized

## add permissions

- path: /roles/{name}/permissions
- consume: application/x-www-form-urlencoded
- method: POST
- 200: Ok

- 400: Invalid data
- 401: Unauthorized
- 409: Permission not allowed

### assign role to user

- path: /roles/{name}/user
- consume: application/x-www-form-urlencoded
- method: POST
- 200: Ok
- 400: Invalid data
- 404: Role not found
- 401: Unauthorized

## role info

- path: /roles/{name}
- produce: application/json
- method: GET
- 200: OK
- 401: Unauthorized
- 404: Role not found

### add default role

- path: /role/default
- method: POST
- 200: Ok
- 400: Invalid data
- 401: Unauthorized

### remove permission

- path: /roles/{name}/permissions/{permission}
- method: DELETE
- 200: Permission removed
- 401: Unauthorized
- 404: Not found

## plan create

- path: /plans
- consume: application/x-www-form-urlencoded
- method: POST
- 400: Invalid data
- 201: Plan created
- 401: Unauthorized
- 409: Plan already exists

## plan list

- path: /plans
- produce: application/json
- method: GET
- 200: OK
- 204: No content

### remove plan

- path: /plans/{name}
- method: DELETE
- 200: Plan removed
- 401: Unauthorized
- 404: Plan not found

## router list

- path: /plans/routers
- produce: application/json
- method: GET
- 200: OK
- 204: No content

## add platform

- path: /platforms
- produce: application/x-json-stream
- consume: multipart/form-data
- method: POST

- 200: Platform created
- 400: Invalid data
- 401: Unauthorized

## update platform

- path: /platforms/{name}
- produce: application/x-json-stream
- method: PUT
- 200: Platform updated
- 401: Unauthorized
- 404: Not found

### remove platform

- path: /platforms/{name}
- method: DELETE
- 200: Platform removed
- 401: Unauthorized
- 404: Not found

## platform list

- path: /platforms
- produce: application/json
- method: GET
- 200: List platforms
- 401: Unauthorized
- 204: No content

## pool list

- path: /pools
- produce: application/json
- method: GET
- 200: OK
- 401: Unauthorized
- 404: User not found
- 204: No content

## pool create

- path: /pools
- consume: application/x-www-form-urlencoded
- method: POST
- 400: Invalid data
- 201: Pool created
- 401: Unauthorized
- 409: Pool already exists

### remove pool

- path: /pools/{name}
- method: DELETE
- 200: Pool removed
- 401: Unauthorized
- 404: Pool not found

## add team too pool

- path: /pools/{name}/team
- consume: application/x-www-form-urlencoded
- method: POST
- 200: Pool updated
- 401: Unauthorized
- 400: Invalid data
- 404: Pool not found

### remove team from pool

- path: /pools/{name}/team
- method: DELETE
- 200: Pool updated
- 401: Unauthorized
- 400: Invalid data
- 404: Pool not found

## pool update

- path: /pools/{name}
- consume: application/x-www-form-urlencoded
- method: PUT
- 200: Pool updated
- 401: Unauthorized
- 404: Pool not found
- 409: Default pool already defined

## profile index handler

- path: /debug/pprof
- method: GET
- 200: Ok
- 401: Unauthorized

## profile cmdline handler

- path: /debug/pprof/cmdline
- method: GET
- 200: Ok
- 401: Unauthorized

## profile handler

- path: /debug/pprof/profile
- method: GET
- 200: Ok
- 401: Unauthorized

## profile symbol handler

- path: /debug/pprof/symbol
- method: GET
- 200: Ok
- 401: Unauthorized

### user quota

- path: /users/{email}/quota
- produce: application/json
- method: GET
- 200: OK
- 401: Unauthorized
- 404: User not found

## update user quota

- path: /users/{email}/quota
- consume: application/x-www-form-urlencoded
- method: PUT
- 200: Quota updated
- 400: Invalid data
- 404: User not found
- 401: Unauthorized

## application quota

- path: /apps/{appname}/quota
- produce: application/json
- method: GET
- 200: OK
- 401: Unauthorized
- 404: Application not found

## update application quota

- path: /apps/{appname}/quota
- consume: application/x-www-form-urlencoded
- method: PUT
- 200: Quota updated
- 400: Invalid data
- 404: Application not found
- 401: Unauthorized

### saml callback

- path: /auth/saml
- method: POST
- 200: Ok
- 400: Invalid data

## saml metadata

- path: /auth/saml
- produce: application/xml
- method: GET
- 200: Ok
- 400: Invalid data

# service instance list

- path: /services/instances
- produce: application/json
- method: GET
- 200: List services instances
- 401: Unauthorized
- 204: No content

### service instance status

- path: /services/{service}/instances/{instance}/status
- method: GET
- 200: List services instances
- 401: Unauthorized
- 404: Service instance not found

### service instance proxy

- path: /services/{service}/proxy/{instance}
- method: \*
- 401: Unauthorized
- 404: Instance not found

### grant access to service instance

- path: /services/{service}/instances/permission/{instance}/{team}
- consume: application/x-www-form-urlencoded
- method: PUT
- 200: Access granted
- 401: Unauthorized
- 404: Service instance not found

### remove service instance

- path: /services/{name}/instances/{instance}
- produce: application/x-json-stream
- method: DELETE
- 200: Service removed
- 401: Unauthorized
- 404: Service instance not found

### service instance info

- path: /services/{service}/instances/{instance}
- produce: application/json
- method: GET
- 200: OK
- 401: Unauthorized
- 404: Service instance not found

### service info

- path: /services/{name}
- produce: application/json
- method: GET
- 200: OK

### service doc

- path: /services/{name}/doc
- method: GET
- 200: OK
- 401: Unauthorized

• 404: Not found

### service instance create

- path: /services/{service}/instances
- consume: application/x-www-form-urlencoded
- method: POST
- 400: Invalid data
- 201: Service created
- 401: Unauthorized
- 409: Service already exists

### service instance update

- path: /services/{service}/instances/{instance}
- consume: application/x-www-form-urlencoded
- method: PUT
- 200: Service instance updated
- 400: Invalid data
- 404: Service instance not found
- 401: Unauthorized

### service plans

- path: /services/{name}/plans
- produce: application/json
- method: GET
- 200: OK
- 401: Unauthorized
- 404: Service not found

### revoke access to service instance

- path: /services/{service}/instances/permission/{instance}/{team}
- method: DELETE
- 200: Access revoked
- 401: Unauthorized
- 404: Service instance not found

### revoke access to a service

- path: /services/{service}/team/{team}
- method: DELETE
- 200: Access revoked
- 400: Team not found
- 404: Service not found
- 401: Unauthorized
- 409: Team does not has access to this service

### change service documentation

- path: /services/{name}/doc
- consume: application/x-www-form-urlencoded
- method: PUT
- 200: Documentation updated
- 401: Unauthorized
- 403: Forbidden (team is not the owner or service with instances)

### service list

- path: /services
- produce: application/json
- method: GET
- 200: List services
- 401: Unauthorized
- 204: No content

### grant access to a service

- path: /services/{service}/team/{team}
- method: PUT
- 200: Service updated
- 400: Team not found
- 404: Service not found
- 401: Unauthorized
- 409: Team already has access to this service

### service update

- path: /services/{name}
- consume: application/x-www-form-urlencoded
- method: PUT
- 200: Service updated
- 400: Invalid data
- 403: Forbidden (team is not the owner)
- 404: Service not found
- 401: Unauthorized

### service delete

- path: /services/{name}
- method: DELETE
- 200: Service removed
- 401: Unauthorized
- 403: Forbidden (team is not the owner or service with instances)
- 404: Service not found

### service proxy

- path: /services/proxy/service/{service}
- method: \*
- 401: Unauthorized
- 404: Service not found

# service create

- path: /services
- consume: application/x-www-form-urlencoded
- method: POST
- 400: Invalid data
- 201: Service created
- 401: Unauthorized
- 409: Service already exists

# node container upgrade

- path: /docker/nodecontainers/{name}/upgrade
- produce: application/x-json-stream
- consume: application/x-www-form-urlencoded
- method: POST
- 200: Ok
- 400: Invald data
- 404: Not found
- 401: Unauthorized

### get autoscale config

- path: /docker/autoscale/config
- produce: application/json
- method: GET
- 200: Ok
- 401: Unauthorized

### autoscale rules list

- path: /docker/autoscale/rules
- produce: application/json
- method: GET
- 200: Ok
- 401: Unauthorized
- 204: No content

### update nodes

- path: /docker/node
- consume: application/x-www-form-urlencoded
- method: PUT
- 200: Ok
- 400: Invalid data
- 404: Not found
- 401: Unauthorized

# list healing history

- path: /docker/healing
- produce: application/json
- method: GET
- 200: Ok
- 400: Invalid data
- 204: No content
- 401: Unauthorized

# logs config

- path: /docker/logs
- produce: application/json
- method: GET
- 200: Ok
- 401: Unauthorized

# node container create

- path: /docker/nodecontainers
- consume: application/x-www-form-urlencoded
- method: POST
- 200: Ok
- 400: Invald data
- 401: Unauthorized

# node container info

- path: /docker/nodecontainers/{name}
- produce: application/json
- method: GET
- 200: Ok
- 401: Unauthorized
- 404: Not found

### delete autoscale rule

- path: /docker/autoscale/rules/{id}
- method: DELETE
- 200: Ok
- 401: Unauthorized
- 404: Not found

### add node

- path: /docker/node
- produce: application/x-json-stream
- consume: application/x-www-form-urlencoded
- method: POST
- 201: Ok
- 404: Not found
- 401: Unauthorized

### move containers

- path: /docker/containers/move
- produce: application/x-json-stream
- consume: application/x-www-form-urlencoded
- method: POST
- 200: Ok
- 400: Invalid data
- 404: Not found
- 401: Unauthorized

# list autoscale history

- path: /docker/healing
- produce: application/json
- method: GET
- 200: Ok
- 401: Unauthorized
- 204: No content

# logs config set

- path: /docker/logs
- produce: application/x-json-stream
- consume: application/x-www-form-urlencoded
- method: POST
- 200: Ok
- 400: Invalid data
- 401: Unauthorized

# list containers by app

- path: /docker/node/apps/{appname}/containers
- produce: application/json
- method: GET
- 200: Ok
- 401: Unauthorized
- 404: Not found
- 204: No content

### autoscale run

- path: /docker/autoscale/run
- produce: application/x-json-stream
- method: POST
- 200: Ok
- 401: Unauthorized

# node healing update

- path: /docker/healing/node
- consume: application/x-www-form-urlencoded
- method: POST
- 200: Ok
- 401: Unauthorized

### remove node

- path: /docker/node/{address}
- method: DELETE
- 200: Ok
- 401: Unauthorized
- 404: Not found

### remove node healing

- path: /docker/healing/node
- produce: application/json
- method: DELETE
- 200: Ok
- 401: Unauthorized

# list nodes

- path: /docker/node
- produce: application/json
- method: GET
- 200: Ok
- 204: No content

### move container

- path: /docker/container/{id}/move
- produce: application/x-json-stream
- consume: application/x-www-form-urlencoded
- method: POST
- 200: Ok
- 400: Invalid data
- 404: Not found
- 401: Unauthorized

# list containers by node

- path: /docker/node/{address}/containers
- produce: application/json
- method: GET

- 200: Ok
- 401: Unauthorized
- 404: Not found
- 204: No content

### node container update

- path: /docker/nodecontainers/{name}
- consume: application/x-www-form-urlencoded
- method: POST
- 200: Ok
- 400: Invald data
- 404: Not found
- 401: Unauthorized

### autoscale set rule

- path: /docker/autoscale/rules
- consume: application/x-www-form-urlencoded
- method: POST
- 200: Ok
- 400: Invalid data
- 401: Unauthorized

### node healing info

- path: /docker/healing/node
- produce: application/json
- method: GET
- 200: Ok
- 401: Unauthorized

### remove node container list

- path: /docker/nodecontainers
- produce: application/json
- method: GET
- 200: Ok
- 401: Unauthorized

## rebalance containers

- path: /docker/containers/rebalance
- produce: application/x-json-stream
- consume: application/x-www-form-urlencoded
- method: POST
- 200: Ok
- 400: Invalid data
- 204: No content
- 401: Unauthorized

### remove node container

- path: /docker/nodecontainers/{name}
- method: DELETE
- 200: Ok
- 401: Unauthorized
- 404: Not found

# **Frequently Asked Questions**

- How do environment variables work?
- *How does the quota system work?*
- *How does routing work?*
- How are Git repositories managed?

This document is an attempt to explain concepts you'll face when deploying and managing applications using tsuru. To request additional explanations you can open an issue on our issue tracker, talk to us at #tsuru @ freenode.net or open a thread on our mailing list.

# How do environment variables work?

All configurations in tsuru are handled by the use of environment variables. If you need to connect with a third party service, e.g. twitter's API, you are probably going to need some extra configurations, like client\_id. In tsuru, you can export those as environment variables, visible only by your application's processes.

When you bind your application into a service, most likely you'll need to communicate with that service in some way. Services can export environment variables by telling tsuru what they need, so whenever you bind your application with a service, its API can return environment variables for tsuru to export on your application's units.

# How does the quota system work?

Quotas are handled per application and user. Every user has a quota number for applications. For example, users may have a default quota of 2 applications, so whenever a user tries to create more than two applications, he/she will receive a quota exceeded error. There are also per applications quota. This one limits the maximum number of units that an application may have.

# How does routing work?

tsuru has a router interface, which makes it extremely easy to change the way routing works with any provisioner. There are two ready-to-go routers: one using hipache and another with galeb.

**Note:** as of 0.10.0 version **tsuru** supports more than one router. You can have a default router, configured by "docker:router" and you can define a custom router by plan

# How are Git repositories managed?

tsuru uses Gandalf to manage git repositories. Every time you create an application, tsuru will ask Gandalf to create a related git bare repository for you to push in.

This is the remote tsuru gives you when you create a new app. Everytime you perform a git push, Gandalf intercepts it, check if you have the required authorization to write into the application's repository, and then lets the push proceeds or returns an error message.

Note: For *tsuru* release notes, check GitHub release history:

• tsuru: https://github.com/tsuru/tsuru-client/releases

# **Release notes**

Release notes for the official tsuru releases. Each release note will tell you what's new in each version.

# tsurud (tsuru server daemon)

Warning: tsurud used to be called tsr, the name changed in the 0.12.0 release.

### tsurud 1.3.0 release notes

Welcome to tsurud 1.3.0!

These release notes cover the new features, bug fixes and required migrations.

#### **New features**

#### Routers configurable by app (#1492)

This release of tsuru removes the relationship between plans and routers. Routers need to be set directly to the app (a default one will be used if none is set).

Having routers tied to plans had an unpleasant experience for users that wanted to have multiple resource plans(N) and also had more than one available router(M). This required users to set up N\*M plans.

#### **Generic Pool Constraints (#1528)**

Before this release, one could limit a pool to a set of specific teams. This release makes it possible to also constraint specific routers to specific pools and makes it easy to add new types of constraints in the future.

#### **Blockable Events (#1502)**

Since tsuru 1.1, every action performed on tsuru API, e.g deploys, generates an event. This release of tsuru adds the capability of blocking certain actions from being performed. This can be used in a variety of ways, e.g, blocking every action during a maintenance, blocking all actions from a certain user to mitigate a security issue etc.

### Enable tagging applications and service instances (#1550)

This release adds support to tags in apps and service instances. You can set any number of tags, which can be added when creating (*app-create*, *service-instance-add*) or updating (*app-update*, *service-instance-update*) apps and service instances.

Now you can filter a list of apps by tags. There's also a new command *tag-list* in tsuru client, which shows which apps and service instances have each tag.

### Allow rebuilding app images with updated platform (#1498)

Now it's possible to rebuild an app image after updating its platform. This may be used to add security fixes in the platform and redeploying the app without end-user intervention.

#### Support Kubernetes as a provisioner (#1475)

This release adds experimental support to Kubernetes as a provisioner.

#### Other improvements

- Support limiting the number of concurrent node-container actions #1513
- Addition of several metrics about downstream services consumed by tsuru #1535
- *machine-template-update* command now supports updating the IaaS #1539
- Redis is no longer required for log streaming (tsuru app-log -f), tail cursors directly on MongoDB will now be used.
- The Galeb router client is now able to reuse authentication tokens using the :use-token config flag in the router. See *routers* configuration reference. The client implementation will now also try to remove previously created resources after some failure communicating with the router.

### **Required migrations**

- Due to the removal of the relationship between routers and plans, a migration is required. This migration will set the router directly to each app based on it's plan (falling back to the default router if none is set). Just run tsurud migrate after updating tsuru.
- Due to the newly created pool constraints, a migration is required to make current pool teams work as expected. This migration will create the corresponding constraint for each pool. Just run tsurud migrate after updating tsuru.

#### **Bug fixes**

- Do not ignore memory limits when auto scale is disabled for the pool #1420
- Image deploy: wrong error message when there are no nodes in application pool #1482
- machine-template-add command doesn't update existing templates #1519
- user-list command should display information of the user that is logged in #1430
- *app-list* command removing pools with apps #1575

## tsurud 1.2.2 release notes

tsurud 1.2.2 fixes the following bug:

• Fix using default tls config from docker:tls:root-path config entry for nodes without specific tls config. 20de5c76c6cead748dd084177ecbc7f0d695d2ce 27ed74e2a2cca209d1234824b104a32d3b5972a5

### tsurud 1.2.1 release notes

tsurud 1.2.1 fixes the following bugs:

- Fix multiple possible goroutines leaks related to redis and log messages pub/sub. c8fc818cfb66732fb287eb6f7ab3b9e0461ec36c 2b4f994a437ea5276fe893880bdb054fba26ea29 0e13156a62f352cc3fe210b13e2045d4b499f6e0
- Fix machine creation with digitalocean iaas and dockermachine iaas using digitalocean driver. ee4acf99e0c58faef7d4a0fdf0e0f8a83947a24c

### tsurud 1.2.0 release notes

Welcome to tsurud 1.2.0!

These release notes cover the new features, bug fixes and required migrations.

#### **New features**

#### **Multiple provisioners**

**Experimental** support for multiple provisioners. This release of tsuru is the first in a long time to support multiple provisioners. The provisioners in tsuru are responsible for, among other things, schedule containers on different nodes and handle moving containers in case of failures.

Our default provisioner implementation remains the same, it includes a battle-tested containers scheduler and healer and has been in production for over 3 years, managing thousands of containers every day.

However, the scenario has changed a lot since tsuru first started 3 years ago. Where the options for container orchestration/scheduling were few and imature, now they are plenty and (in some cases) stable. Because of this change we thought it would be nice to experiment on how to integrate other container schedulers as tsuru provisioners. These experiments have the potential of motivating us to change the default provisioner used in tsuru and remove a whole bunch of code from tsuru.

To allow a seemless experience, first, a provisioner attribute was added to pools. It can be set using tsuru pool-add --provisioner and tsuru pool-update --provisioner. This allows changing the provisioner of single pool, you can also set the default provisioner in the *config file*.

Over the course of the next tsuru releases we intend to add experimental support as provisioners for:

- Docker Swarm mode (swarm provisioner)
- Mesos/Marathon (mesos provisioner)
- Kubernetes (kubernetes provisioner)

This release focused on adding support for the swarm provisioner. Please note that as much as we'd love feedback on the new added provisioners, they should be considered as highly **experimental** and may be removed from tsuru in the future. Because of that we cannot recommend them for production environments just yet. That said, please do play and report any bugs found while using them.

#### laaS integration with Docker Machine

Apart from containers orchestration one thing that sets tsuru apart is the ability to also orchestrate virtual machines. This is acomplished using tsuru *managed nodes*. Previously we had support for only 3 IaaS providers: Amazon EC2, Digital Ocean and Cloudstack.

Starting on this version we added a new IaaS provider that uses Docker Machine as a backend, this means all drivers supported by Docker Machine and also community supported drivers can be used to add managed nodes to tsuru. This is huge and adds support for big names like Azure, Google Compute Engine, among others.

#### **Docker TLS support for provisioners**

In this version we added support for orchestrating containers on docker nodes configured with TLS. TLS is mandatory for nodes created using the newly introduced Docker Machine IaaS and can be also configured for nonmanaged and nodes provisioned with other IaaS providers. Both provisioners, native and swarm, support docker with TLS.

#### HTTPS routing support for apps

In this version, we added support for configuring TLS certificates for applications. The certificate and private key are passed directly to the application router which is responsible for TLS termination. Currently, the planB router is the only router that supports managing TLS certificates and HTTPs routing directly from tsuru.

Certificates should be configured for each app cname using tsuru certificate-set -a <app> -c <<cname> cert.crt key.crt and can be removed by tsuru certificate-unset -a <app> -c <<cname>.

tsuru certificate-list -a <app> may be used to list certificates bound to a particular app.

#### **Other improvements**

- gops can be used to extract information from tsurud process. #1495
- Basic support for prometheus style metrics on /metrics endpoint. 32c117
- Improved documentation on how to extract and process metrics from application containers. #1460
- Improved documentation on how to install and use tsuru-dashboard. #1444
- When a single IaaS is configured tsuru will use it as default. #1259

#### **Required migrations**

• Due to a bug in tsuru, it was possible for duplicated entries to be added to the db.routers collection in MongoDB. This collection keeps track of swapped application routers when tsuru app-swap is used. To fix the duplicated entries simply run tsurud migrate. The migration will try its best to fix the entries but it might fail in some extreme corner cases. In case of failure it will print the offending entries that will have to be manually fixed in MongoDB (i.e. removing one of the duplicated entries).

#### **Bug fixes**

- Correctly using entrypoint and command in image deploys. #1484
- Removing healthcheck from hipache router when backend is removed. #1450

• Fixed error when listing nodes if there were no nodes registered. #1436

### tsurud 1.1.2 release notes

tsurud 1.1.2 fixes a bug in the ec2 IaaS that would cause the API to panic when the *network-index* is configured as the size of the interface list.

### tsurud 1.1.1 release notes

tsurud 1.1.1 fixes a bug in the origin field for Git-based deployments (tsuru/tsuru#1454).

### tsurud 1.1.0 release notes

Welcome to tsurud 1.1.0!

These release notes cover the new features, bug fixes and required migrations.

#### **New features**

- New event track system (#1424).
- Support for cancelable events, right now, only the deploy event is cancelable. This means users can use the tsuru event-cancel command to ask for the cancelation of a deploy. tsuru will do it's best to try cancelling it.

#### **Required migrations**

• Due to the new event tracking system, simply installing the new version of tsurud will cause deploy list and healing list to be empty. Running tsurud migrate will fix this by migrating deploys and healings to the new event system.

#### **Bug fixes**

- allow setting timeout waiting for status update in galeb router (#1427).
- user-list and user-info display users without roles (#1390).
- handling rollbacks to non-existing versions (#1416).

#### tsurud 1.0.1 release notes

tsurud 1.0.1 adds Docker 1.12 support.

### tsurud 1.0.0 release notes

#### Welcome to tsurud 1.0.0!

These release notes cover the *new features*, *bug fixes*, *general improvements* and *backward incompatible changes* you'll want to be aware of when upgrading from tsurud 0.13.x or older versions.

#### Main new features

- Deploy applications using Docker image (#1314). Now it's possible to deploy a Docker image as tsuru app using *tsuru app-deploy -i* command. This image should be in a registry and be accessible by tsuru api. Image should also have a Entrypoint or a Procfile at given paths, / or */app/user/* or */home/application/current*. See more in tsuru-client app-deploy reference.
- Improved application log handling. Besides several performance improvements in log handling, it's now possible to configure tsuru to forward containers logs directly to an external log server. Please check *Managing Application Logs* for more details.
- API versioning. Now all API calls to tsuru may include a version prefix in the format /1.0/<request path>. Further changes to the API will be versioned accordingly.

### **Bug fixes**

- Correctly remove images from docker registry v2. tsuru was failing silently when trying to remove old images from docker registry v2. (#1361)
- After a failure adding or removing routes from a router it was possible for applications to have incorrect route entries in the router. This happened because router failures generally also prevented rollback commands from successfully executing in the router. To prevent this problem from happening in the future tsuru will now check if the router is consistent after every operation that interacts with external routers. (app-deploy, app-swap, containers-move, healing process...)

If this check is not successful tsuru will schedule a message in it's internal queue system (monsterqueue) that will keep trying to ensure routers are consistent. This should completely remove the possibility of having incorrect route entries after failures.

• Users are now dissociated from roles on role remove. Previously removing a role still being used would cause errors when checking permissions.

#### **General improvements**

- projectid parameter is not mandatory in Apache CloudStack (#1260).
- A new app description field, that can be used to describe the app objective (#1327).
- New *SAML V2* authentication scheme. See *SAML authentication configuration* for instructions on how to configure it.
- Add new filters in the user list API endpoint: now it's possible to filter users by role and e-mail (issue #1349).
- Change user list filtering behavior. Consider users with permissions:

A: app.create(team team1), app.create(team team2) B: app.create(team team1)

The previous behavior was such as if user A called user-list they would see both users A and B. However user B calling user-list would only see themselves.

Now user B will be able to see user A on user-list but only app.create(team team1) permission will show up.

- Add a way to put units in *sleep mode*. Making possible external services to put units that are not used to "sleep".
- EC2 IaaS is now feature complete, supporting parameter such as IAM roles, extra volumes and multiple network interfaces. Since these parameters are composed of multiple values, users must provide a JSON for using them. It also supports using private DNS names now, as long as the user specifies the subnet-id and the index of the network interface that they want to use. For example, with IAM instance profiles, block devices and running on a private network:

- Digital Ocean IaaS now supports private networking. When the parameter private-networking is defined to true, Tsuru will attach a private network interface to the Droplet and use this address to communicate with the managed node. (#1345).
- All long running API handlers for the Docker provisioner now use a keep-alive to keep the connection open, properly handling low network timeouts (specially with AWS Elastic Load Balancers).
- A new service instance description field, that can be used to describe the service instance objective (#1335).
- Add a new filter in the app listing API endpoint: now it's possible to filter applications by unit status (issue #1360).
- Add a new handler that returns the service instance info (issue #1331).
- New deploy origins: *image* for image deploys and *drag-and-drop* that is used to identify deploys made from *tsuru-dashboard*.
- A new handler that returns the role info (issue #1353).
- New filters in the user list endpoint: now it's possible to filter users by username and role.
- A new handler to update service instance (issue #1336).
- Add token authentication support in Galeb router backend.
- Add AddRoutes and RemoveRoutes to router interface These methods allow adding and removing multiple routes at the same times. The idea is to start using these new methods when possible, specially in the deploy pipeline. A significant performance improvement is expected in the Galeb router after this change.
- Several performance improvement changes receiving log messages from applications.
- Add description flag to role-add command (-description/-d), allowing users to add a description for newly created roles.
- It's now possible to limit the number of simultaneous docker commands running on the same docker node. Check the *config reference* for more information.

#### Backward incompatible changes (action needed)

• The way the bs container is managed has changed. If you have any configuration setting for bs that was added using tsuru-admin bs-env-set you must run tsurud migrate to ensure every config env has been copied to the new structure.

bs containers should now be managed using tsuru-admin node-container-update big-sibling [options...]. See node containers reference for more information.

### tsurud 0.13.1 release notes

tsurud 0.13.1 adds Docker 1.10 support, fixing some bugs with app-shell and app-run: #1365.

### tsurud 0.13.0 release notes

Welcome to tsurud 0.13.0!

These release notes cover the *new features*, *bug fixes*, *general improvements* and *backward incompatible changes* you'll want to be aware of when upgrading from tsurud 0.12.x or older versions.

#### Main new features

- New IaaS: tsuru now supports DigitalOcean, along with Amazon EC2 and CloudStack. Admins are able to spawn droplets on DigitalOcean and use them as managed nodes with tsuru. See *IaaS configuration* for instructions on how to configure DigitalOcean integration (thanks Hugo Seixas Antunes).
- New router: support new version of Galeb, which is now full open source. Galeb is a very fast router, written in Java, with WebSocket support. It was also born at Globo.com. Users from the community can now choose to use Galeb, along with Vulcand and Hipache.
- New authorization system: tsuru now supports more granular authorization system, with roles and permissions. Roles group permissions, and are associated with users. For more details, see *permissions management documentation*. See issues #1220 and #1278).
- Add the ability to enabling and disabling platforms. Disabled platforms can be used and updated by admin users, but no new apps can be created with a disable platform. It's useful for testing new platforms, as well as disabling deprecated platforms (issue #1284).
- Change the service instance management flow: the name of the instance is no longer unique across all services, but it's now unique only inside the server, which mean that it's now possible to have different instances of different services using the same name (issue #1299).
- Handlers for adding and updating platforms now accept uploading a Dockerfile, which means that users can provide local Dockerfiles or use prebuilt images in platform-add/platform-update (issues #781 and #1252).

#### **Bug fixes**

- Fix OAuth authentication: the library used by tsuru used to blindly trust the token\_type returned by the OAuth provider, but some providers provide mismatching types in the authorization request and the token. See https://github.com/golang/oauth2/issues/113 for more details.
- Admin users can now manage all teams (issue #1084).
- Fix the behavior of app-restart when the app is stopped: now it actually starts the app (issue #1281).
- Fix bug that disabled usage tracking for quota management when quota was unlimited (issue #1279).
- Deploy info now returns 404 when the provided id is not a valid MongoDB ObjectId.
- Deploy now increments unit usage (issue #1279).
- Service info now displays the plan associated to each service instance if it exists (issue #1142).

#### Other improvements

- Simplified the interface for listing and rolling back deployments: tsuru now takes just the version of the app, instead of the whole Docker image (issue #1288).
- CloudStack IaaS now supports tagging, so admins can tag managed nodes when creating them (issue #1172).
- Prevent timeouts in all streaming handlers by keeping the wire busy while the connection is open.
- Add a parameter in the service-remove endpoint for unbinding all apps bound to the service instance.
- Add a parameter in the env-set, env-unset, service-bind and service-unbind to prevent the application restart when inject an environment variable (issue #1271).

- Add a parameter in the token-show and token-regenerate to display/regenerate token for third users. Only admins can perform this operations (issue #1316).
- Add a new filter in the app listing API endpoint: now it's possible to filter applications by pool (issue #1311).
- Improve installing documentation format to better accommodate information about tsuru-now and tsuru-bootstrap.
- Improvements in the installing and management docs, reflecting the daemon rename (thanks Giuseppe Ciotta).
- Fix instructions on the Hipache installing page so it doesn't use a deprecated configuration flag (thanks Giuseppe Ciotta).
- Improve database connection management in the application locking procedure, avoiding database connections leakage.
- Improve documentation for the Java platform (thanks Manoel Domingues Junior).
- Improved the docker-node-remove command to disable the node, rebalance and then unregister or remove the node (issue #1319).
- Supports differences between the new and old code on app-deploy. The differences is generated ignoring the patterns listed in .gitignore file. Obs. The .gitignore file must be in the root directory application (issue #1315).

#### Backward incompatible changes (action needed)

- The post-receive hook is no longer supported, please update to one of the available pre-receive hooks. You may stick to a post-receive hook that invokes git-archive and uploads it to tsuru, but we recommend using a pre-receive hook.
- tsuru introduced a new authorization system, so after update your servers, users will lost access to everything. You can check the *Migrating section* in the new permission documentation page to get details on how to proceed.

### tsurud 0.12.4 release notes

Welcome to tsurud 0.12.4!

tsurud 0.12.4 includes *bug fixes* and some *improvements* on error reporting and in the way tsuru handlers application logs.

#### Improvements

- Reduce the amount of MongoDB connections in the WebSocket that receive application logs. The code used to keep too many connections laying around. The old code used to keep at most one connection per app per WebSocket, and now it keeps one connection per WebSocket.
- Reduce the amount of Redis connections in the WebSocket that receive application logs. This is kind of bugfix and improvement: the code used to recreate the instance of the connection pool on every request instead of sharing the pool across requests.
- Report status in the API when relaunching bs containers, preventing connection aborts when upgrading the version of bs (issue #1268)

#### **Bug fixes**

• Fix the translation of application name to Docker images that caused applications that do not belong to the app being deleted (issue #1302)

- Fix race condition that caused the deploy to fail with the message "unit not found" (issue #1303)
- Fix bug in log forwarding that caused the API to panic sometimes.

### tsurud 0.12.3 release notes

Welcome to tsurud 0.12.3!

tsurud 0.12.3 includes bug fixes and some improvements on unstable network environments.

#### Improvements

• On some unstable network environments it was possible for a deploy to remain frozen while running Attach and Wait operations on the docker node. This can happen after a network partition where the connection was severed without FIN or RST being sent from on end to the other.

This problem was solved in two different ways. First TCP keepalive was enabled for all connections with the Docker API. This way if there are any problems severing the connection, the keepalive probe will hopefully receive RST as an answer when the connectivity with the remote server is re-established, closing the connection on our end.

As a failsafe, while tsuru is blocked on Attach and Wait requests it will also keep polling Docker for the current container state. If the container is stopped it means that the Attach and Wait operations should have ended. At this moment tsuru will resume the deploy process and ignore the output from Attach and Wait.

- Use the KeepAliveWriter across all streaming handlers in the API, so the API is able to cope with small timeouts in the network.
- Add a service level proxy so service APIs can have management plugins. This proxy endpoint checks the permission of the user as an admin of the service. The other proxy endpoint checks the user permission in the service instance.

#### **Bug fixes**

- Fix bug in /units/status route that is called by bs containers. The bug caused this route to return a 500 error if the request included containers with the status building in tsuru's database.
- Fix error message in the docker-node-update handler when it's called with an invalid name (issue #1207).
- Fix bug in Procfile parsing in the API. We used to parse it as YAML, but a Procfile is not really an YAML.
- Properly manage repository permissions in Gandalf after running app-set-team-owner (issue #1270).
- Fix quota management for units in applications (issue #1279).

### tsurud 0.12.2 release notes

Welcome to tsurud 0.12.2!

tsurud 0.12.2 includes bug fixes related to application environment variables.

#### **Bug fixes**

Two different bugs prevented commands setting and unsetting environment variables for an application from working correctly. This release also depends on updating platforms to use tsuru-unit-agent version 0.4.5.

- The first bug prevented env-unset from working because environment variables were being committed in the application image during the deploy. This way, it wasn't possible to unset a variable because even if they were not used when starting a new container the image would include them.
- The second bug prevented env-set from overriding the value of a previously set environment variable after at least one deploy happened with the first value set.

This bug happened because during deploy tsuru would write a file called apprc including all environment variables available during the deploy and this file would then be loaded in the application environment, overriding environment variables used to start the container.

This file was only needed by tsuru versions before 0.12.0 and the solution was simply not to add application environment variables to this file anymore if tsuru server is greater than or equal to 0.12.0.

### tsurud 0.12.1 release notes

Welcome to tsurud 0.12.1!

tsurud 0.12.1 includes bug fixes and improvements in the management of the tsuru host agent (bs).

### **General improvements**

- Improve node registering process: now, when the creation of the bs container fails, we do not destroy managed hosts, but rather mark them as "waiting". tsuru already ensures that bs is running in the node before executing other operations.
- Use "ready" as the status of nodes running bs. In case everything goes fine during node creation/registration, tsuru will now mark the node as "ready" instead of "waiting".
- Use "tsuru/bs:v1" as the default bs image. It's possible to use "tsuru/bs" to get the old behavior back, or even "tsuru/bs:latest" to seat on the bleeding edge of bs.

#### **Bug fixes**

- Fix race condition between bs status reporting and the deployment process, preventing bs from destroying containers that are still being deployed.
- Fix application token leaking in the OAuth authentication scheme.
- Prevent the removal of swapped applications to avoid router inconsistencies.
- Fix inconsistency in the Galeb router: it didn't handle removal properly, leading to inconsistencies in the router after running tsuru app-plan-change.
- Fix swapping applications using hipache router. There was a bug that allowed only the first swap and wouldn't allow swapping back.

## tsurud 0.12.0 release notes

Welcome to tsurud 0.12.0!

These release notes cover the *new features*, *bug fixes*, *general improvements* and *backward incompatible changes* you'll want to be aware of when upgrading from tsr 0.11.2 or older versions.

#### Main new features

• Lean containers: this is definitely the big feature of this release. With lean containers, we've dropped Circus, making application images smaller, and containers faster. Improving resource usage.

Application containers won't run tsuru-unit-agent anymore either. It's still used during the deployment process, but it's not competing with the application process anymore.

Instead of having one agent inside each unit, Docker nodes will now have one agent collecting information about containers running in the node. This agent is named bs. The default behavior of tsuru is to create the bs container before running operation in the node. It should work out-of-the-box after the update, but you can tune *bs configuration*, customizing the Docker image for running it or configuring it to use Unix socket instead of TCP for Docker API communication (which is safer).

tsuru will create and manage at least one container per Procfile entry. Users are now able to manage the amount of units for each process.

Latest tsuru-admin release includes commands for managing bs configuration.

See issues #647 and #1136 for more details.

• There are now three kinds of pools: by team, public and default. Team's pool are segregated by teams, and cloud administrator should set teams in this pool manually. This pool are just accessible by team's members.

Public pools are accessible by any user. It can be used to segregate machines that have specific hardware.

Default pool are for experimentation and low profile apps, like service dashboard and "in development" apps. This is the old fallback pool, but with an explicit flag.

• New router available: vulcand (thanks Dan Carley). Vulcand is a powerful reverse proxy, with SNI based TLS support. This is the first step on being able to configure TLS on applications (see issue #1206).

It's now possible to choose between Hipache, Galeb (which is still partially open source) and Vulcand.

- Users are now able to change the plan of an application. tsuru will handle changes in the router and in other plan-defined application resources (i.e. memory, swap and CPU shares) #1181
- Introduce a custom port allocator on tsuru. This allocator replaces the default port allocation provided by Docker, offering a way of persisting the port of a container after restarts.

The motivation behind this feature is making sure the host port mapped to one container never changes, even after restarting docker daemon or rebooting the host. This way, we can always be sure that routers are pointing to a valid address.

The default behavior is to stick to the Docker allocator, please refer to the *port-allocator configuration documentation* for instructions on how to choose the tsuru allocator.

This is related to issue #1072.

#### **Bug fixes**

- Properly handle suffixes when adding a CNAME to an application (thanks Leandro Souza). #1215
- Improve safety in app-restart and other containers related operations. #1188
- Admin users can now delete any teams. #1232
- Prevent service instances orphaning by not allowing a team that is the owner of a service instance to be removed. #1236
- Properly handle key overriding on key management functions. Previously, when a user added a new key reusing a name, tsuru created the new key with the given name and body, letting the old body as an orphan key, making it impossible to remove the old key or associate it to another user. #1249

- Unbind is now atomic, meaning that it's safer to service administrators to trust on tsuru service operations being all-or-nothing. #1253
- Fix error message on app-create when pool doesn't exist. #1257

#### Other improvements

- Now tsuru doesn't try to start stopped/errored containers when containers move. #1186
- app-shell now uses WebSocket for communication between the tsuru client and the API. This allows app-shell to be used behind proxies that support WebSocket (e.g. nginx). For more details, see #1162.
- tsuru will always use the segregate scheduler, the round robin scheduler has been disabled. In order to get a similar behavior, cloud admins can create a single pool and set it as the default pool, so users don't need to choose the pool on app-create.
- tsuru is now compatible with Docker 1.8.x. There was a small change in the Docker API, changing the way of handling mount points, which affected shared file systems.
- Node auto-scaling now support multi-step scaling, meaning that when scaling up or down, it might add or remove multiple nodes at once. This reduces lock content on applications and the amount of containers rebalance runnings.
- Support for Docker Registry API v2 (also known as Docker Distribution).
- Application logs are now collected via WebSocket as well. Each Docker node connects to the tsuru API once, and then streams logs from all containers in the node.
- Change application tokens so they never expire.
- The EC2 IaaS now supports tagging. #1094
- Add configuration options for timeouts in the Redis pubsub connection (use for real time logging, a.k.a. tsuru app-log -f).
- Add a heartbeat for keeping connections open during platform-add and platform-update (thanks Richard Knop).
- Improve error reporting in the user API (thanks Dan Hilton).
- Change the behavior of unit-remove and app-remove handlers so they don't run in background.
- Enforce memory limits on Docker nodes when auto-scale is disabled. Now, whenever node auto-scaling is disabled, tsuru will enforce the max memory policy because this will trigger an error and someone will have to manually add a new node to allow new units to be created. #1251
- docker-node-remove command now rebalance all containers in removed host. You also have a flag, --no-rebalance, to not rebalance thes containers. #1246
- Add --disable flag in docker-node-update command. This flag tag your node as disabled in cluster. #1246
- General improvements in the documentation:
  - add documentation about the /healthcheck/ endpoint (thanks Dan Carley)
  - improvements to router documentation pages (thanks Dan Carley)
  - fix code snippets in the services documentation page (thanks Leandro Souza)
  - typo and broken link fixes and structural improvements across all the documentation (thanks Dan Hilton).

#### Backward incompatible changes (action needed)

• As tsuru now creates containers per processes, whenever an application has more than one process, tsuru will forward requests to the process named "web". So, in a Procfile like the one below, "api" should be replaced with "web":

```
api: ./start-api
worker1: ./start-worker1
worker2: ./start-worker2
```

- You should change your fallback pool to default pool and to do that you can run a tsuru-admin pool-update pool\_name --default=true
- tsr has been renamed to tsurud. Please update any procedures and workflows (including upstart and other init scripts).

### tsr 0.11.3 release notes

Welcome to tsr 0.11.3!

tsr 0.11.3 includes fixes related to the deploy process:

- New configuration options related to timeouts in pub/sub redis connections. Default timeout values set so we can fail fast and not hang if there are connection problems accessing the redis server. See *config reference* for more details.
- Writing deploy execution logs is done in background to prevent slow storage backends from interfering in deploy time.
- Hitting Ctrl-C during a deploy does not stop the deploy process anymore. It can be followed again using app-log. #1238

### tsr 0.11.2 release notes

Welcome to tsr 0.11.2!

tsr 0.11.2 includes some bug fixes and adds performance improvements related to the database management:

- Fix of database connection leaks across the entire code base, including a mechanism for automatically detecting new connection leaks. Also preventing new connection leaks by always closing the connection on object's finalizer.
- Fix compatibility with Docker 1.6+. Docker 1.6 introduced a new way of limiting container resources (CPU and memory). See issue #1213 for more details.
- Introduced a new configuration entry, for splitting the main database and the logs database, avoiding issues with global locks in MongoDB. For more details, see the *configuration docs*.
- Performance improvements in the log processing: properly ordering the logs and using less indexes to speed up write operations.
- Add a hard timeout to healthcheck requests, preventing stale of deployments while tsuru waits for the response of the application healthcheck. The current value for this timeout is 1 minute.

# tsr 0.11.1 release notes

Welcome to tsr 0.11.1!

tsr 0.11.1 includes some bug fixes and adds profiling routes to enable further performance improvements to tsuru server:

- Remove support for round robin scheduler. Pools are mandatory since 0.11.0 and round robin didn't work anymore. This fix make this change clearer by validating tsuru.conf and explicitly preventing round robin scheduler from being used. Related to #1204
- Fix unit-remove from trying to remove a unit from nodes without units belonging to the specified application. Also making sure unit-remove choose the optimal node from which remove a unit (the one with the maximum number of unit from the same application). Related to #1204
- Updated monsterqueue version to avoid errors regarding unregistered tasks trying to be executed.
- Added HTTP routes to enable profiling tsuru server during its execution. This is intended to analyze and improve tsuru server performance under heavy loads.

### tsr 0.11.0 release notes

#### Welcome to tsr 0.11.0!

These release notes cover the *new features*, *bug fixes*, *other improvements* and *backward incompatible changes* you'll want to be aware of when upgrading from tsr 0.10.0 or older versions.

### Main new features

• Pool management overhaul. Now pools are a concept independent on the docker provisioner. You can have multiple pools associated with each team. If that's the case, when creating a new application, users will be able to choose which pool they want to use to deploy it.

To support these features some client commands have changed, mainly tsuru app-create support a --pool <poolname> parameter.

Some action is needed to migrate old pool configuration to this new format. See *backward incompatible changes* section for more details. #1013

• Node auto scaling. It's now possible to enable automatic scaling of docker nodes, this will add or remove nodes according to rules specified in your tsuru.conf file. See *node auto scaling* topic and *config reference* for more details. #1110

### **Bug fixes**

- Better handling erroneous tsuru.yaml files with tabs instead of spaces. #1165
- Restart after hooks now correctly run with environment variables associated to applications. #1159
- tsuru app-shell command now works with tsuru api under TLS. #1148
- Removing machines from IaaS succeed if referenced machine was already manually removed from IaaS. #1103
- Deploy details API call (/deploy/<id>) no longer fail with deploys originated by running tsuru app-deploy . #1098
- Cleaner syslog output without lots of apparmor entries. #997
- Running tsuru app-deploy on Windows now correctly handle directories and home path. #1168 #1169

- Application listing could temporarily fail after removing an application, this was fixed. #1176
- Running tsuru app-shell now correctly sets terminal size and TERM environment value, also container id is no longer ignored. #1112 #1114
- Fix bug in the flow of binding and unbinding applications to service instances. With this old bug, units could end-up being bound twice with a service instance.

#### Other improvements

- Limited number of goroutines started when initiating new units, avoiding starving docker with too many simultaneous connections. #1149
- There is now a tsr command to run necessary migrations when updating from older versions. You can run it with tsr migrate and it should not have side- effects on already up-to-date installations. #1137
- Added command tsr gandalf-sync, it should be called if Gandalf is activated on an existing tsuru api instance. It's responsible for copying existing users and teams credentials to Gandalf. Users added after Gandalf activation in tsuru.conf will already be created on Gandalf and this command doesn't needed to be called further. #1138
- It's now possible to remove all units from an application (thanks Lucas Weiblen). #1111.
- Removing units now uses the scheduler to correctly maintain units balanced across nodes when removing a number of units. #1109
- tsuru will keep trying to send image to registry during deploy for some time if the registry fails on the first request. #1099
- It's possible to use a docker registry with authentication support. See *config reference* for more details. #1182
- Partial support for docker distribution (registry 2.0). Image removal is not yet supported. #1175
- Improved *logging* support, allowing cloud admins to configure any of the three tsuru logging options: syslog, stderr or log file. At any time, it's possible to enable any of the three options.
- Running commands with tsuru app-run now log command's output to tsuru logs. #986
- Graceful shutdown of API when SIGTERM or SIGINT is received. The shutdown process now is:
  - Stop listening for new connections;
  - Wait for all ongoing connections to end;
  - Forcibly close tsuru app-log -f connections;
  - Wait for ongoing healing processes to end;
  - Wait for queue tasks to finish running;
  - Wait for ongoing auto scaling processes to end.

#776

- Included lock information in API call returning application information. #1171
- Unit names now are prefixed with application's name (thanks Lucas Weiblen). #1160.
- Admin users can now specify which user they want removed. #1014
- It's now possible to change metadata associated with a node. #1016
- Users can now define a private environment variable with tsuru env-set (thanks Diogo Munaro).
- Better error messages on server startup when MongoDB isn't available (thanks Lucas Weiblen). #1125.

- Add timing information to the healthcheck endpoint, so tsuru admins can detect components that are slow, besides detecting which are down.
- Now tsuru app-remove does not guess app name (thanks Lucas Weiblen). #1106.
- General improvements in the documentation:
  - typo fixes and wording improvements to *install* and *configuration* pages (thanks Anna Shipman).
  - fix instructions for key management in the *quickstart* page (thanks Felippe Raposo).
  - improve documentation for the *contributing* page (thanks Lucas Weiblen).
  - fix user creation instruction in the *installing* page (thanks Samuel Roze).
  - fix wording and spelling in the Gandalf install page (thanks Martin Jackson).

#### Backward incompatible changes (action needed)

- There are two migrations that must run before deploying applications with tsr 0.11.0, they concern pools and can be run with tsr migrate. The way pools are handled has changed. Now it's possible for a team to have access to more than one pool, if that's the case the pool name will have to be specified during application creation. #1110
- Queue configuration is necessary for creating and removing machines using a IaaS provider. This can be simply done by indicating a MongoDB database configuration that will be used by tsuru for managing the queue. No external process is necessary. See *configuration reference* for more details. #1147
- Previously it was possible for more than one machine have the same address this could cause a number of inconsistencies when trying to remove said machine using tsuru docker-node-remove --destroy. To solve this problem tsuru will now raise an error if the IaaS provider return the same address of an already registered machine.

If you already have multiple machines with the same address registered in tsuru, trying to add new machines will raise an error until the machines with duplicated address are removed.

### tsr 0.10.2 release notes

Welcome to tsr 0.10.2!

tsr 0.10.2 includes one bug fixes to administration commands:

• tsuru-admin commands container-move, containers-move and containers-rebalance caused tsuru server to freeze. This issue was caused by a global mutex for all connections being permanently locked. This fix eliminates the global mutex and instead creates an independent lock per request. A performance improvement in api calls is also expected with this fix.

### tsr 0.10.1 release notes

Welcome to tsr 0.10.1!

tsr 0.10.1 includes two improvements from the previous version and one bug fix:

- During start-up and image migration, skip applications that have already been moved (related to issue #712);
- Limit healing for Docker nodes. Now tsuru will heal Docker nodes when only there's a network error in the communication between the tsuru API and the Docker node with general operations, like pulling an image. When creating a container, any failure will count as a trigger for healing;

• Fix bug with authorization in the deploy hook, that allowed users to issue deployments to any application, via the API.

### tsr 0.10.0 release notes

Welcome to tsr 0.10.0!

These release notes cover the *new features*, *bug fixes*, *backward incompatible changes* (specially the requirement on Gandalf and Docker versions), *general improvements* and *changes in the API* you'll want to be aware of when upgrading from tsr 0.9.0 or older versions.

#### What's new in tsr 0.10.0

- Now tsuru app-run and tsuru-admin ssh use docker exec to run commands on containers, this means that tsuru doesn't sshd inside containers anymore, making the containers more lightweight and saving some machine resources (issue #1002).
- It's now possible to have multiple routers configurations in your tsuru.conf file. The configuration to be used will be defined by which plan the application is using. See *routers* configuration reference and plan-create command for more details.

For plans without a router configuration, the value defined in docker:router will still be used. So nothing will break with this change. See *docker:router* for more information.

There's also a new router available: Galeb. For more details, please refer to *tsuru configuration reference* and Galeb's webpage.

- Users are now able to create apps with the same name used by a platform (issue #712).
- Extended the healthcheck entry in the tsuru.yaml file so users can specify a threshold of allowed failures. Please refer to the *tsuru.yaml documentation page* for more details (thanks Samuel ROZE).
- It's now possible to rollback your application to a previously deployed version. To support this feature the commands app-deploy-list and app-deploy-rollback were added. Also, all newly created application images in docker are versioned with :vN. You can change how many images will be available for rollback in tsuru.conf. See *config reference* and tsuru-client reference for more details.
- Gandalf is now optional. There's a new configuration entry for choosing the "repo-manager". For backwards compatibility purposes, when this entry is undefined, tsuru will use Gandalf. In order to disable Gandalf, users can set repo-manager to "none". When Gandalf is disabled, tsuru will not manage keys as well. For more details, see *repository management page*.
- New Ruby platform with support to multiple Ruby versions. Instead of having one platform per Ruby version, now users can just change the Ruby version they use by specifying it in the Gemfile or in the .ruby-version file.
- New PHP platform, with support to multiple PHP interpretors (FPM, mod\_php) and frontends (Apache or nginx), including the support for configuring the virtual host (thanks Samuel ROZE).

#### **Bug fixes**

- Fix error message for unauthorized access in the team-user-add endpoint (issue #1006).
- Fix double restart bug on bind and unbind. When binding or unbinding apps, previous version of the tsuru-server daemon restarted the app twice, making the process \_really\_ slow when apps have a lot of units.
- Do not try to restart an app that has no units when removing environment variables.

• Bring back restart: after hooks, running them from the API after success in the healthcheck.

### Other improvements in tsr 0.10.0

- tsuru doesn't store SSH public keys anymore, this handling is forwarded to the repository manager, and it's possible to run tsuru with no key management at all, by setting repo-manager to "none". Then the client will fail on key-add, key-remove and key-list with the message "key management is disabled" (issue #402).
- Improve user actions tracking. All app-related actions now use the app=<appname> format. Currently, these informations are available only in the database now, but in the future tsuru will expose all actions to admins, and may expose all actions of a user to themself.
- Support EBS optimized instances in the EC2 IaaS provider (issue #1058).
- Record the user that made the deploy when running git push (depends on upgrading the platforms and Gandalf).
- Improve user feedback (thanks Marc Abramowitz)
  - when the user creation fails
  - when failing to detect authentication scheme in the server
  - when making an unauthenticated requests, and receiving an unauthorized response
  - when resetting password
- Improve user feedback on API start-up (thanks Marc Abramowitz)
  - send fatal failures both to standard output and syslog (issue #1019)
  - properly report failure to connect to MongoDB
  - properly report failures to open the /etc/tsuru/tsuru.conf file
  - print the list of Docker nodes registered in the cluster
  - include more precise information about the router (including the configured domain and Redis endpoint, for Hipache)
- Properly set Content-Type headers in the API (thanks Marc Abramowitz)
- General improvements in the documentation:
  - Using rsyslog in tsuru applications (issue #796). See the *logging documentation* for more details;
  - Improvements in the *recovery docs* (thanks Mateus Del Bianco);
  - General grammar and RST syntax fixes in the documentation (thanks Alessandro Corbelli, Lucas Weiblen, Marc Abramowitz and Rogério Yokomizo);
  - Improve the *contributing page*;
  - Properly document the states of appplication units;
  - Split client documentation pages from the tsuru-server docs, there are now dedicated documentation sites for crane, tsuru-admin and tsuru-client;
  - Fix broken links in the documentation pages;
  - Improve Hipache installation docs;
  - Add documentation for the *application metrics system* (issue #990).
- Add instructions for *upgrading Docker* in the management documentation.

#### **Backward incompatible changes**

- This version of tsuru makes use of some features available only in the latest version of Gandalf, so if you plan to continue using Gandalf after this upgrade, you need to upgrade Gandalf to the version 0.6.0 (or bigger).
- This version of tsuru makes use of features available only from the 1.4 version of Docker, so before upgrading to tsuru-server 0.10.0, users must ensure that all Docker nodes are running Docker 1.4 or greater. Please refer to the *upgrade Docker page* for instructions on upgrading Docker with lesser downtime.
- tsuru changed the name of Docker images used for applications. During start-up, the server daemon will migrate images automatically. This may slow down the first start-up after the upgrade (issue #712).
- Drop support for Docker images that do not run tsuru-unit-agent. Starting at tsuru-server 0.10.0, every platform image must have tsuru-unit-agent installed, and ready to run.

### **API changes**

tsuru-server 0.10.0 also include some changes in the API. Please refer to the API documentation page for more details.

- /apps/{appname}/ssh: new shell route to access app containers. In previous versions of API this route was in provision/docker package and just allowed admin access to app containers. Now, standart users and admin users can access app containers through ssh. Admins can access any app in tsuru and standart users can only access your apps.
- /deploys : allow non-admin users to issue requests to this endpoint. The response will list only deployments of applications that the user has access to. Admin users can still see all deployments from all applications (issue #1092).
- /healthcheck : tsuru now has an improved healthcheck endpoint, that will check the health of multiple components. In order to check everything, users should send a new request with the querystring parameter check set to all. Example: GET /healthcheck?check=all (issue #967).
- /info: this new endpoint returns meta information about the current running version of tsuru, like the server version and which components are enabled (issue #1093).
- /services/instances/{instance}/{appname} : bind and unbind endpoints now streams the progress of the binding/unbinding process (issue #963).
- /tokens : removed endpoint for generating an application token via the API. Users can no longer send POST requests to this URL.

### tsr 0.9.1 release notes

Welcome to tsr 0.9.1!

These release notes cover the *bug fixes*, *general improvements* and *changes in the API* you'll want to be aware of when upgrading from tsr 0.9.0 or older versions.

#### **Bug fixes**

- fix panic in the API when auto scale is enabled and the metric data is invalid.
- auto scale honors the min and max units when scaling
- app-run ignore build containers (issue #987).

#### Other improvements in tsr 0.9.1

| • | added some uni | it status and u | use correct s | status on b | uild. Now | the unit flow is: |
|---|----------------|-----------------|---------------|-------------|-----------|-------------------|
|   |                |                 |               |             |           |                   |

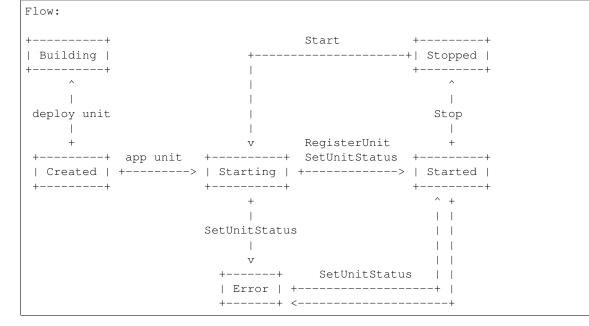

#### **API changes**

• auto scale config info is now returned in the app-info endpoint.

### tsr 0.9.0 release notes

#### Welcome to tsr 0.9.0!

These release notes cover the *new features*, *bug fixes*, *backward incompatible changes*, *general improvements* and *changes in the API* you'll want to be aware of when upgrading from tsr 0.8.0 or older versions.

#### What's new in tsr 0.9.0

- Now tsuru users can generate an API key, enabling authentication with no interactions required and having a token that never expires. Users can generate a new API key at any time using the command tsuru token-regenerate to replace the old one. To view the current key that you own, just use the command tsuru token-show.
- It's possible to use templates to create machines in the IaaS provider with docker-node-add. See machinetemplate-add command for more details.
- TSURU\_SERVICES environment variable: this environment variable lists all service instances that the application is bound. This enables binding an application to multiple instances of a service (issue #991). For more details, check the *TSURU\_SERVICES documentation*.
- auto scale: tsuru now includes an experimental support for auto scale. The auto scale uses the metric system to know when scale. To enable auto scale you should add the autoscale: true in then tsuru.conf.

### **Bug fixes**

- app: SetEnvs not return error in apps with no units (issue #954).
- iaas/ec2: fixed panic after machine creation timeout.

#### Other improvements in tsr 0.9.0

- Improvements to EC2 IaaS provider, it now accepts user-data config through iaas:ec2:user-data and a timeout for machine creation with iaas:ec2:wait-timeout config.
- A new debug route is available in the API: /debug/goroutines. It can only be hit with admin credentials and will dump a trace of each running goroutine.

#### **Backward incompatible changes**

• Service API flow: the service API flow has changed, splitting the bind process in two steps: binding/unbinding the application and binding/unbinding the units. The old flow is now deprecated (issue #982).

#### **API changes**

For more details on the API, please refer to the tsuru API documentation.

- /users/keys: in previous versions of the API, this endpoint was used for adding and removing keys from the user account. Now it also lists the keys registered in the account of the user. Here is a summary of the behavior of this endpoint:
  - GET : return the list of keys registered in the user account
  - POST : add a new SSH key to the user account
  - DELETE : remove a SSH key from the user account

For the two last kind of requests, the user is now able to specify the name of the key, as well as the content.

### tsr 0.8.2 release notes

Welcome to tsr 0.8.2!

These release notes cover the 0.8.2 bug fixes.

#### **Bug fixes**

• Requests to services using the proxy api call (/services/proxy/{instance}) now send the Host header of the original service endpoint. This allow proxied requests to be made to service apis running on tsuru. This fix is complementary to those made in proxy requests in 0.8.1.

# tsr 0.8.1 release notes

Welcome to tsr 0.8.1!

These release notes cover the 0.8.1 bug fixes.

## **Bug fixes**

- Fix trying to heal containers multiple times when it's unresponsive. Now tsuru will try to acquire a lock before storing the healing event. The healing will only be started if the lock has been successfully acquired and the container still exists in the database after the lock has been checked.
- Containers without exported ports (used during deploy) and with stopped state (set by running tsuru stop on the application) won't be healed anymore.
- The api call /services/proxy/{instance} route now will correctly handle HTTP headers. Previously, request headers weren't send from tsuru to the service, neither were response headers set by the service sent back to the client.

## tsr 0.8.0 release notes

#### Welcome to tsr 0.8.0!

These release notes cover the *new features*, *bug fixes*, *backward incompatible changes*, *general improvements* and *changes in the API* you'll want to be aware of when upgrading from tsr 0.7.0 or older versions.

## What's new in tsr 0.8.0

- tsuru now supports associating apps to plans which define how it can use machine resources, see *backward incompatible changes* for more information about which settings are no longer used with plans available, and how to use them.
- When using segregate scheduler, it's now possible to set a limit on how much memory of a memory will be reserved for app units. This can be done by defining some new config options. See the *config reference* for more details.
- The behavior of restart, env-set and env-unset has changed. Now they'll log their progress as they go through the following steps:
  - add new units;
  - wait for the health check if any is defined in tsuru.yaml;
  - add routes to new units;
  - remove routes from old units;
  - remove old units.
- tsuru now supports multiple configuration entries for the same IaaS provider, allowing a multi-region CloudStack or EC2 setup, for example. For more details, check the *Custom IaaS documentation*.

## **Bug fixes**

- docker-pool-teams-add: fix to don't allow duplicate teams in a pool (issue #926).
- platform-remove: fix bug in the API that prevented the platform from being removed from the database (issue #936).
- Fix parameter mismatch between bind and unbind calls in service API (issue #794).

#### Other improvements in tsr 0.8.0

- Allow platform customization of environment for new units. This allow the use of virtualenv in the Python platform (contributes to fixing issue #928)
- Improve tsuru API access log (issue #608)
- Do not prevent users from running commands on units that are in the "error" state (issue #876)
- Now only the team that owns the application has access to it when the application is created. Other teams may be added in the future, using app-grant (issue #871)

## **Backward incompatible changes**

The following config settings have been deprecated:

- docker:allow-memory-set
- docker:max-allowed-memory
- docker:max-allowed-swap
- · docker:memory
- docker:swap

You should now create plans specifying the limits for memory, swap and cpu share. See tsuru-admin plan-create for more details.

## **API changes**

For more details on the API, please refer to the tsuru API documentation.

- /app/<appname>/run : the endpoint for running commands has changed. Instead of streaming the output of the command in text format, now it streams it in JSON format, allowing clients to properly detect failures in the execution of the command.
- /deploys : list deployments in tsuru, with the possibility of filtering by application, service and/or user (issue #939).

## tsr 0.7.2 release notes

Welcome to tsr 0.7.2!

These release notes cover the 0.7.2 bug fixes.

## **Bug fixes**

- Fix bug which allow duplicated cname among apps;
- Fix bug on removing cname it doesn't exists;

## tsr 0.7.1 release notes

Welcome to tsr 0.7.1!

These release notes cover the 0.7.1 bug fixes.

## **Bug fixes**

- Fix bug causing deployment containers to be added in the router;
- Fix bug in deploy, causing it to run twice if tsuru\_unit\_agent is used and there's a failure during the deploy;

# tsr 0.7.0 release notes

Welcome to tsr 0.7.0!

These release notes cover the *new features*, *bug fixes*, *backward incompatible changes* and *general improvements* you'll want to be aware of when upgrading from tsr 0.6.0 or older versions.

## What's new in tsr 0.7.0

- quota management via API is back: now tsuru administrators are able to view and change the quota of a user of an application. It can be done from the remote API or using tsuru-admin (issue #869)
- deploy via upload: now it's possible to upload a tar archive to the API. In this case, users are able to just drop the file in the tsuru server, without using git. This feature enables the deployment of binaries, WAR files, and other things that may need local processing (issue #874). The tsuru client also includes a tsuru deploy command
- removing platforms via API: now tsuru administrators are able to remove platforms from tsuru. It can be done from the remote API or using tsuru-admin (issue #779)
- new apps now get a new environment variable: TSURU\_APPDIR. This environment variable represents the path where the application was deployed, the root directory of the application (issue #783)
- now tsuru server will reload configuration on SIGHUP. Users running the API under upstart or other services like that are now able to call the reload command and get the expected behaviour (issue #898)
- multiple cnames: now it's possible to app have multiple cnames. The tsuru set-cname and tsuru unset-cname commands changed to tsuru add-cname and tsuru remove-cname respectively (issue #677).
- tsuru is now able to heal failing nodes and containers automatically, this is disabled by default. Instructions can be found in the *config reference*
- set app's owner team: now it's possible to user to change app's owner team. App's new owner team should be one of user's team. Admin user can change app's owner team to any team. (issue #894).
- Now it's possible to configure a health check request path to be called during the deployment process of an application. tsuru will make sure the health check is passing before switching the router to the newly created units. See *health check docs* for more details.

## **Bug fixes**

- API: fix the endpoint for creating new services so it returns 409 Conflict instead of 500 when there's already a service registered with the provided name
- PlatformAdd: returns better error when an platform is added but theres no node to build the platform image (issue #906).

#### Other improvements in tsr 0.7.0

- API: improve the App swap endpoint, so it will refuse to swap incompatible apps. Two apps are incompatible if they don't use the same platform or don't have the same amount of units. Users can force the swap of incompatible apps by providing the force parameter (issue #582)
- API: admin users now see all service instances in the service instances list endpoint (issue #614)
- API: Handler that returns information about the deploy has implemented. Its included the diff attribute that returns the difference between the last commit and the preceding it.

#### **Backward incompatible changes**

- tsr ssh-agent has been totally removed, it's no longe possible to use it with tsuru server
- tsuru no longer accepts teams with space in the name (issue #674)
- tsuru no longer supports docker:cluster:storage set to redis, the only storage available is now mongodb. See *config reference* for more details. Also, there's a python script that can be used to migrate from redis to mongodb.
- Hooks semantic has changed, restart:before-each and restart:after-each no longer exist and now restart:before and restart:afer run on every unit. Also existing app.yaml file should be renamed to tsuru.yaml. See *hooks* for more details.
- Existing platform images should be updated due to changes in tsuru-circus and tsuru-unit-agent. Old platforms still work, but support will be dropped on the next version.
- router cnames should be migrate from string to list in redis. There is a script that can be used to migrate it.
- app should be migrate from string to list in mongo too. You can execute this code to do it:

```
db.apps.find().forEach(function(item) {
    cname = item.cname;
    item.cname !== "" ? item.cname = [cname]:item.cname = [];
    db.apps.save(item);
})
```

## tsr 0.6.2 release notes

Welcome to tsr 0.6.2!

These release notes cover the 0.6.2 bug fixes.

#### **Bug fixes**

- Fix service proxy to read the request body properly.
- Fix deploy when trying to remove images from nodes.

## tsr 0.6.1 release notes

Welcome to tsr 0.6.1!

These release notes cover the 0.6.1 bug fixes.

## **Bug fixes**

- Fix eternal application locks after a Ctrl-C during deploy.
- Fix leak of connections to OAuth provider. Only users using auth:scheme as oauth are affected.
- Fix leak of connections to services.

## tsr 0.6.0 release notes

Welcome to tsr 0.6.0!

These release notes cover the *new features*, *bug fixes* and *general improvements* you'll want to be aware of when upgrading from tsr 0.5.0 or older versions.

## What's new in tsr 0.6.0

- Removed the ssh-agent dependency. Now tsuru will generate a RSA keypair per container, making it more secure and with one less agent running in the Docker hosts. Now a Docker host is just a host that runs Docker. tsuru server is still able to communicate with containers created using the ssh-agent, but won't create any new containers using a preconfigured SSH key. The version 0.7.0 will delete ssh-agent completely.
- tsuru now supports managing IaaS providers, this allow tsuru to provision new docker nodes making it a lot easier to install and maintain. The behavior of docker-node-\* admin commands was changed to receive machine information and new commands have been added. See tsuru-admin for more details.

Right now, EC2 and Cloudstack are supported as IaaS providers. You can see more details about how to configure them in the *config reference* 

- Improved handling of unit statuses. Now the unit will communicate with the server, minute after minute, updating the status. This will work as a heart beat. So the unit will change to the status "error" whenever the heart beat fails after 4 minutes or the unit informs that the process failed to install.
- Add the capability to specify the owner of a service instance. tsuru will use this information when communicating with the service API
- During the deployment process, tsuru will now remove old units only after adding the new ones (related to the issue #511). It makes the process more stable and resilient.

## **Bug fixes**

• fix security issue with user tokens: handlers that expected application token did not validate user access properly. With this failure, any authenticated user were able to add logs to an application, even if he/she doesn't have access to the app.

## **Breaking changes**

- tsuru source no longer supports Go 1.1. It's possible that tsuru will build with Go 1.1, but it's no longer supported.
- tsuru\_unit\_agent package is not optional anymore, it must be available in the image otherwise the container won't start.
- docker cluster storage format in Redis has changed, also MongoDB is supported as an alternative to Redis. There is a migration script available which convert data in Redis to the new format, and also allows importing Redis data in MongoDB.

- since tsuru requires a service instance to have an owner team, i.e. a team that owns the service, users that are members of more than one team aren't able to create service instances using older versions of tsuru client (any version older than 0.11).
- in order to define the owner team of an already created service instance, tsuru administrators should run a migration script, that get's the first team of the service instance and use it as the owner team.
- all code related to beanstalkd has been removed, it isn't possible to use it anymore, users that were still using beanstalkd need to change the configuration of the API server to use redis instead

## **Other improvements**

- · improved documentation search and structure
- improved reliability of docker nodes, automatically trying another node in case of failures
- experimental support for automatically healing docker nodes added through the IaaS provider
- cmd: properly handle multiline cells in tables

# tsr 0.5.3 release notes

Welcome to tsr 0.5.3!

These release notes cover the 0.5.3 bug fixes.

## **Bug fixes**

• Fix leak of connections to Redis when using queue: redis in config.

# tsr 0.5.2 release notes

Welcome to tsr 0.5.2!

These release notes cover the *new features* and *bug fixes* you'll want to be aware of when upgrading from tsr 0.5.1 or older versions.

## What's new in tsr 0.5.2

## Improvements

- improve the Docker cluster management so it keeps track of which node contains a certain image, so a request to remove an image from the cluster can be sent only to the proper nodes (docker-cluster #22).
- · improve error handling on OAuth authentication

## **Bug fixes**

- Check if node exists before excludind it (mongo doesn't return an error if I try to remove a node which not exists from a pool) (#840).
- Fix race condition in unit-remove that prevented the command from removing the requested number of units
- Fix app lock management in unit-remove

# tsr 0.5.1 release notes

#### Welcome to tsr 0.5.1!

These release notes cover the *new features*, *bug fixes* and *backwards incompatible changes* you'll want to be aware of when upgrading from tsr 0.5.0 or older versions.

## What's new in tsr 0.5.1

- **tsr api** now checks tsuru.conf file and refuse to start if it is misconfigured. It's also possible to exclusively test the config file with the -t flag. i.e.: running "tsr api -t". (#714).
- new command in the tsuru-admin : the command fix-containers will look for broken containers and fix their configuration within the router, and in the database

## **Bug fixes**

• Do not lock application on tsuru run

## **Backwards incompatible changes**

• tsr collector is no more. In the 0.5.0 release, collector got much less responsibilities, and now it does nothing, because it no longer exists. The last of its responsibilities is now available in the tsuru-admin fix-containers command.

## tsr 0.5.0 release notes

Welcome to tsr 0.5.0!

These release notes cover the *new features* and *backwards incompatible changes* you'll want to be aware of when upgrading from tsr 0.4.0 or older versions.

## What's new in tsr 0.5.0

#### **Stability and Consistency**

One of the main feature on this release is improve the stability and consistency of the tsuru API.

- prevent inconsitency caused by problems on deploy (#803) / (#804)
- units information is not updated by collector (#806)
- fixed log listener on multiple API hosts (#762)
- prevent inconsitency caused by simultaneous operations in an application (#789)
- prevent inconsitency cause by simultaneous env-set calls (#820)
- store information about errors and identify flawed application deployments (#816)

## **Buildpack**

tsuru now supports deploying applications using Heroku Buildpacks.

Buildpacks are useful if you're interested in following Heroku's best practices for building applications or if you are deploying an application that already runs on Heroku.

tsuru uses Buildstep Docker image to deploy applications using buildpacks. For more information, take a look at the *buildpacks documentation page*.

## **Other features**

- filter application logs by unit (#375)
- support for deployments with archives, which enables the use of the pre-receive Git hook, and also deployments without Git (#458, #442 and #701)
- stop and start commands (#606)
- oauth support (#752)
- platform update command (#780)
- support services with *https* endpoint (#812) / (#821)
- grouping nodes by pool in segregate scheduler. For more information you can see the docs about the segregate scheduler: Segregate Scheduler.

## **Platforms**

- *deployment hooks* support for static and PHP applications (#607)
- new platform: buildpack (used for buildpack support)

#### **Backwards incompatible changes**

- Juju provisioner was removed. This provisioner was not being maintained. A possible idea is to use Juju in the future to provision the tsuru nodes instead of units
- ELB router was removed. This router was used only by juju.
- tsr admin was removed.
- The field units was removed from the collection apps. Information about units are now available in the provisioner. Now the unit state is controlled by provisioner. If you are upgrading tsuru from 0.4.0 or an older version you should run the MongoDB script below, where the *docker* collection name is the name configured by *docker:collection* in *tsuru.conf*:

```
var migration = function(doc) {
    doc.units.forEach(function(unit) {
        db.docker.update({"id": unit.name}, {$set: {"status": unit.state}});
    });
};
db.apps.find().forEach(migration);
```

• The scheduler collection has changed to group nodes by pool. If you are using this scheduler you shoul run the MongoDB script below:

```
function idGenerator(id) {
    return id.replace(/\d+/g, "")
}
var migration = function(doc) {
    var id = idGenerator(doc._id);
    db.temp_scheduler_collection.update(
        {teams: doc.teams},
        {$push: {nodes: doc.address},
        $set: {teams: doc.teams, _id: id}},
        {upsert: true});
}
db.docker_scheduler.find().forEach(migration);
db.temp_scheduler_collection.renameCollection("docker_scheduler", true);
```

You can implement your own *idGenerator* to return the name for the new pools. In our case the *idGenerator* generates an id based on node name. It makes sense because we use the node name to identify a node group.

#### Features deprecated in 0.5.0

beanstalkd queue backend will be removed in 0.6.0.

## tsr 0.4.0 release notes

Welcome to tsr 0.4.0!

These release notes cover the *new features* and *backwards incompatible changes* you'll want to be aware of when upgrading from tsr 0.3.x or older versions.

#### What's new in tsr 0.4.0

- redis queue backend was refactored.
- fixed output when service doesn't export environment variables (issue #772)

## Docker

- · refactored unit creation to be more atomic
- support for unit-agent (issue #633) tsuru unit agent repository: https://github.com/tsuru/tsuru-unit-agent.
- added an administrative command to move and rebalance containers between nodes (issue #646). For more details, see the containers-rebalance reference.
- memory swap limit is configurable (issue #764)
- added a command to add a new platform (issue #780). For more details, see the platform-add reference.

#### **Backwards incompatible changes**

The S3 integration on app creation was removed. The config properties bucket-support, aws:iam aws:s3 were removed as well.

You should use tsuru 0.9.0 and tsuru-admin 0.3.0 version.

# tsr 0.3.12 release notes

Welcome to tsr 0.3.12!

These release notes cover the 0.3.12 new features.

#### What's new in tsr 0.3.12

#### **Docker provisioner**

• integrated the segregated scheduler with owner team - #753

## tsr 0.3.11 release notes

Welcome to tsr 0.3.11!

These release notes cover the *new features*: and *backwards incompatible changes* you'll want to be aware of when upgrading from tsr 0.3.10 or older versions.

## What's new in tsr 0.3.11

## API

- Added app team owner #619
- Expose public url in create-app #724

## **Docker provisioner**

• Add support to custom memory - #434

## **Backwards incompatible changes**

All existing apps have no team owner. You can run the mongodb script below to automatically set the first existing team in the app as team owner.

```
db.apps.find({ teamowner: { $exists: false }}).forEach(
    function(app) {
        app.teamowner = app.teams[0];
        db.apps.save(app);
    }
);
```

## tsr 0.3.10 release notes

Welcome to tsr 0.3.10!

These release notes cover the 0.3.10 new features.

## What's new in tsr 0.3.10

## API

• Improve feedback for duplicated users (issue #693)

## **Docker provisioner**

- Update docker-cluster library, to fix the behavior of the default scheduler (issue #716)
- Improve debug logs for SSH (issue #665)
- Fix URL for listing containers by app

## tsr 0.3.9 release notes

Welcome to tsr 0.3.9!

These release notes cover the *new features* and *backwards incompatible changes* you'll want to be aware of when upgrading from tsr 0.3.8 or older versions.

## What's new in tsr 0.3.9

## API

- Login expose *is\_admin* info.
- Changed get environs output data.

## **Backwards incompatible changes**

tsr 0.3.9 has changed the API output data for get environs from an app.

You should use tsuru cli 0.8.10 version.

# tsr 0.3.8 release notes

Welcome to tsr 0.3.8!

These release notes cover the 0.3.8: new features.

## What's new in tsr 0.3.8

## API

• Expose deploys of the app in the app-info API

## Docker

• deploy hook support environment variables with space.

# tsr 0.3.7 release notes

Welcome to tsr 0.3.7! These release notes cover the 0.3.7 *new features*.

## What's new in tsr 0.3.7

## API

- Improve administrative API for the Docker provisioner
- Store deploy metadata
- Improve healthcheck (ping MongoDB before marking the API is ok)
- Expose owner of the app in the app-info API

# tsr 0.3.6 release notes

Welcome to tsr 0.3.6!

These release notes cover the 0.3.6 new features.

## What's new in tsr 0.3.6

## **Application state control**

• Add new functionality to the API and provisoners: stop and starting an App

## Services

· Add support for plans in services

# tsr 0.3.5 release notes

Welcome to tsr 0.3.5!

These release notes cover the 0.3.5 *new features*.

## What's new in tsr 0.3.5

## **Bugfixes**

• Fix administrative API for Docker provisioner

# tsr 0.3.4 release notes

Welcome to tsr 0.3.4!

These release notes cover the 0.3.4 new features.

## What's new in tsr 0.3.4

### **Documentation improvements**

• Improvements in the layout of the documentation

## **Bugfixes**

- · Swap address and cname on apps when running swap
- Always pull the image before creating the container

## tsr 0.3.3 release notes

Welcome to tsr 0.3.3!

These release notes cover the 0.3.3 new features.

## What's new in tsr 0.3.3

#### Queue

• Add an option to use Redis instead of beanstalkd for work queue

In order to use Redis, you need to change the configuration file:

```
queue: redis
redis-queue:
host: "localhost"
port: 6379
db: 4
password: "your-password"
```

All settings are optional (queue will still default to "beanstalkd"), refer to configuration docs for more details.

#### Other improvements and bugfixes

- Do not depend on Docker code
- · Improve the layout of the documentation
- Fix multiple data races in tests
- [BUGFIX] fix bug with unit-add and application image
- [BUGFIX] fix image replication on docker nodes

# tsr 0.3.2 release notes

Welcome to tsr 0.3.2!

These release notes cover the tsr 0.3.2 new features.

## What's new in tsr 0.3.2

## Segregated scheduler

- Support more than one team per scheduler
- Fix the behavior of the segregated scheduler
- Improve documentation of the scheduler

## API

• Improve administrative API registration

## Other improvements and bugfixes

- Do not run restart on unit-add (nor unit-remove)
- Improve node management in the Docker provisioner
- Rebuild app image on every 10 deployment

# tsr 0.3.1 release notes

Welcome to tsr 0.3.1!

These release notes cover the new features and backwards incompatible changes you'll want to be aware of when upgrading from tsuru 0.3.1 or older versions.

# tsr 0.3.0 release notes

Welcome to tsr 0.3.0!

These release notes cover the *new features* and *backwards incompatible changes* you'll want to be aware of when upgrading from tsuru 0.2.x or older versions.

## What's new in tsr 0.3.0

## Support Docker 0.7.x and other improvements

- Fixed the 42 layers problem.
- Support all Docker storages.
- Pull image on creation if it does not exists.
- BUGFIX: when using segregatedScheduler, the provisioner fails to get the proper host address.
- BUGFIX: units losing access to services on deploy bug.

## Improvements related to Services

- *bind* is atomic.
- *service-add* is atomic
- Service instance name is unique.
- Add support to bind an app without units.

## Collector ticker time is configurable

Now you can define the collector ticker time. To do it just set on tsuru.conf:

```
collector:
ticker-time: 120
```

The default value is 60 seconds.

## Other improvements and bugfixes

- unit-remove does not block util all units are removed.
- BUGFIX: send on closed channel: https://github.com/tsuru/tsuru/issues/624.
- Api handler that returns information about all deploys.
- Refactored quota backend.
- New lisp platform. Thanks to Nick Ricketts.

#### **Backwards incompatible changes**

tsuru 0.3.0 handles quota in a brand new way. Users upgrading from 0.2.x need to run a migration script in the database. There are two scripts available: one for installations with quota enabled and other for installations without quota.

The easiest script is recommended for environments where quota is disabled, you'll need to run just a couple of commands in MongoDB:

```
% mongo tsuru
MongoDB shell version: x.x.x
connecting to: tsuru
> db.users.update({}, {$set: {quota: {limit: -1}}});
> db.apps.update({}, {$set: {quota: {limit: -1}}});
```

In environments where quota is enabled, the script is longer, but still simple:

db.apps.update({quota: null}, {\$set: {quota: {limit: -1}}}); db.users.update({quota: null}, {\$set: {quota: {limit: -1}}}); db.quota.remove()

The best way to run it is saving it to a file and invoke MongoDB with the file parameter:

```
% mongo tsuru <filename.js>
```

# tsuru

*tsuru* is the tsuru client. For details on releases of the client, check the release history in the tsuru-client repository at GitHub.

# **Experimental**

The features in the section are currently marked as experimental. They are not ready for production environments and are available for test in non-critical environments. Feel free to provide any feedback regarding these features.

# tsuru Installer

tsuru Installer provides a way to install tsuru API and it's required components locally or on remote hosts.

**Note:** tsuru Installer is distributed inside the tsuru client. To use it, you must first install the client. Check the tsuru client documentation for a full reference, including how to install it: https://tsuru-client.readthedocs.org.

To install tsuru locally, one can simply run (requires VirtualBox):

\$ tsuru install-create

After a couple of minutes you will have a full tsuru installation, inside a local VirtualBox VM, where you can start deploying your applications and experience the tsuru workflow.

# How it works

tsuru installer uses docker machine to provision docker hosts, this means that it's possible to use any of the core or 3rd party docker machine drivers on the installation.

It will create a directory inside your ~/.tsuru/installs, with every file created and needed by docker machine to manage and provision your hosts: certificates, configuration files, your CA file etc.

After provisioning the hosts, the installer will install and start every tsuru component as a swarm service on the hosts.

## **Docker Machine drivers**

Docker Machine drivers are responsible for provisioning docker hosts on different iaas'. The installer comes bundled with all docker machine core drivers and also supports the 3rd party ones; just make sure they are available in your \$PATH.

For a list of 3rd party plugins supported by the community check here.

## Swarm Mode

tsuru installer provisions docker hosts with docker v1.12 and uses docker swarm mode to orchestrate it's core components in the docker node cluster. This means that it's easy to scale up and down every service and swarm is also responsible for recovering a service if one of it's tasks is lost.

## Hosts

The installer provision and manages two kinds of hosts: core hosts and apps hosts.

Core hosts are Swarm nodes and are responsible for running tsuru core components as swarm services (orchestrated by Swarm).

Apps hosts are docker hosts registered as docker nodes to tsuru. These are responsible for running tsuru apps (orchestrated by tsuru).

By default, core hosts are reused as apps hosts (this can be configured by the hosts:apps:dedicated config).

# What is installed

Currently, the installer installs the following components:

- MongoDB
- Redis
- PlanB router
- Docker Registry
- tsuru API

After all basic components are installed, it will:

- Create a root user on tsurud
- Point your tsuru client to the newly created api using tsuru target-set
- Configure a docker node to run your applications
- Create and deploy a tsuru-dashboard

# Security

The installer needs to issue commands to the tsuru api during the installation and, to do so, it uses the ---<driver-name>-open-port 8080/tcp driver flag, configuring the host to have the 8080/tcp port opened to the internet. This is probably not recommended and should be changed as soon as possible after the installation. For drivers that do not support this parameter, the port needs to be opened manually or the corresponding driver flag must be set on the installation configuration file.

It is also recommended to change the root user login and password that the installer uses to bootstrap the installation.

# **Customizing the installation**

The install command accepts a configuration file as parameter to customize the installation.

For example, to install tsuru on amazon ec2, one could create the following file:

```
driver:
  name: amazonec2
  options:
    amazonec2-access-key: myAmazonAccessKey
    amazonec2-secret-key: myAmazonSecretKey
    amazonec2-vpc-id: vpc-abc1234
    amazonec2-subnet-id: subnet-abc1234
```

And pass it to the install command as:

```
$ tsuru install-create -c config.yml
```

# **Examples**

This section cover some examples to show some of the capabilities of the installer.

## Multi-host provisioning and installation on AWS

The following configuration will provision 3 virtual machines on AWS to run tsuru core components and other 3 machines to host tsuru applications. Additionaly, it will use an external mongoDB instead of installing it.

```
components:
   mongo: mongoDB.my-server.com:27017
hosts:
   core:
        size: 3
        driver:
            options:
               amazonec2-zone: ["a", "b", "c"]
                amazonec2-instance-type: "t2.medium"
    apps:
        size: 3
        dedicated: true
        driver:
            options:
                amazonec2-zone: ["a", "b", "c"]
                amazonec2-instance-type: "t2.small"
driver:
   name: amazonec2
    options:
        amazonec2-access-key: myAmazonAccessKey
        amazonec2-secret-key: myAmazonSecretKey
        amazonec2-vpc-id: vpc-abc1234
```

Each core/apps host will be created in a different availability zone, "t2.medium" instances will be provisioned for core hosts and "t2.small" for apps hosts.

#### Installing on already provisioned (or physical) hosts

Docker machine provides a generic driver that can be used to install docker to already provisioned virtual or physical machines using ssh. The following configuration example will connect to machine-1 and machine-2 using ssh, install docker, install and start all tsuru core components on those two machines. Machine 3 will be registered as an application node to be used by tsuru applications, including the dashboard.

```
hosts:
   core:
        size: 2
        driver:
            options:
               generic-ip-address: ["machine-1-IP", "machine-2-IP"]
                generic-ssh-key: ["~/keys/machine-1", "~/keys/machine-2"]
    apps:
        size: 1
        dedicated: true
        driver:
            options:
                generic-ip-address: ["machine-3-IP"]
                generic-ssh-key: ["~/keys/machine-3"]
driver:
   name: generic
   options:
        generic-ssh-port: 2222
        generic-ssh-user: ubuntu
```

## **DigitalOcean basic configuration**

For example, to install tsuru on DigitalOcean, one could create the following file:

```
driver:
name: digitalocean
options:
    digitalocean-access-token: your-token
    digitalocean-image: ubuntu-15-10-x64
    digitalocean-region: nyc3
    digitalocean-size: 512mb
    digitalocean-size: 512mb
    digitalocean-private-networking: false
    digitalocean-private-networking: false
    digitalocean-backups: false
    digitalocean-ssh-user: root
    digitalocean-ssh-user: root
    digitalocean-ssh-port: 22
    digitalocean-ssh-key-fingerprint: the-ssh-key-fingerprint
```

# **Configuration reference**

Note: tsuru uses a colon to represent nesting in YAML. So, whenever this document says something like key1:key2, it refers to the value of the key2 that is nested in the block that is the value of key1. For example, database:url means:

database: url: <value>

#### name

The name of the installation, e.g, tsuru-ec2, tsuru-local. This will be the name of the directory created inside  $\sim/.tsuru/installs$  and the tsuru target name for the api.

## components:<component>

This configuration can be used to disable the installation of a core component, by setting the component address. For example, by setting:

```
components:
  mongo: my-mongo.example.com:27017
```

The installer won't install the mongo component and instead will check the connection to mymongo.example.com:27017 before continuing with the installation. The following components can be configured to be used as an external resource: mongo, redis, registry and planb.

## hosts:core:size

Number of machines to be used as hosts for tsuru core components. Default 1.

#### hosts:core:driver:options

Under this namespace every driver parameters can be set. These are going to be used only for core hosts and each parameter accepts a list or a single value. If the number of values is less than the number of hosts, some values will be reused across the core hosts.

#### hosts:apps:size

Number of machines to be registered as docker nodes to host tsuru apps. Default 1.

#### hosts:apps:dedicated

Boolean flag to indicated if apps hosts are dedicated or if they can be used to run tsuru core components. Defaults to true.

#### hosts:apps:driver:options

Under this namespace every driver parameters can be set. These are going to be used only for app hosts and each parameter accepts a list or a single value. If the number of values is less than the number of hosts, some values will be reused across the apps hosts.

#### docker-hub-mirror

Url of a docker hub mirror used to fetch the components docker images. The default is to use no mirror.

#### ca-path

A path to a directory containing a ca.pem and ca-key.pem files that are going to be used to sign certificates used by docker and docker registry. If not set, one will be created.

## driver:name

Name of the driver to be used by the installer. This can be any core or 3rd party driver supported by docker machine. If a 3rd party driver name is used, it's binary must be available on the user path. The default is to use virtualbox.

## driver:options

Under this namespace every driver parameters can be set. Refer to the driver configuration for more information on what parameter are available. For exemple, the AWS docker machine driver accepts the --amazonec2-secret-key argument and this can be set using driver:options:amazonec2-secret-key entry.

# Roadmap

# **Release Process**

We use GitHub's milestones to releases' planning and anyone is free to suggest an issue to a milestone, and discuss about any issue in the next tsuru release.

At globo.com, we have goals by quarter of a year (short term goals bellow), but it doesn't mean that there's only one release per quarter. We also have internal goals and our focus will be on these. But they are not immutable and we can change any goal at any time as community need. Our releases have one or more main issues and minor issues which can be minor bugfixes, ground work issue and other "not so important but needed" issues.

You can suggest any issue to any milestones at any time, and we'll discuss it in the issue or in Gitter.